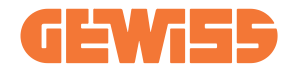

# 90→180kW I-FAST STATION DC Charging Solution GWJ923xxx→GWJ926xxx Series

DE Installations- und Bedienungsanleitung

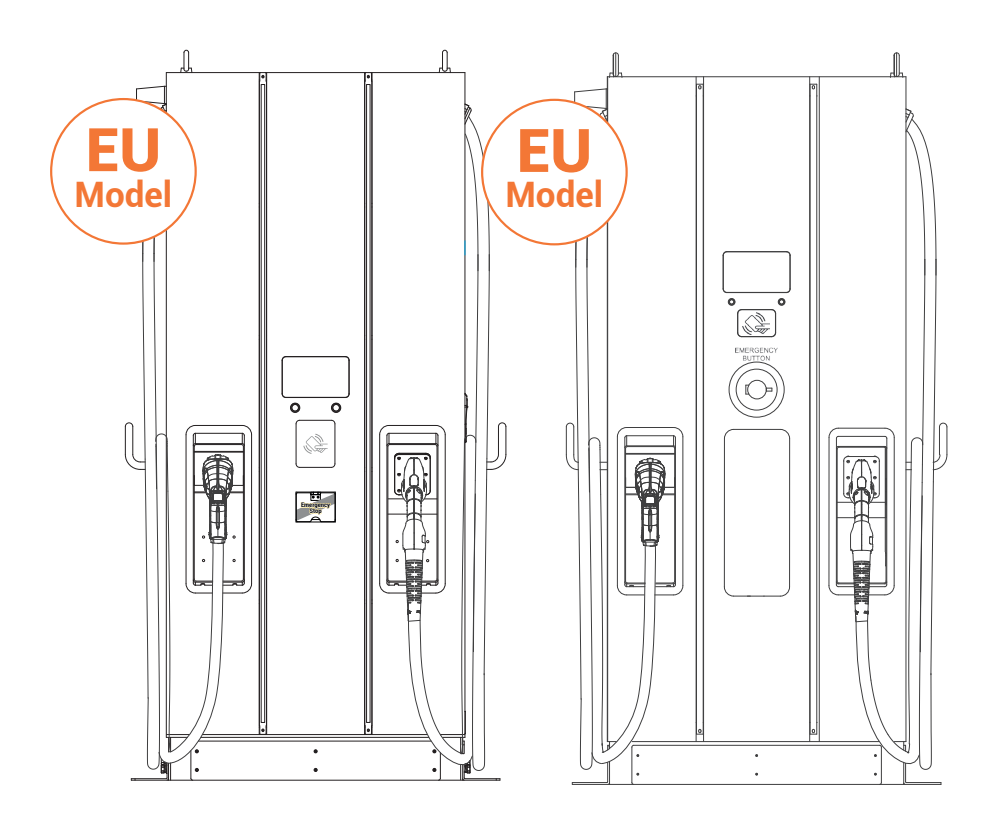

# **I-FAST**

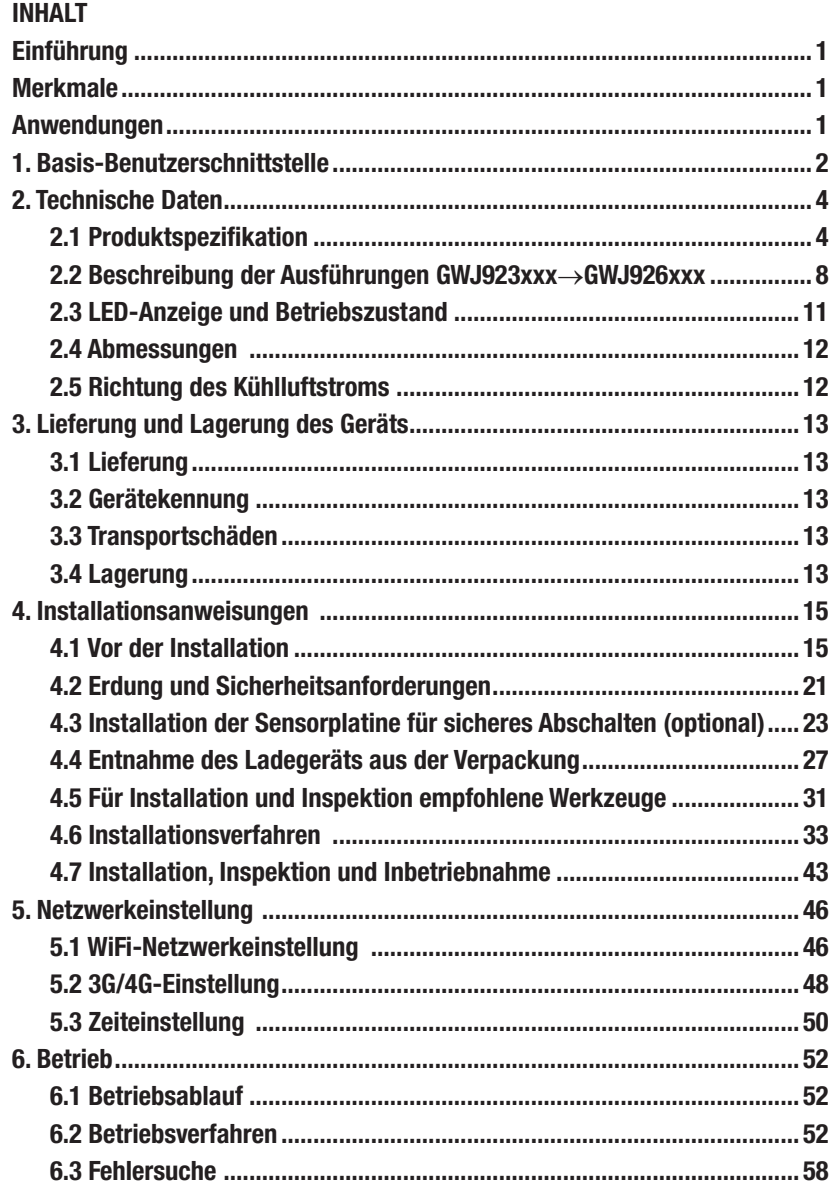

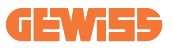

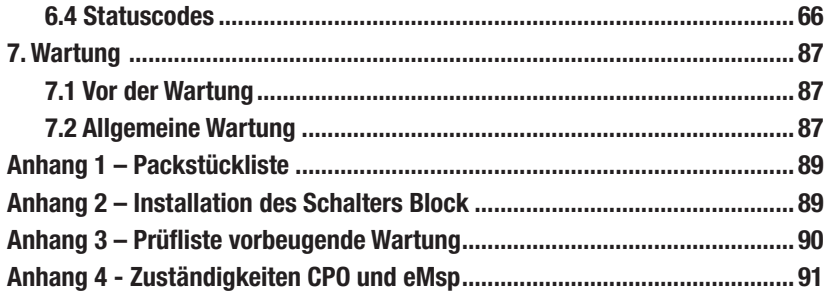

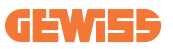

# Einführung

Die Gleichstrom-Ladelösung ist die erste Wahl für die Stromversorgung von batterieelektrischen Fahrzeugen (BEV) und Plug-in-Hybrid-Fahrzeugen PHEV). Das Gerät ist für die Schnellladung sowohl an öffentlichen als auch an privaten Standorten konzipiert, beispielsweise Einzelhandel- und Gewerbeparkplätze, Ladestationen für Fahrzeugflotten, Autobahnraststätten, am Arbeitsplatz, in Wohnhäusern usw.

Die Gleichstrom-Ladelösung lässt sich problemlos installieren. Die steckbaren Netzmodule ermöglichen eine flexible und kosteneffiziente Installation für verschiedene Standorte. Darüber hinaus ist die Gleichstrom-Ladelösung netzwerkkommunikationsfähig. Sie ist in der Lage, sich mit externen Netzwerksystemen zu verbinden und Fahrern von Elektrofahrzeugen in Echtzeit Informationen, wie Ladefortschritt und Abrechnungsdetails, zu liefern. Die Gleichstrom-Ladelösung verfügt über eine übersichtliche Schnittstelle mit Funktionstasten, Sicherheitszertifizierungen und ein Design mit ausgezeichneter Wasser- und Staubdichtheit, wodurch sie sich hervorragend für Außenumgebungen eignet.

# Merkmale

- Dank der steckbaren Netzmodule erweist sich die Installation als einfach und flexibel.
- Das Gerät bietet Kunden den Komfort, den Ladevorgang über eine autorisierte RFID-Smartcard oder mobile APP (auf Anfrage erhältlich) ein- bzw. auszuschalten.
- Das Gerät wurde nach neuesten Industriestandards für Gleichstromladung hergestellt.
- Das Gerät ist für den Außenbereich ausgelegt und widerstandsfähig gegen ein Eindringen von festen und flüssigen Stoffen in Außenumgebungen, wodurch es sich als besonders stabil und ausgesprochen zuverlässig erweist.
- Es bietet eine kontrastreiche Bildschirmschnittstelle mit Multifunktionstasten.

# Anwendungsbereiche

- Öffentliche und private Parkplätze
- Gemeinschaftsparkplätze
- Parkflächen von Hotels, Supermärkten und Einkaufszentren
- Parkplätze am Arbeitsplatz
- Ladestationen
- Autobahnrastplätze

# 1. Basis-Benutzerschnittstelle

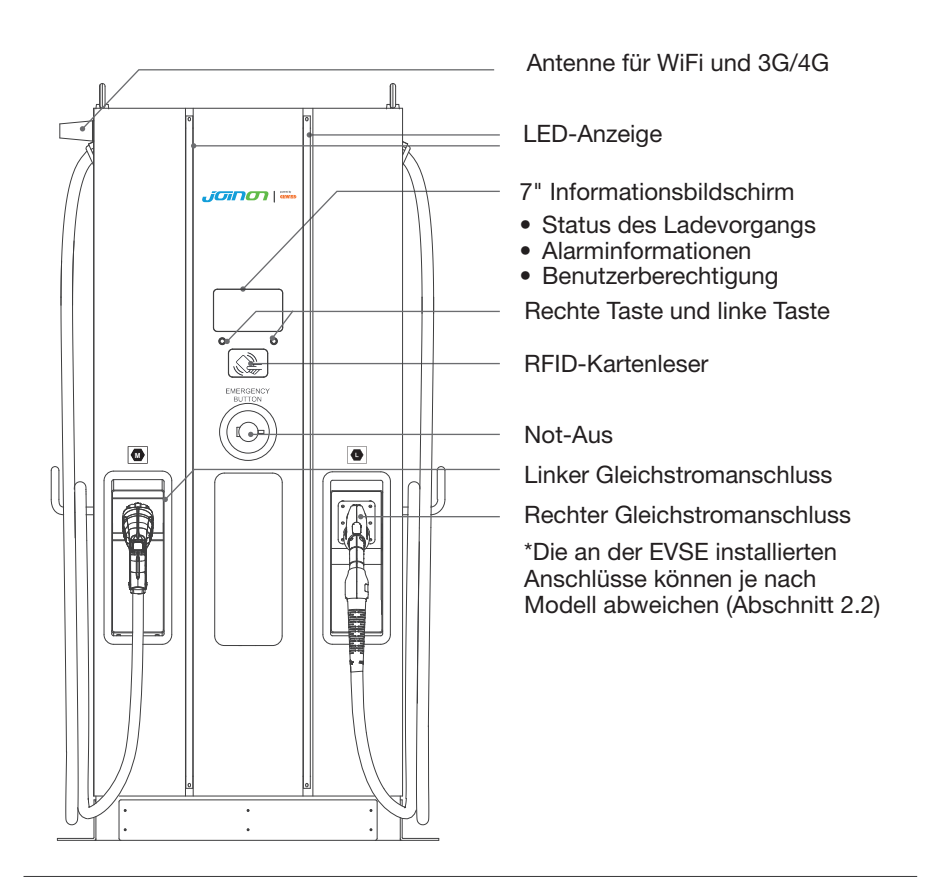

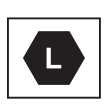

**M**

Hinweis: Gemäß den Anforderungen der Norm EN 17186 legt dieses Dokument harmonisierte Kennzeichnungen für die Versorgung von elektrischen Straßenfahrzeugen fest. Die Anforderungen in dieser Norm sollen den Benutzer mit ergänzenden Informationen zur Kompatibilität zwischen den EV-Ladestationen, den Kabelsätzen und den auf dem Markt erhältlichen Fahrzeugen versorgen. Die Kennzeichnung ist wie beschrieben zur sichtbaren Anbringung an den EV-Ladestationen, Fahrzeugen, Kabelsätzen, bei den EV-Händlern und in den Anleitungen für die Benutzer bestimmt.

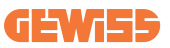

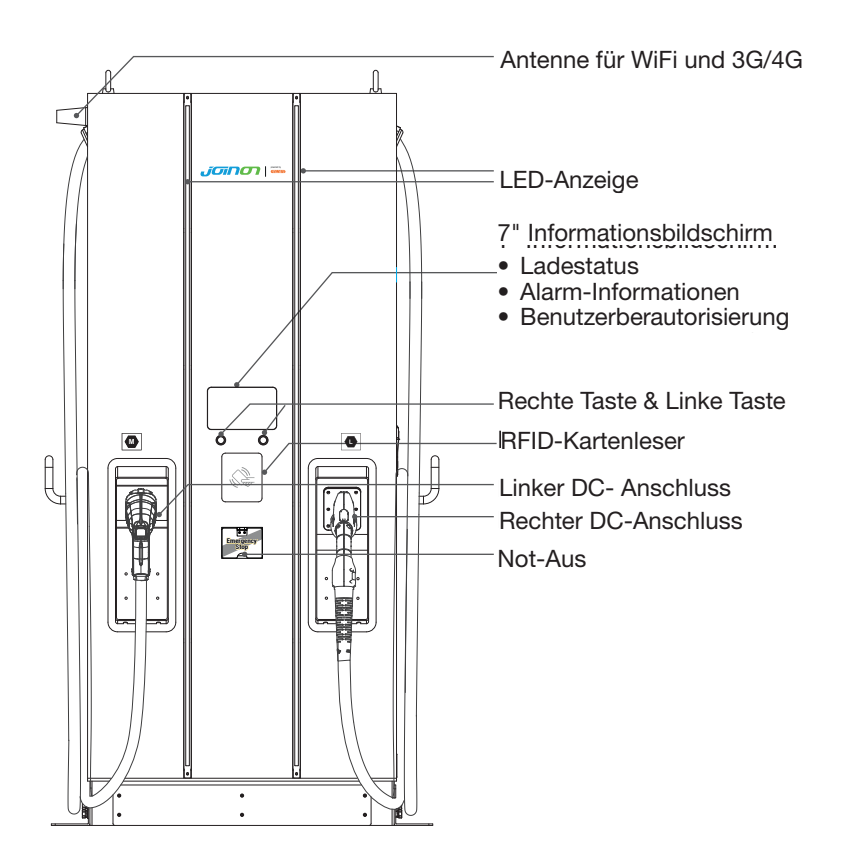

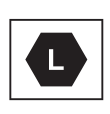

 $\overline{\phantom{a}}$ 

**M**

**M**

Notiz : Gemäß den Anforderungen der EN-17186 legt dieses Dokument Gemäß den Anforderungen der EN-17186 legt dieses Dokument harmonisierte Kennzeichnungen für die Stromversorgung von elektrischen harmonisierte Kennzeichnungen für die Stromversorgung von elektrischen Straßenfahrzeugen fest. Die Anforderungen in dieser Norm sollen die Straßenfahrzeugen fest. Die Anforderungen in dieser Norm sollen die Informationsbedürfnisse der Benutzer hinsichtlich der Kompatibilität Informationsbedürfnisse der Benutzer hinsichtlich der Kompatibilität zwischen den Ladestationen für Elektrofahrzeuge, den Kabelkonfektionen und zwischen den Ladestationen für Elektrofahrzeuge, den Kabelkonfektionen und den auf den Markt gebrachten Fahrzeugen ergänzen. Die Kennung soll an den den auf den Markt gebrachten Fahrzeugen ergänzen. Die Kennung soll an den Ladestationen, auf den Fahrzeugen, auf den Kabeln, in den EV-Händlern und Ladestationen, auf den Fahrzeugen, auf den Kabeln, in den EV-Händlern und in den Verbraucherhandbüchern wie beschrieben dargestellt werden (für CE-in den Verbraucherhandbüchern wie beschrieben dargestellt werden (für CE-Modell). Modell).

# 2. Technische Daten

# 2.1 Produktspezifikation

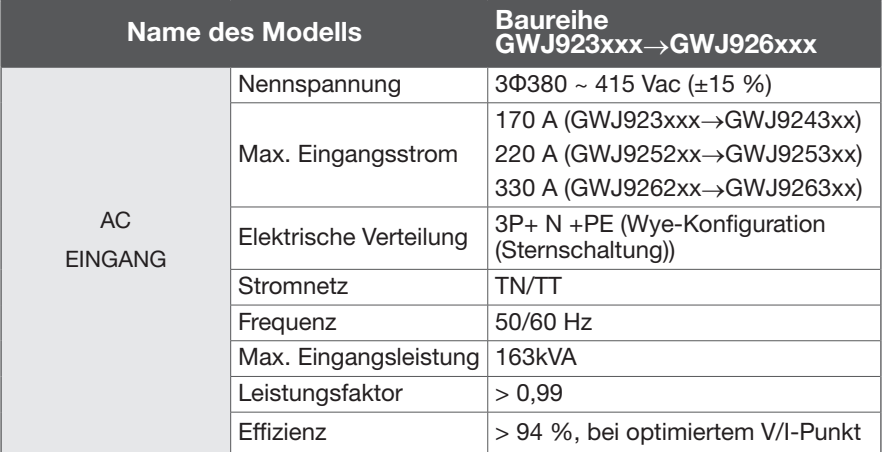

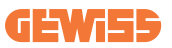

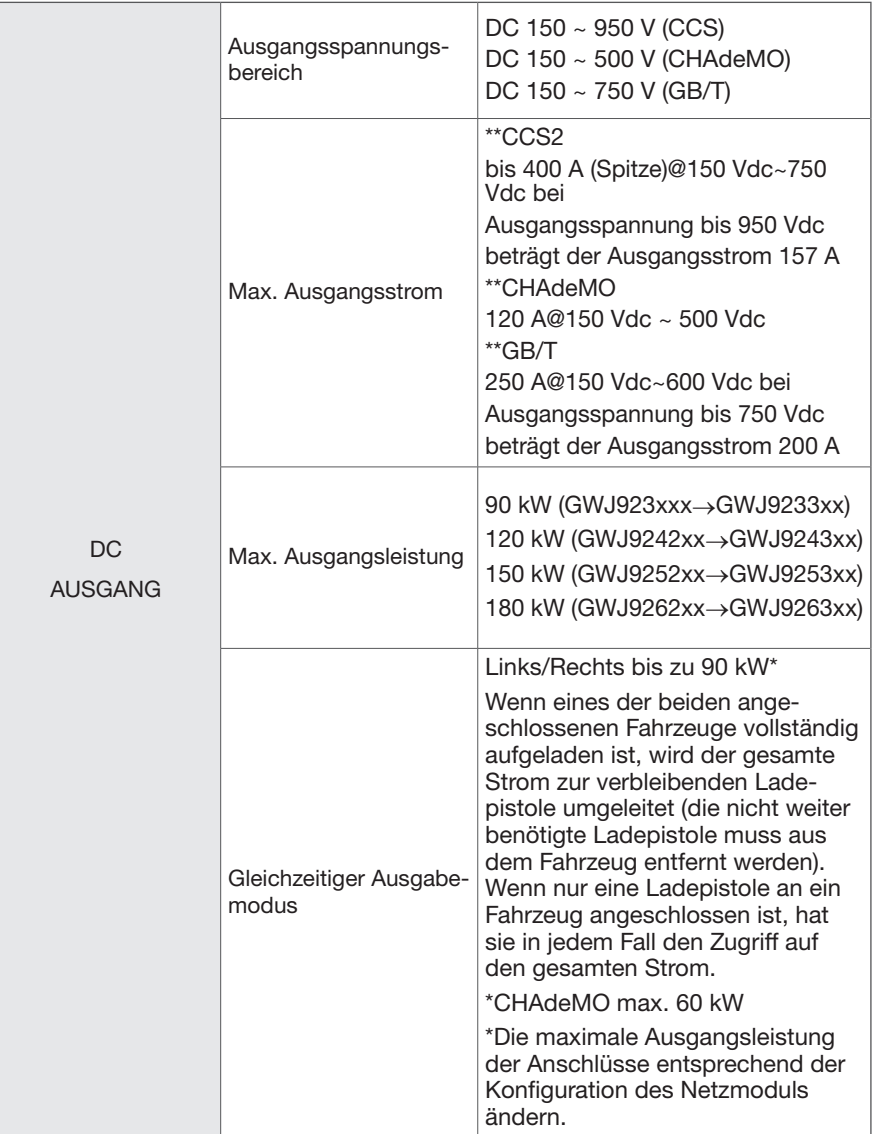

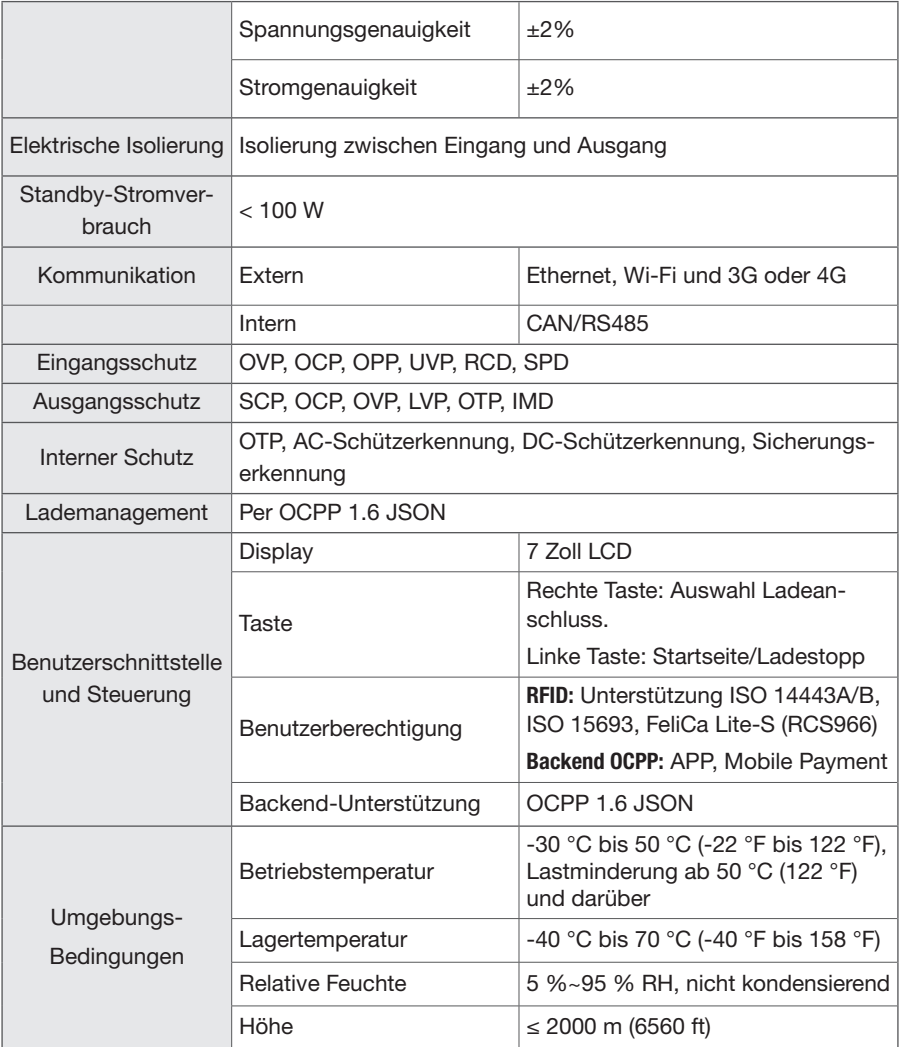

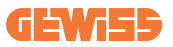

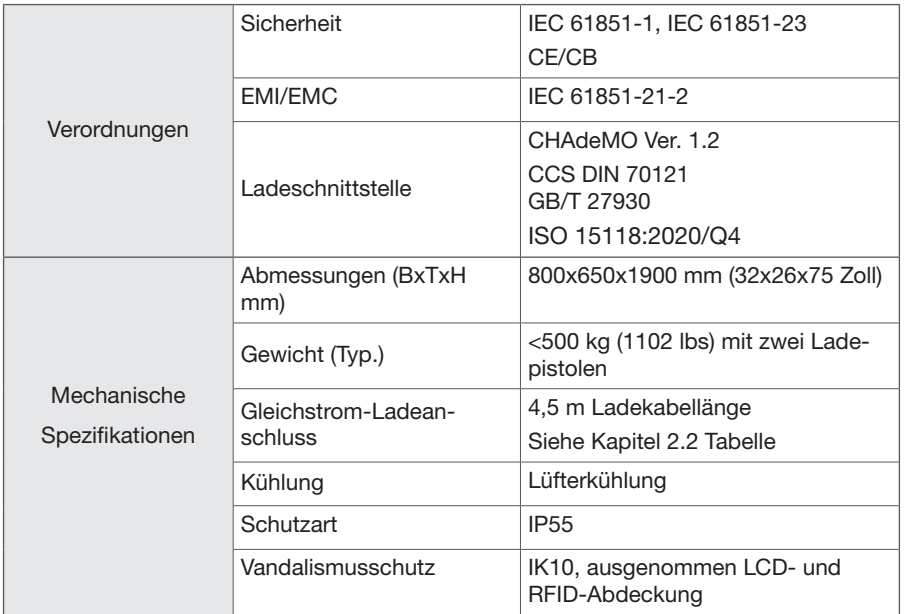

### 2.2 Beschreibung der Ausführung Baureihe GWJ923xxx→GWJ926xxx

Die Baureihen GWJ923xxx→GWJ926xxx sind, abhängig vom Ladeanschluss, in verschiedenen Ausführungen erhältlich. Die folgende Tabelle zeigt die verfügbaren Kombinationen. Die entsprechenden Positionen der Ladeanschlüsse sind von links nach rechts aus der Sicht des Ladegeräts auf der Frontseite angegeben.

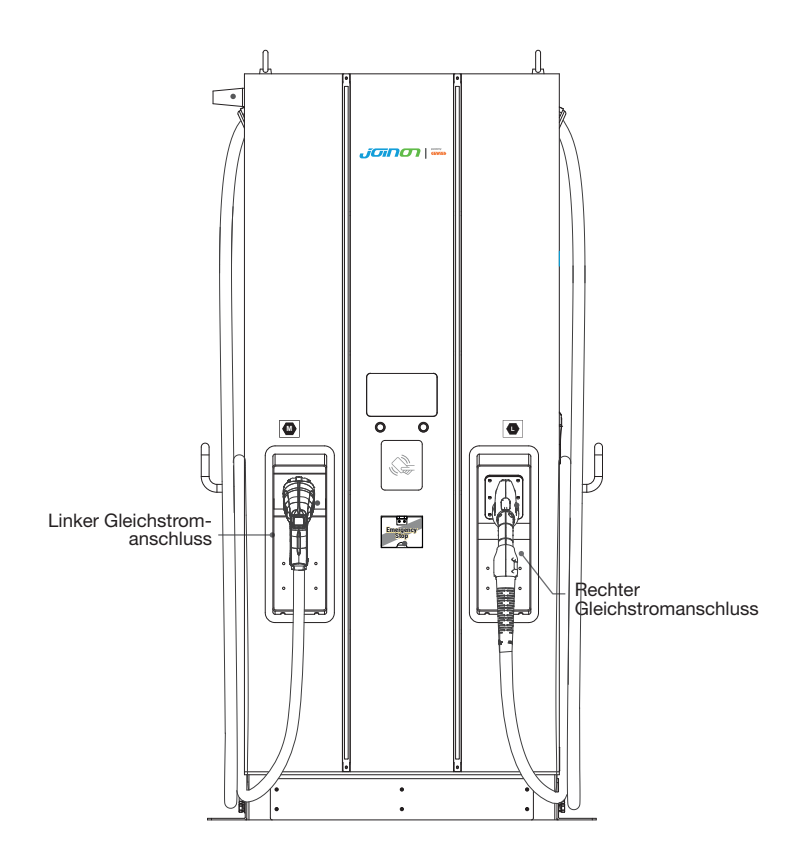

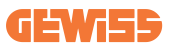

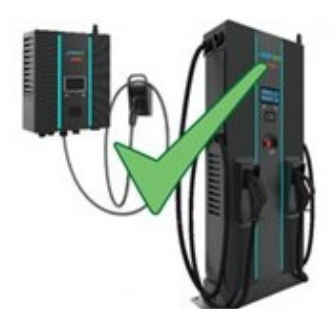

#### PROJEKTCODES Codedetails für "FAST DC STATIONS"

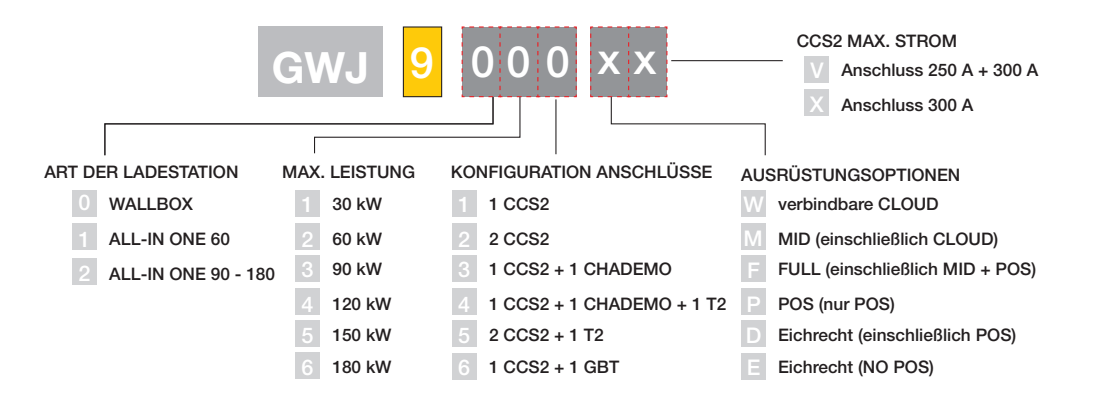

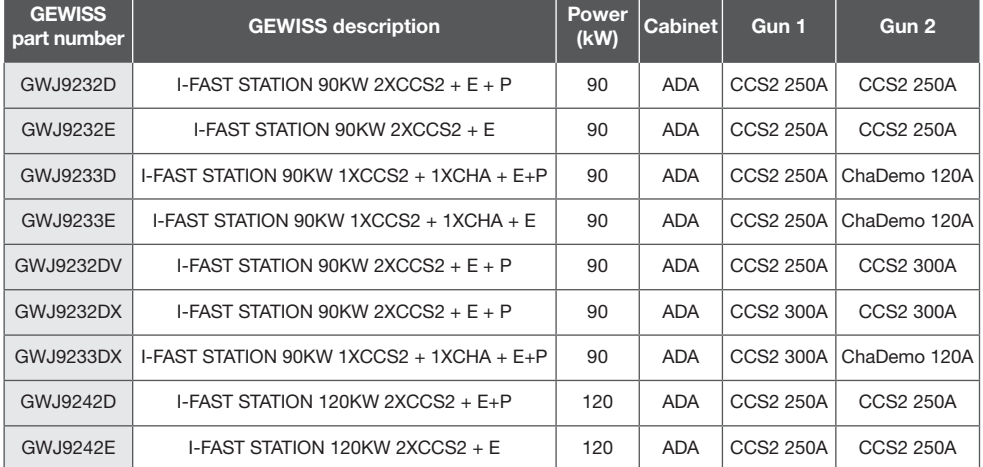

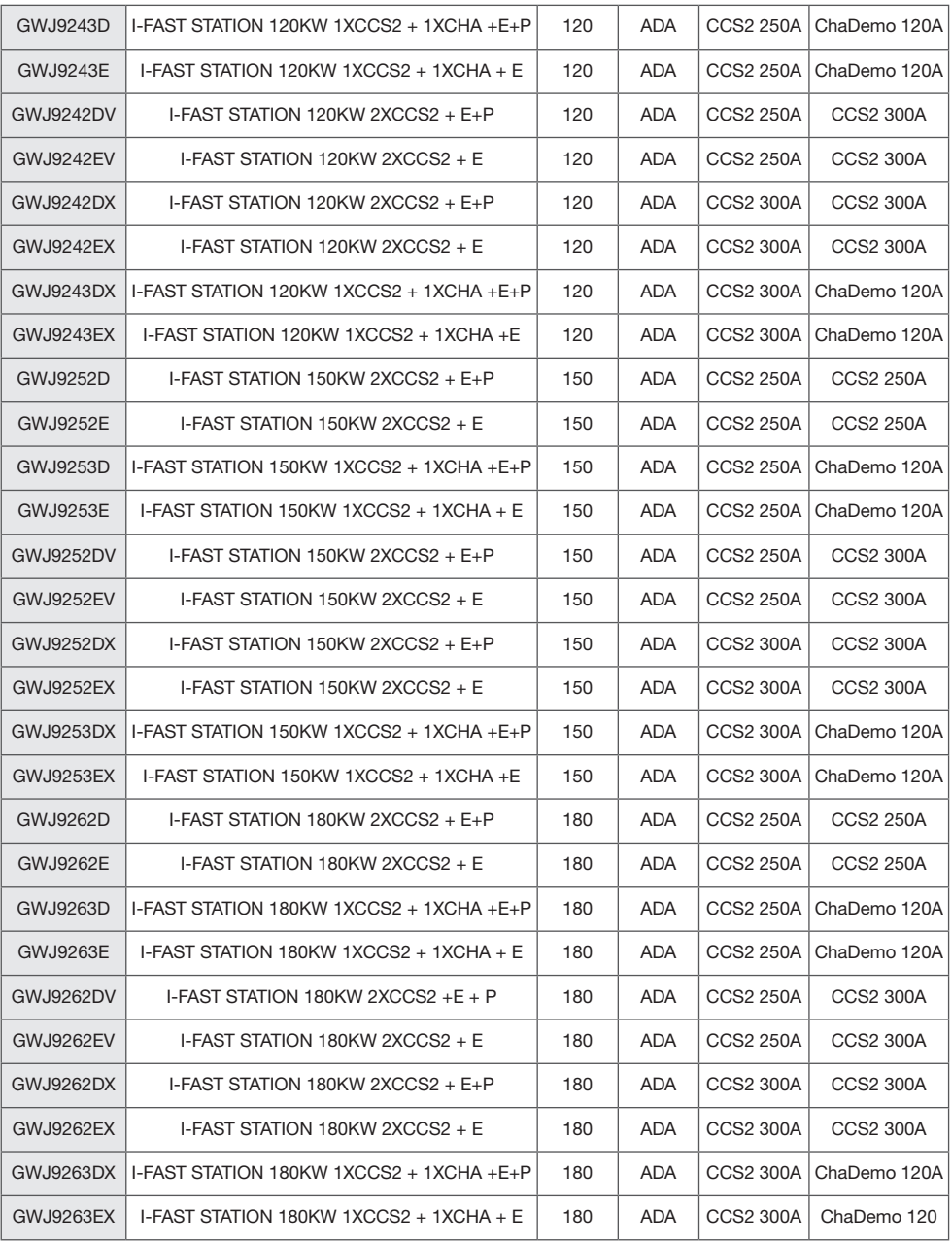

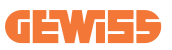

# 2.3 LED-Anzeige und Betriebszustand

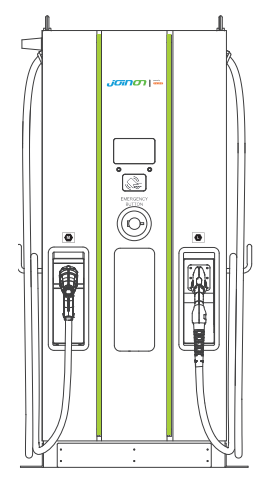

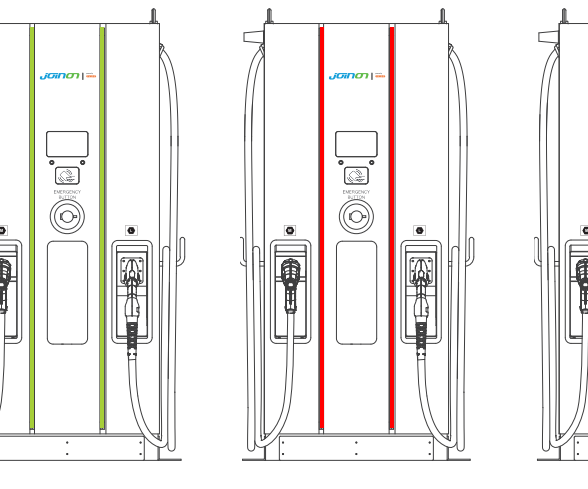

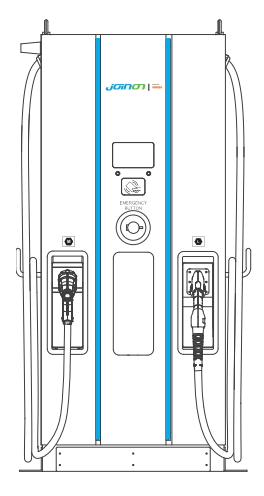

Standby Fehler Fehler Aufladen

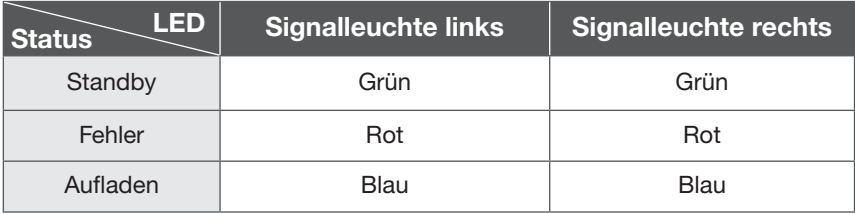

### 2.4 Abmessungen

### Außenabmessungen des Ladegeräts: (Einheit: mm)

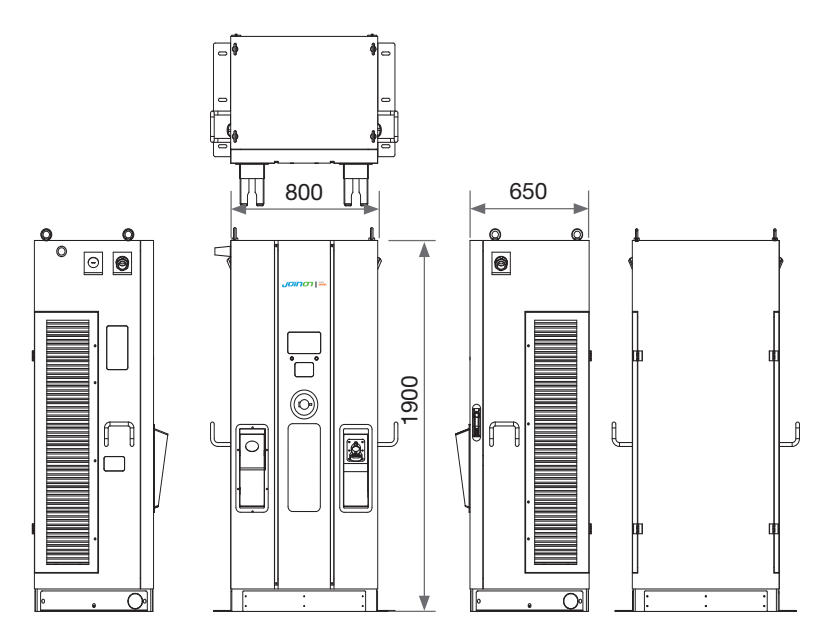

2.5 Richtung des Kühlluftstroms

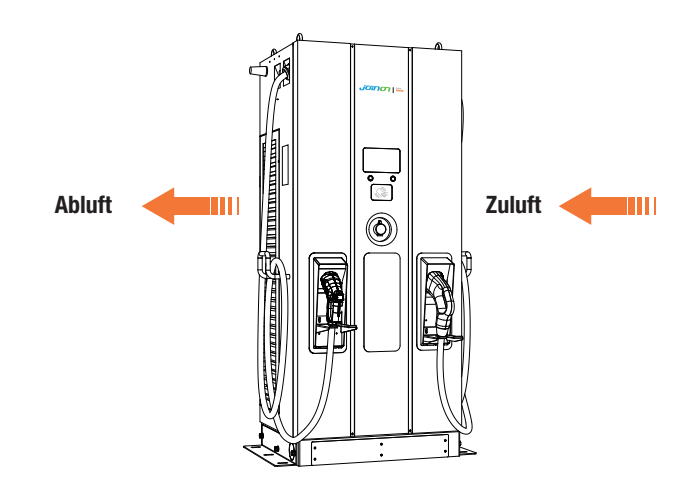

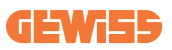

# 3. Lieferung und Lagerung des Geräts

### 3.1 Lieferung

Das Gerät bis zur Installation in der Verpackung aufbewahren.

### 3.2 Gerätekennung

Die Seriennummer kennzeichnet das Gerät auf eindeutige Weise. Bei einer Kontaktaufnahme mit Gewiss ist auf diese Nummer Bezug zu nehmen.

Die Seriennummer des Geräts ist auf dem Typenschild mit den technischen Daten (an der Frontplatte) mit einer Datenmatrix angegeben.

## 3.3 Transportschäden

Bei Transportschäden des Geräts:

1. Gerät nicht installieren.

2. Sachverhalt unverzüglich melden (innerhalb von 5 Tagen nach der Lieferung).

Für eine evtl. Rücksendung des Geräts an den Hersteller die Originalverpackung verwenden.

### 3.4 Lagerung

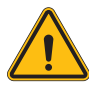

Die Nichtbefolgung der in diesem Abschnitt erteilten Anweisungen kann zu Schäden am Gerät führen. Der Hersteller haftet nicht für Schäden, die sich aus der Missachtung dieser Anweisungen ergeben.

Wenn das Gerät nicht sofort nach der Auslieferung installiert wird, wie folgt verfahren, um eine Verschlechterung des Zustands zu vermeiden:

- Für eine korrekte Aufbewahrung der Ladestation die Originalverpackung bis zu ihrer Installation nicht entfernen.
- •Eine Beschädigung der Verpackung (Schnitte, Löcher usw.) verhindert eine korrekte Aufbewahrung der Ladestation vor der Installation. Der Hersteller haftet nicht für die Folgen, die sich aus einer Beschädigung der Verpackung ergeben.
- Das Gerät sauber halten (Staub, Späne, Fett usw. entfernen) und vor Nagetieren schützen.
- Das Gerät vor Spritzwasser, Schweißfunken usw. schützen.
- Das Gerät mit einem atmungsaktiven Schutzmaterial abdecken, um die Bildung von Kondensat durch Umgebungsfeuchtigkeit zu vermeiden.
- Für im Lager aufbewahrte Ladestationen dürfen keine anderen als die nachstehend angegebenen klimatischen Bedingungen vorliegen:

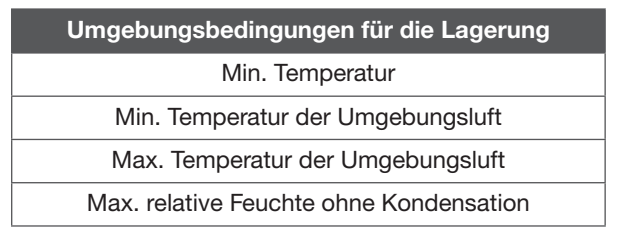

• Die Anlage unbedingt vor korrosiven chemischen Produkten und salzhaltigen Umgebungen schützen.

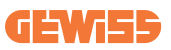

# 4. Installationsanweisungen

### 4.1 Vor der Installation

- Vor der Verwendung und Installation dieses Produkts alle Anweisungen lesen.
- Das Gerät nicht verwenden, wenn das Netz- oder Ladekabel beschädigt ist.
- Das Gerät nicht verwenden, wenn das Gehäuse oder der Ladeanschluss defekt oder offen ist bzw. wenn es Schäden aufweist.
- Keine Werkzeuge, Material, die Finger oder andere Körperteile in den Ladeanschluss oder den EV-Anschluss einführen.
- Ladekabel nicht verdrehen, biegen, knicken, durchhängen lassen oder quetschen. Niemals mit einem Fahrzeug darüber fahren.

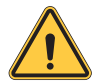

WARNUNG: Das Produkt darf nur von einem Vertragshändler und/ oder Vertragstechniker in Übereinstimmung mit den Bauvorschriften, elektrischen Bestimmungen und Sicherheitsstandards installiert werden.

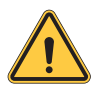

WARNUNG: Vor der ersten Verwendung sollte das Produkt von einem Fachinstallateur überprüft werden. Die Einhaltung der Informationen in diesem Handbuch entbindet den Benutzer in keinem Fall von seiner Verantwortung, alle geltenden Vorschriften und Sicherheitsstandards zu berücksichtigen.

- Es wird eine 3-Phasen-Versorgung in der Wye-Konfiguration (Sternschaltung) mit TN(-S)/TT-Erdungsanlagen benötigt.
- Bei der Installation von TN(-S)-Anlagen: Nullleiter (N) und PE der Stromverteilung werden direkt mit der Erde verbunden. Die PE der Ladeausrüstung wird direkt mit der PE der Stromverteilung und einem separaten Leiter für PE und Nullleiter (N) verbunden.
- Die Kapazität des Netzteils sollte für einen einwandfreien Betrieb höher als 163 kVA sein.
- Das Produkt in einem freien Bereich installieren, in dem die Luftauslässe mindestens 30 cm (12 Zoll) ungehinderte Luftzirkulation zulassen.
- Es empfiehlt sich ein Freiraum um das Produkt von mindestens 100 cm (3 ft. 6 in.) gemäß NEC-Tabelle 110.26, Bedingung 2, 151-600 V.

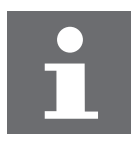

#### **HINWEIS**

Es empfiehlt sich, während der Installation des Ladegeräts die WiFiund 3G/4G-Signalstärke zu prüfen. Der RSSI-Wert (Received Signal Strength Indication) gilt als gut, wenn er höher als -65 dBm ist. Eine schlechte Verbindungsqualität könnte den Ladevorgang oder die Datentransaktion unterbrechen.

### 4.1.1 Sicherheitsleitfaden für den Auftragnehmer

Einführung

- Eine sichere Arbeitsumgebung für alle Teilnehmer, Installations- und Abbruchteams, Auftragnehmer und Unterauftragnehmer.
- Es liegt letztendlich in der Verantwortung des Auftragnehmers, die Sicherheit sowie die sicheren Arbeitsverfahren der Mitarbeiter und Unterauftragnehmer zu gewährleisten, welche evtl. in seinem Auftrag am Standort arbeiten.
- Dieser Leitfaden bietet einfache Grundregeln für die Umsetzung. Dieser Leitfaden enthält nicht alle Sicherheitsstandards: Er ist als Ergänzung für Teilnehmer, Auftragnehmer und Unterauftragnehmer konzipiert.
- Auftragnehmer, Unterauftragnehmer und Mitarbeiter sollten mit ihren Arbeitgebern und anderen Personen bei der Einhaltung der Sicherheitsvorschriften und -anweisungen zusammenarbeiten.

Insbesondere sollten die Mitarbeiter:

- 1. Die anerkannten Genehmigungen der zuständigen Stelle im Baugebiet einholen.
- 2. Zu sicheren Bedingungen arbeiten.
- 3. Nichts unternehmen, was sie selbst oder andere Personen gefährden könnte.
- 4. Ihre persönliche Schutzausrüstung wie vorgeschrieben tragen und sie bei Nichtverwendung sorgfältig pflegen.
- 5. Unsichere Tätigkeiten sofort den Vorgesetzten oder der Aufsichtsperson am Arbeitsplatz mitteilen.
- 6. Alle Unfälle und gefährlichen Ereignisse sofort nach dem Auftreten dem Vorgesetzten melden.

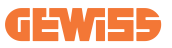

#### 1. Arbeitsplatzbedingungen

- Eine geeignete Umzäunung errichten, um den Baubereich vom Außenbereich abzuschirmen.
- • Alle Eingänge schließen und sichern, wenn die Baustelle unbeaufsichtigt ist.
- • Warnhinweise mit den folgenden Informationen in der Nähe aufhängen: Warnsymbol und Telefonnummer der zuständigen Person.
- • Ausreichende Leuchtmittel installieren.

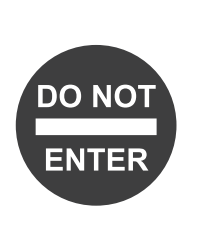

#### 2. Reinigung

- Arbeitsbereiche (einschließlich Zugänge) frei von Schutt und Hindernissen halten.
- • Den Fußboden sauber und eben halten, um ein Stolpern oder Verletzungen durch Werkzeuge oder sonstige Gegenstände zu vermeiden.
- • Ausrüstungen und Materialien geordnet und stabil stapeln und lagern.
- Regelmäßig reinigen und Abfälle entsorgen.
- Alle überschüssigen Materialien und Ausrüstungen nach Abschluss der Arbeiten entfernen.

#### 3. Brandgefahren

Vorsicht vor brennbaren Materialien und Gütern. Diese von Arbeitsbereichen fernhalten.

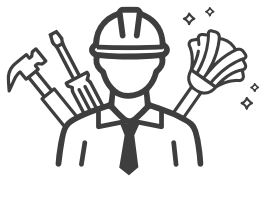

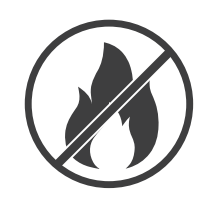

#### 4. Schutz vor hohen Temperaturen auf der Baustelle

- Einen Markise oder ein Schutzdach anbringen, um die Arbeiter vor Hitze und Sonne zu schützen.
- Kühlgeräte, wie z. B. Abluftventilatoren, aufstellen.
- Wasserspender bereitstellen.
- • Geeignete Schutzkleidung wie Kopfbedeckungen, Sonnenbrillen und langärmlige Kleidung zum Schutz der Arbeiter vor einem Hitzschlag und UV-Strahlung zur Verfügung stellen.

#### 5. Schlechtes Wetter

- Alle Gerüste, temporäre Konstruktionen, Ausrüstungen und lose Materialien sichern.
- Die Standardvorgehensweise (SOP) überprüfen und umsetzen, um die Abschaltung der Gaszufuhr, elektrischer Verbraucher und Ausrüstungen sicherzustellen.
- • Baustellen überprüfen, um Schutz gegen Eindringen von Wasser oder Staub zu gewährleisten.
- • Das Abflusssystem auf Verstopfungen prüfen und diese ggf. beseitigen.
- Alle Arbeiten im Freien unterbrechen (mit Ausnahme von Notfallarbeiten).

#### 6. Leitern

- Nur Leitern verwenden, die den örtlichen Sicherheitsvorschriften entsprechen.
- Kein Holzleitern verwenden
- Bei Arbeiten in der Höhe sollten Arbeitsbühnen anstelle von Leitern verwendet werden.
- Wenn keine Arbeitsbühnen verwendet werden können, muss eine Aufsichtsperson das potenzielle Risiko bewerten und für Sicherheit sorgen.
- Schutzausrüstung für Arbeiter.
- Bei elektrischen Arbeiten Leitern aus nicht-leitendem Material wie Glasfaser oder verstärktem Kunststoff verwenden.

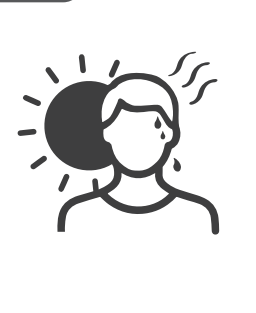

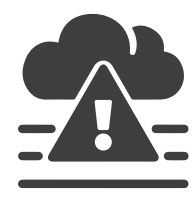

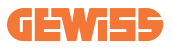

- Bei Arbeiten auf Leitern Personal zur Unterstützung zuweisen.
- Alle Leitern vor dem Gebrauch und regelmäßig auf gebrochene Sprossen oder andere Mängel überprüfen.
- • Trittleitern bei Benutzung vollständig öffnen.
- • Nicht auf den oberen beiden Sprossen einer Leiter stehen.
- • Bei Arbeiten auf einer Leiter den Körper nicht zu weit über ihr Ende hinausragen lassen.

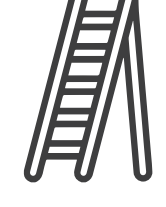

Überlastbeschränkungen beachten.

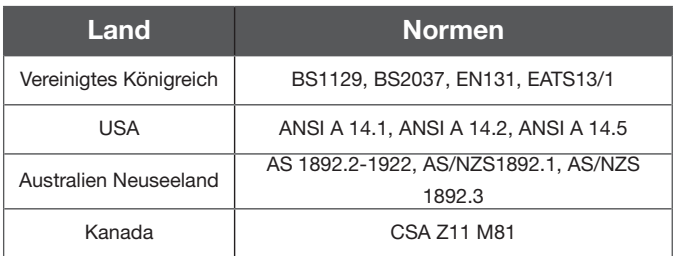

#### Gemeinsame Normen für Leitern

#### 7. Arbeiten in der Höhe

- Soweit möglich, Arbeiten in der Höhe durch alternative Werkzeuge und Methoden vermeiden.
- • Es wird dringend empfohlen, geeignete Gerüste oder Arbeitsbühnen zu errichten.
- • Absturzsicherungssysteme für Arbeiter bereitstellen, wenn die Verwendung von Arbeitsbühnen nicht umsetzbar ist.
- Alle Materialien und Werkzeuge gegen Absturz sichern.

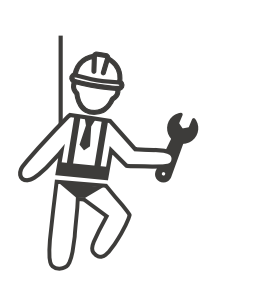

#### 8. Hebevorgänge

- Hebezeuge und -geräte regelmäßig von Fachpersonal begutachten und prüfen lassen.
- Hebebereiche isolieren und absperren, um Personal fernzuhalten, das nicht zum Baubetrieb gehört.
- Sicherstellen, dass Hubstrecken keine Gebäude oder den Weg von Personen kreuzen; Kollisionen mit Gegenständen vermeiden.
- Lastgrenzen für sicheres Arbeiten nicht überschreiten.

#### 9. Für Arbeiter vor Ort

- • Alle Arbeiten planen.
- • Versorgungen ausschalten (soweit möglich mit stromlosen Teilen arbeiten).
- • Wartungssicherung Lockout/Tagout (LOTO)
- • Zulassung für elektrische Arbeiten unter Spannung (Eingangsklemmen mit HV nach Türöffnung).
- Persönliche Schutzausrüstung (PSA) verwenden.
- • Arbeitsplatzbedingungen und Arbeitsraum sichern.
- • Andere Arbeitsschutz- und Sicherheitsvorschriften einhalten, z. B. die von der OSHA veröffentlichten Bestimmungen.

#### 10. Referenznormen

Folgende Normen einhalten:

NFPA-70F (Flektrische Sicherheit am Arbeitsplatz, Bewertung des Stromschlagrisikos, Bewertung des Störlichtbogenrisikos)

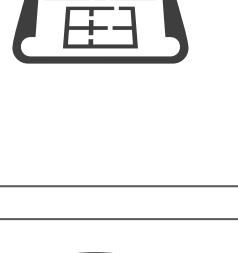

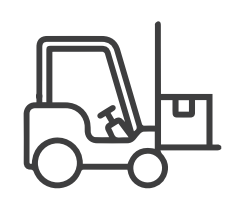

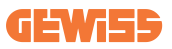

### 4.2 Erdung und Sicherheitsanforderungen

- Das Produkt muss an ein geerdetes, fest verlegtes Verdrahtungssystem aus Metall angeschlossen werden. Die Anschlüsse müssen mit allen geltenden elektrischen Verordnungen übereinstimmen. Der empfohlene Erdungswiderstand beträgt weniger als 10 Ω.
- Sicherstellen, dass bei der Installation, Wartung oder Instandhaltung das Ladegerät niemals mit Strom versorgt wird.
- Beim Anschluss an das Hauptstromverteilungsnetz einen geeigneten Schutz verwenden.
- Für jede Aufgabe die geeigneten Werkzeuge verwenden.

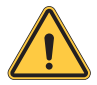

VORSICHT: Der Netzabkoppler für jeden nicht geerdeten Leiter des Wechselstromeingangs muss vom Installateur oder Techniker bereitgestellt werden.

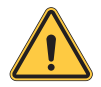

VORSICHT: Ein Verlängerungskabel oder ein zweites Kabel darf nicht zusätzlich zum Kabel für den Anschluss des EV an die EVSE verwendet werden.

### 4.2.1 Wartungsverdrahtung

#### • Erdungsanschluss

Die Nullleiter immer mit der Erdung verbinden. Wenn die Erdung nicht über das Stromnetz erfolgt, muss in der Nähe ein Erdungsstab angebracht werden. Die Erdungsstab muss im Hauptverteilerkasten an die Erdungsschiene angeschlossen werden, wobei der Nullleiter an diesem Punkt mit der Erde verbunden wird.

#### • 400 Vac dreiphasig (Leitung zu Leitung) **VORSICHT!**

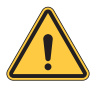

Die Versorgung erfolgt aus dem Wye-Stromnetz (Sternschaltung); die Gleichstrom-Ladelösung kann an L1, L2 oder L3 und den Nullleiter angeschlossen werden. Die Erdung darf nur an einem Punkt mit dem Nullleiter verbunden werden, in der Regel am Verteilerkasten.

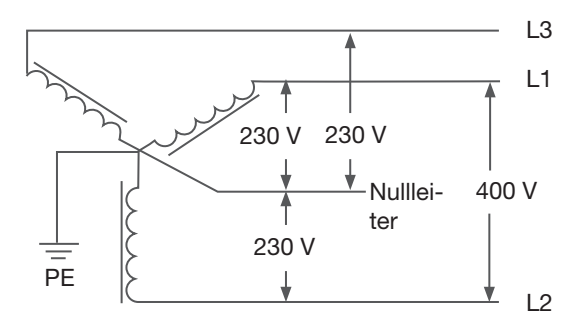

400 V Dreiphasen-Verdrahtungsanschluss

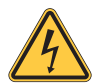

# **GEFAHR**

Vorsicht: Hochspannung!

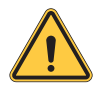

#### **WARNUNG!** Erdung erforderlich!

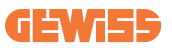

# 4.3 Installation der Sensorplatine für sicheres Abschalten (optional)

1. Einführung: Zur Vorbereitung einer Steuerplatine, die eine Türsensorfunktion und einen Neigungssensor enthält, sowie Trockenkontaktpunkte zur Verlängerung der Verdrahtung zum vorgelagerten Schutzschalter, um die Stromversorgung sofort zu unterbrechen, wenn die Sensoren ausgelöst werden. Diese Platine hat auch eine Selbsttesttaste, mit der überprüft werden kann, ob sie ordnungsgemäß funktioniert, egal ob in der Produktionslinie oder am Installationsort oder während der regelmäßigen Wartungsarbeiten.

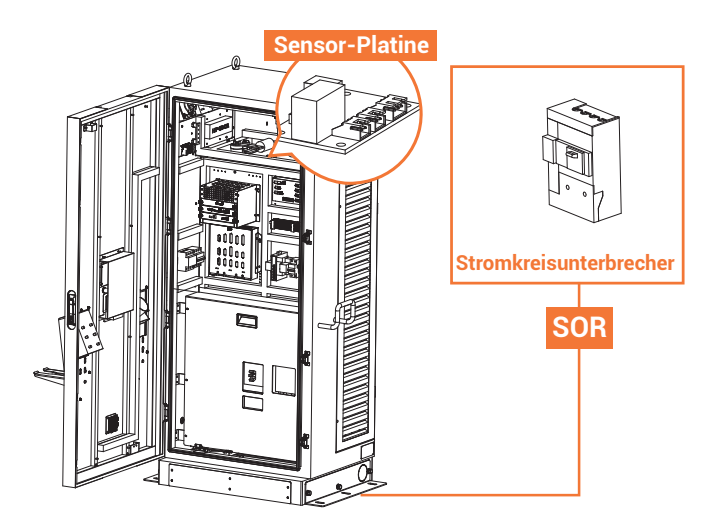

#### 2. Funktionsblockdiagramm:

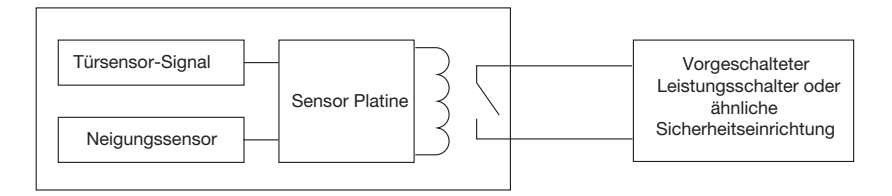

#### 3. Anschließen der Sensorplatine

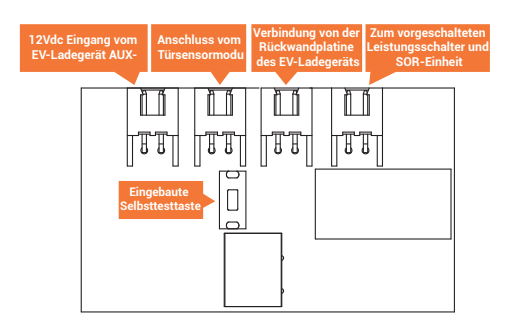

#### 4. Funktionen der Sensorkarte:

a) Wenn entweder der Türsensor oder der Neigungssensor ausgelöst wird, sendet er eine Spannung, um den vorgelagerten Leistungsschalter auszulösen oder zu öffnen bzw. dessen Stromzufuhr zu unterbrechen; dies wird auch als "Arbeitsstromauslöser" bezeichnet, der im Internet näher beschrieben wird.

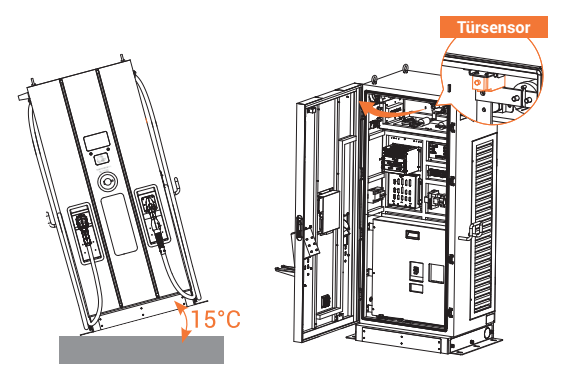

b) Wenn der vorgelagerte Leistungsschalter ausgeschaltet wird, wird das EV-Ladegerät vollständig abgeschaltet und geht sofort in den "off line"-Status über.

c) Diese Platine verfügt über eine Selbsttesttaste, mit der geprüft werden kann, ob sie ordnungsgemäß funktioniert, egal ob in der Produktionslinie, am Installationsort oder während der regelmäßigen Wartungsarbeiten.

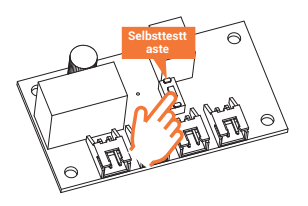

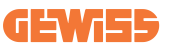

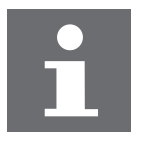

#### **NOTICE**

Sobald der Strom vom vorgelagerten Schutzschalter abgestellt ist, schalten Sie bitte den Türendschalter aus, bevor Sie den Schutzschalter wieder einschalten, um die Hilfsstromversorgung des EV-Ladegeräts zu Wartungszwecken wieder zu aktivieren.

#### 5. Auswahl des vorgeschalteten Leistungsschalters und Vorbereitung der Hilfsstromversorgung:

Der Konstrukteur oder CPO ist verpflichtet, einen Leistungsschalter mit "Arbeitsstromauslöser-Zubehör" oder entsprechenden Vorrichtungen zu wählen, damit die Sicherheitsfunktion aktiviert werden kann. Wenn Sie eine Empfehlung für ein Modell mit Arbeitsstromauslöser benötigen, wenden Sie sich bitte an lhren örtlichen Vertreter. Nachstehend finden Sie Beispiele für SOR-

Referenzmodelle von ABB:

12V : SOR-C 12V DC (1SDA066321R1)

24V : SOR-C 24-30V AC/DC (1SDA066322R1)

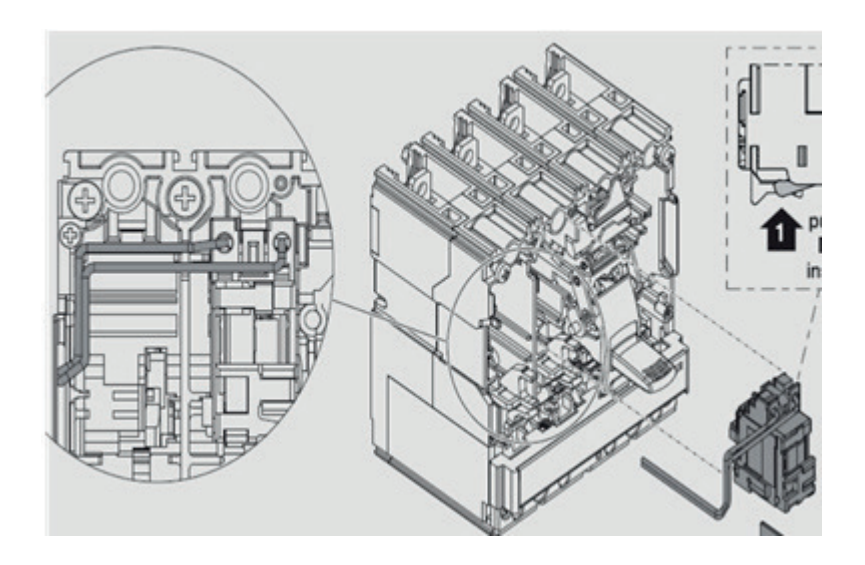

# I-FAST

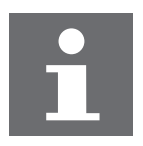

#### **NOTICE**

Für die Teile von SOR ist eine maximale Spannungsfestigkeit von 277Vac erforderlich.

#### 6. Drähte Spezifikation Auswahl:

Für die Kabel von der Sensorplatine zum vorgeschalteten Schutzschalter wird 22AWG VW-1 105°C 600V oder entsprechend empfohlen.

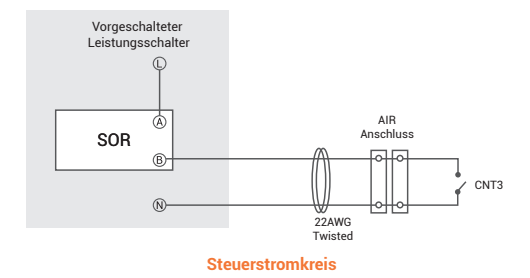

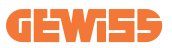

### 4.4 Entnahme des Ladegeräts aus der Verpackung

- Bei dem Produkt handelt es sich um ein Gleichstrom-Ladegerät (DC). Das Verpackungsdesign hat den Simulationstest bestanden. Wenn die Verpackung während des Transports durch Umkippen, Stürze oder äußere Einwirkungen beschädigt wird, kann dies zu Schäden oder Defekten am Produkt führen. Sollte die Verpackung beim Empfang der Ware schwer beschädigt sein, den Lieferanten über den festgestellten Zustand informieren.
- Das Produkt wird von einem Transportunternehmen an ein Lager oder einen bestimmten Ort geliefert, an dem es übergeben wird. Der Transport des Ladegerätes bis zu seinem endgültigen Standort (Last-Mile-Service) ist nicht standardmäßig in der Bestellung vorgesehen.

#### **HINWEIS**

Das Lieferfahrzeug entlädt die Palette mit dem Ladegerät. Der Transfer des Ladegeräts an seinen endgültigen Standort liegt in der Verantwortung des Kunden/Auftragnehmers.

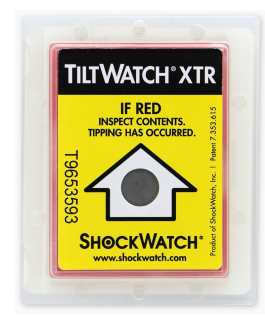

- Wenn die TiltWatch-Anzeige rot leuchtet (Neigung über 80°):
	- 1. Die Sendung/den Empfang nicht verweigern.
	- 2. Einen Vermerk auf dem Lieferschein anbringen und das Gehäuse auf Schäden prüfen.
	- 3. Wenn Schäden festgestellt werden, das Gehäuse in der Originalverpackung lassen und eine sofortige Inspektion durch den Spediteur innerhalb von 3 Tagen nach der Lieferung verlangen.
	- 4. Den Lieferanten per Mail oder Telefon kontaktieren, um die Ergebnisse zu erörtern.

#### WARNUNG!

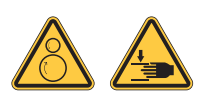

Das Gewicht des Ladegeräts beträgt ung. 445 kg. Das Gewicht von Ladegerät mit Verpackung beträgt ung. 545 kg. Bei der Entnahme aus der Verpackung Vorsicht walten lassen.

# I-FAST

### SCHRITT 1.

Die Außenverkleidungen entfernen.

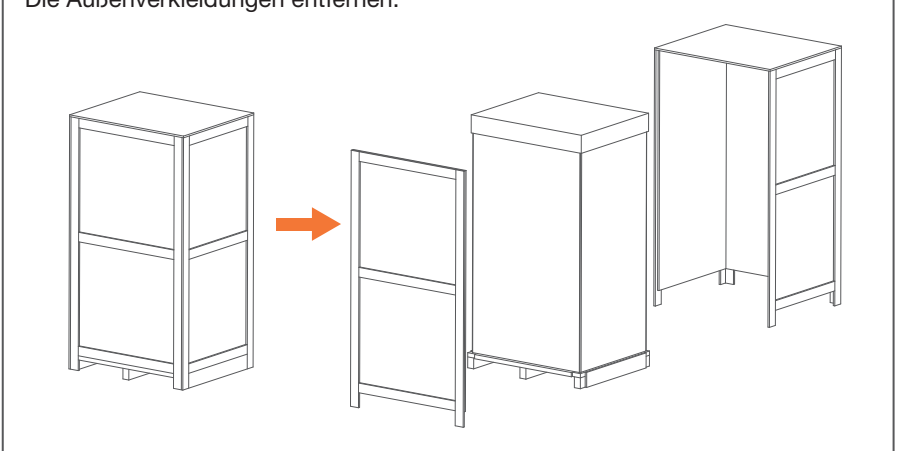

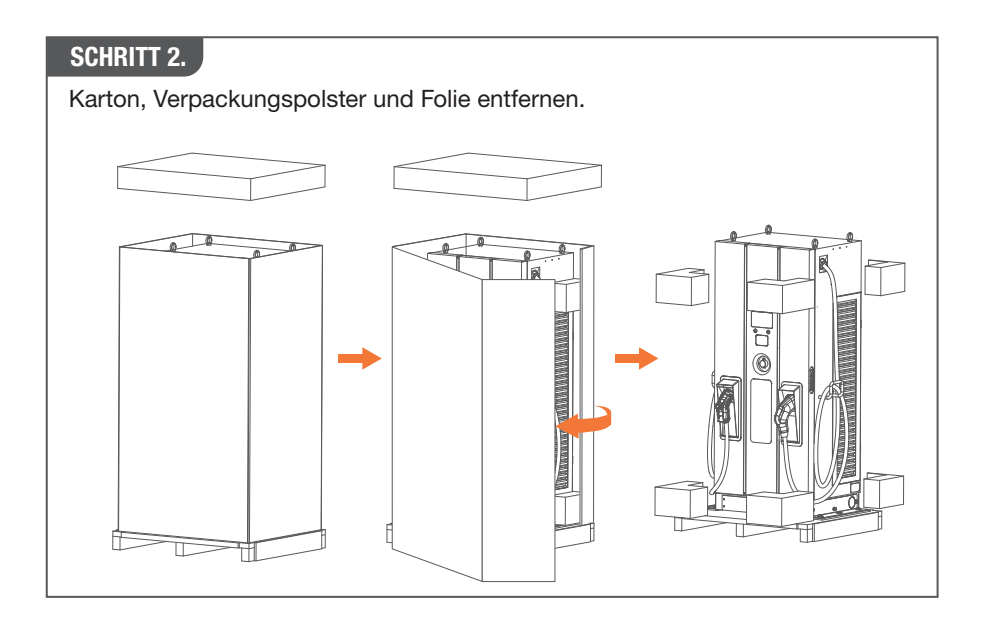

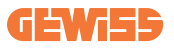

#### SCHRITT 3.

Diese 6 Befestigungsschrauben M12 entfernen.

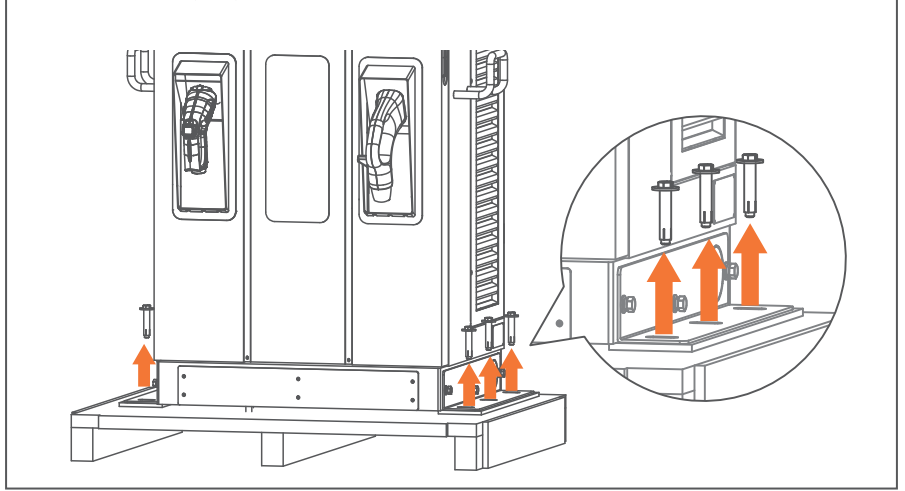

#### SCHRITT 4.

Um die EVSE mittels Ringschrauben zu bewegen, ein Stahldrahtseil mit einem Durchmesser von 6 mm (1/4 Zoll) an den vier Ringschrauben anschlagen; siehe folgende Abb.

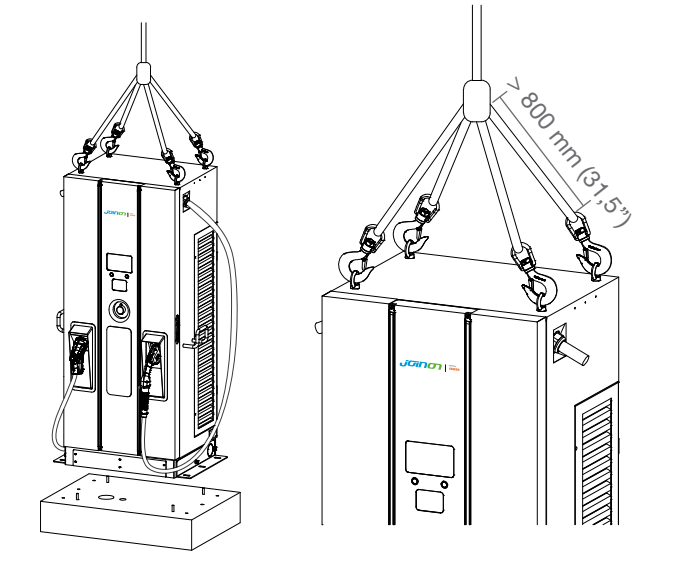

# I-FAST

Wahlweise einen Gabelstapler verwenden, um die EVSE zu bewegen.

Schritt 1. Zuerst die vorderen und hinteren Verkleidungen des Bodens entfernen.

Schritt 2. Mit einem Gabelstapler die EVSE anheben.

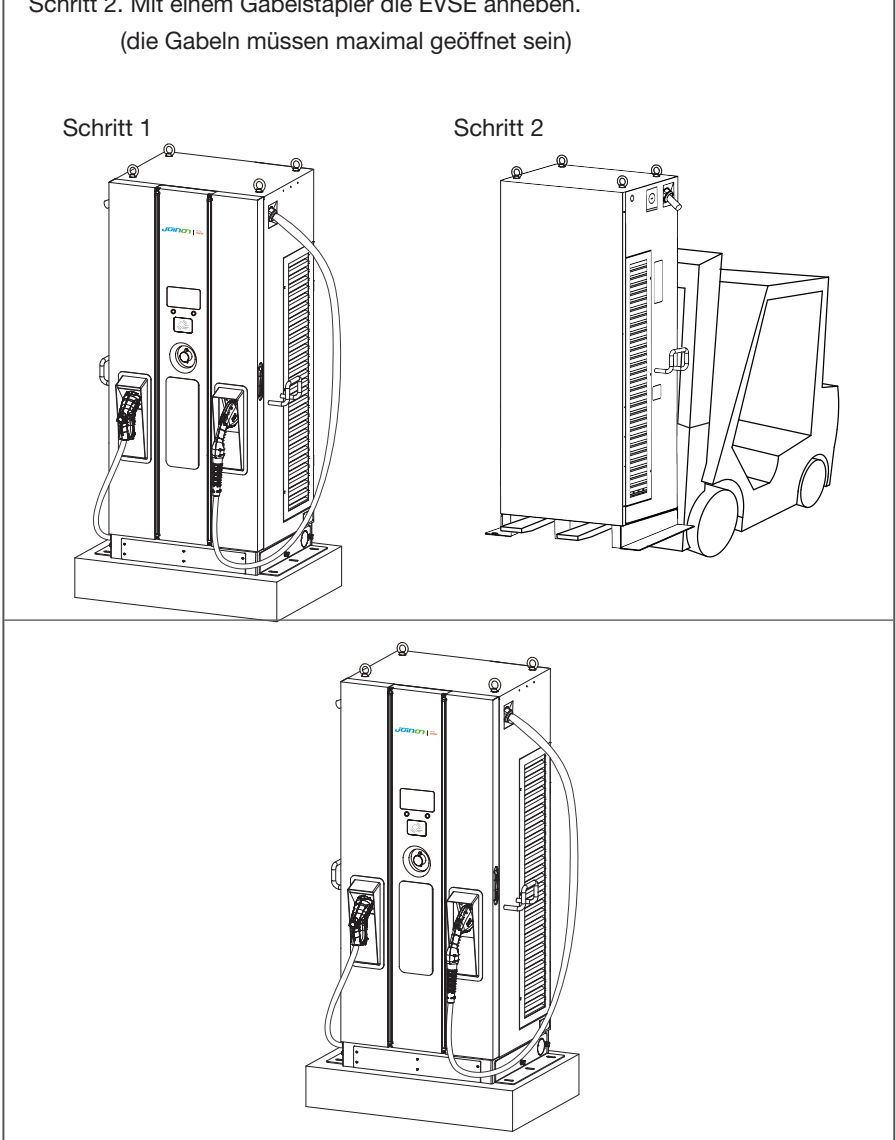

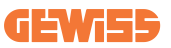

## 4.5 Für Installation und Inspektion empfohlene Werkzeuge

### 4.5.1 Für die Installation empfohlene Werkzeuge

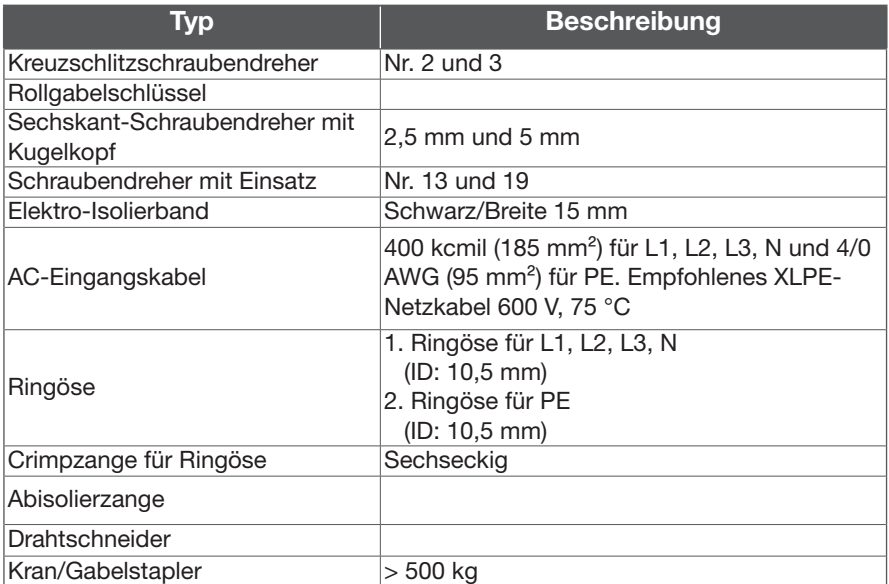

### 4.5.2 Für die Inspektion und Inbetriebnahme empfohlene Werkzeuge

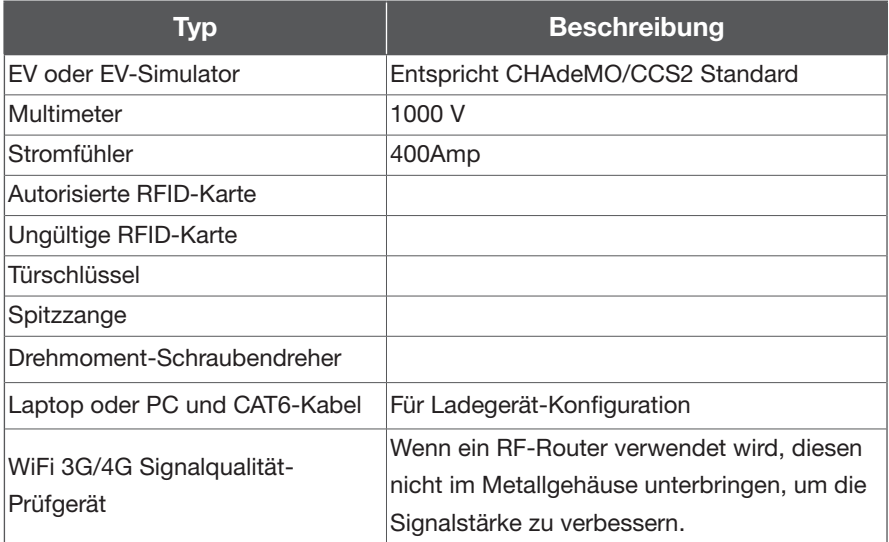
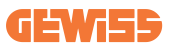

# 4.6 Installationsverfahren

## 4.6.1 Erforderlicher Platz für die Aufstellung und Wartung

Platzbedarf 1600 (62,99") x1600 (62.99") mm. Dieser wird wie folgt berechnet:

- Abmessungen Ladegerät B x TD x H: 650 (25.59") x 800 (31.5") x 1900 (74.8") mm.
- Frontseite 850 (33,46") mm zum Öffnen der Fronttür.
- Links und rechts 400 (15,75 Zoll) zum Öffnen der linken und rechten Tür.
- Rückseite 100 (3,94") mm, um einen ungehinderten Luftstrom zu gewährleisten.

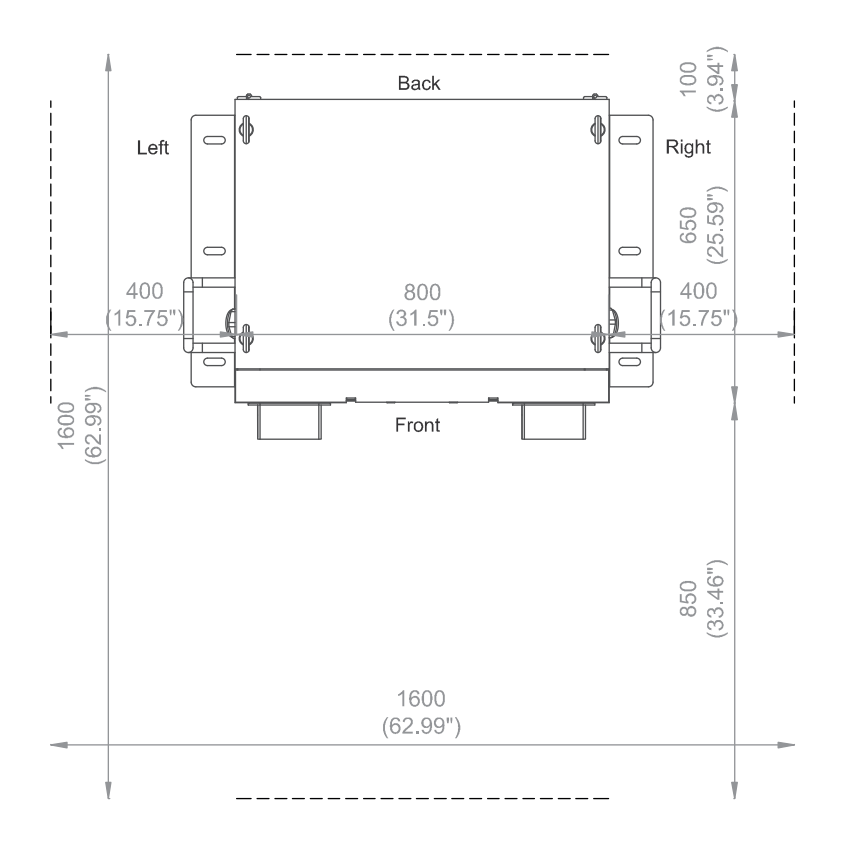

Einheit: mm (Zoll)

## 4.6.2 Fertigung des Betonsockels

### SCHRITT 1.

- 1. Zunächst einen Betonsockel von 1090 mm x 750 mm x 200 mm (42,91" x 29,53" x 7,87") zum Abstellen des Ladegeräts fertigen.
- 2. Den AC-Eingang und den SFTP-Ethernet-Kabelkanal mit einem Durchmesser unter Φ210 mm (8,27") einsetzen.
- 3. 4 Gewindestifte M12 einsetzen, die 40 mm (1,57") aus dem Betonsockel herausragen, um das Ladegerät zu befestigen. Diese 4 Schrauben M12 sollten entsprechend den Bohrlöchern im Ladegerät innerhalb von ± 2 mm (0,08") in der kurzen Achse und ± 8 mm (0,32") in der langen Achse angebracht werden.
- 4. Für die korrekte Positionierung empfiehlt sich eine Befestigungsplatte aus Stahl. Die Befestigung entsprechend der folgenden Zeichnung erstellen oder beim Lieferanten anfordern.
- 5. Die andere Möglichkeit, das Ladegerät auf dem Betonsockel zu befestigen, besteht darin, 2 L-Bügel außerhalb des Ladegeräts zu montieren und für die Schrauben (Ø 16 mm (0,63")) Löcher in den Betonsockel zu bohren; siehe folgende Abb.

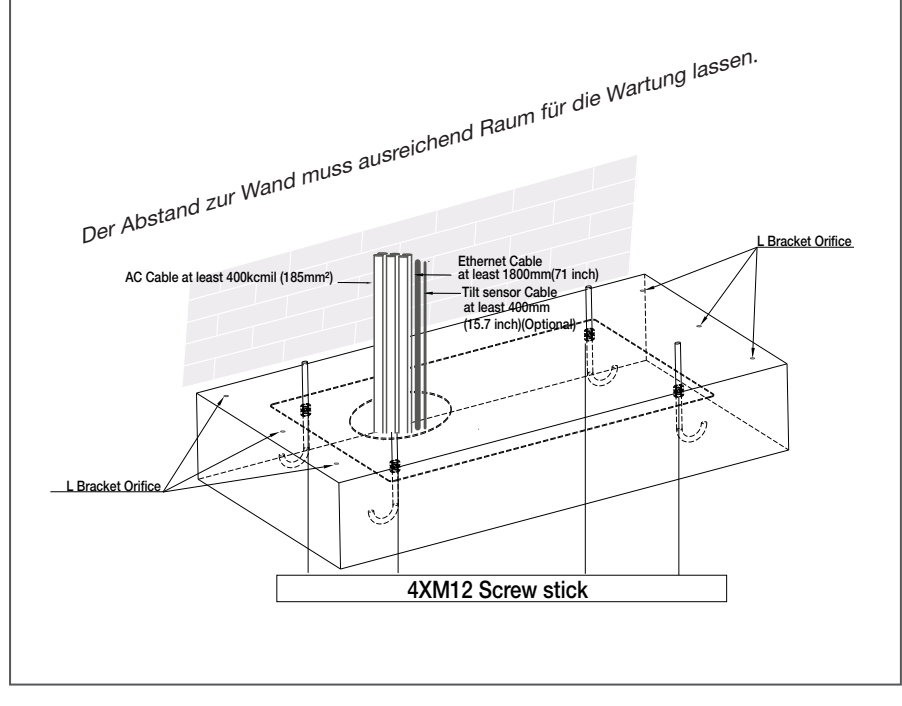

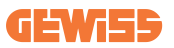

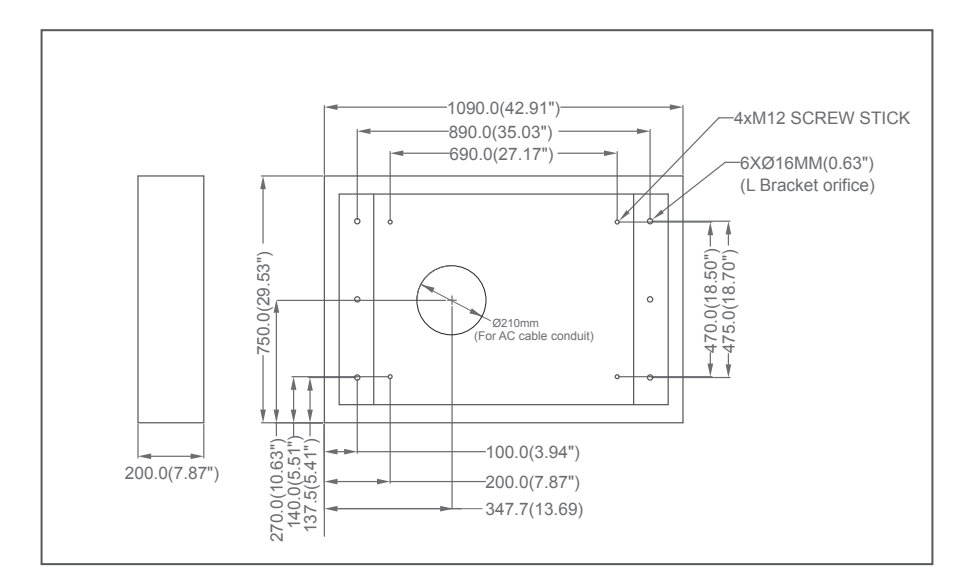

### SCHRITT 2.

- Die 3-phasigen 5-drahtigen AC-Eingangskabel aus dem Isolierrohr des Betonsockels herausführen; Maße: AC-Kabel min. 400 kcmil (185 mm²) für L1, L2, L3, N und 4/0 AWG (95 mm<sup>2</sup>) für PE. Diese 5 Drähte sollten mit Ringösen L1, L2, L3 und N versehen sein: ID: 10,5 mm und PE: ID: 10,5 mm.
- Wenn das Internet über Ethernet angeschlossen ist, müssen mindestens 1800 mm (71") des Ethernetkabels aus dem Kabelkanal freiliegen.

### 4.6.3 Zwei Methoden zur Befestigung von Ladegeräten der Baureihe GWJ923xxx→GWJ926xxx

#### METHODE 1.

Das Ladegerät auf den Betonsockel heben und das Eingangskabel durch die untere Öffnung des Ladegeräts führen. 8 Muttern M12 und 4 U-Scheiben M12 an den 4 Schrauben M12 des Betonsockels befestigen (2 Muttern pro Schraube), um die Ladegeräte zu verankern. Dann die untere Abdeckung (in der Zubehör-Box) unten am Ladegerät befestigen.

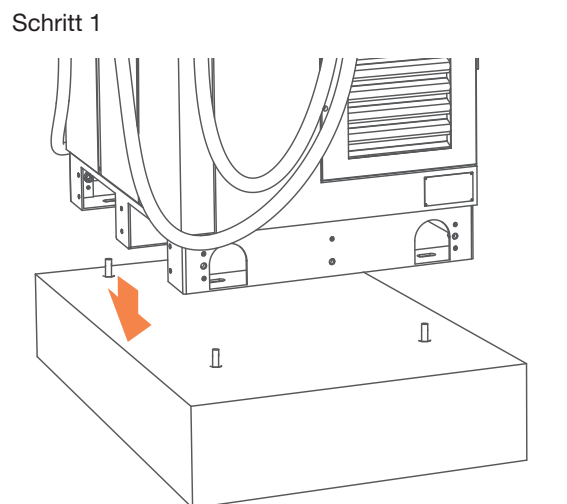

Schritt 2

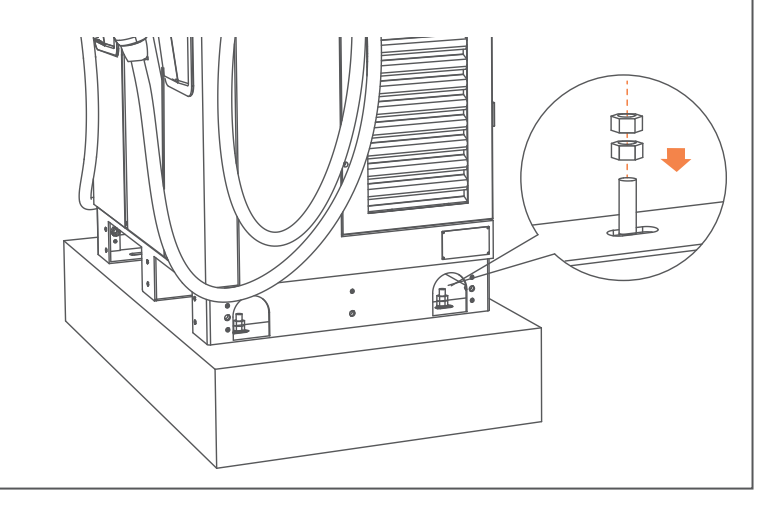

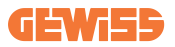

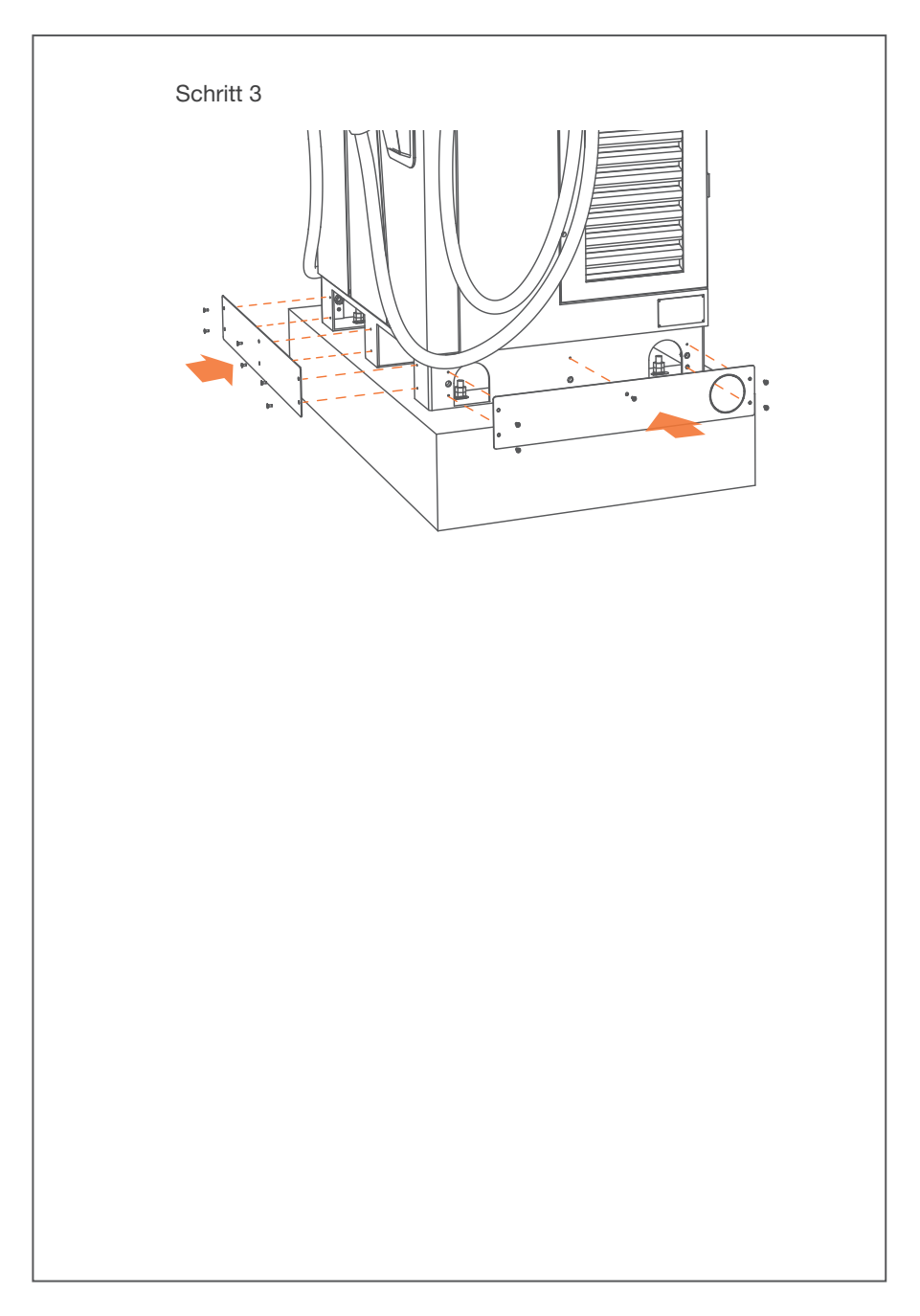

### METHODE 2.

Wenn zur Befestigung des Ladegeräts L- Bügel verwendet werden, diese mit 6 Dehnschrauben M12 am Betonsockel verankern.

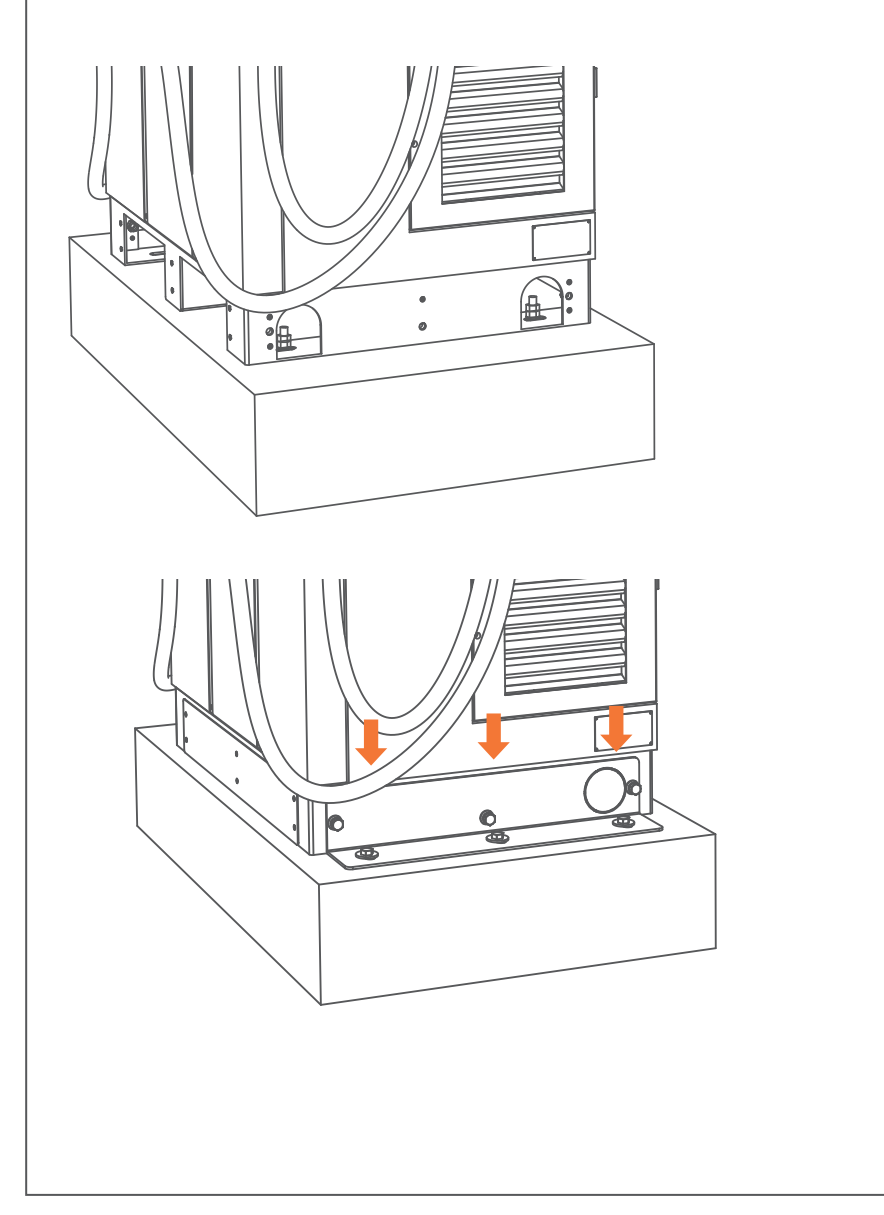

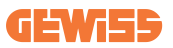

### HINWEIS

Wenn die Ringschrauben oben am Gehäuse entfernt werden, müssen wasserfester Kleber um die Bohrungen aufgetragen und wasserfeste Kunststoffschrauben (Zubehör-Box) angebracht werden..

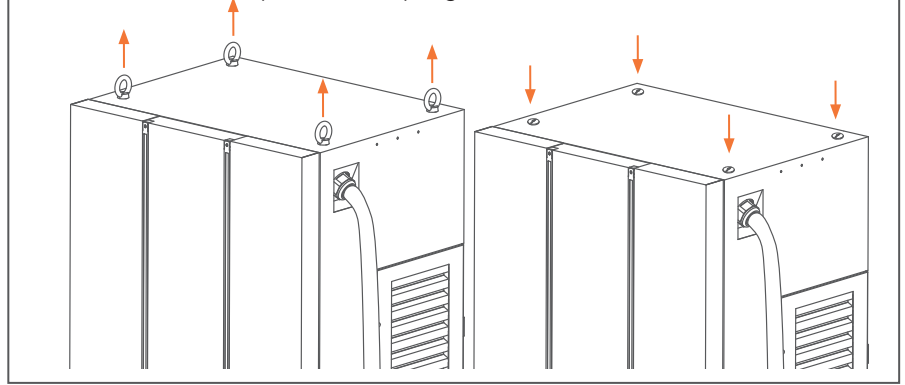

## 4.6.4 Verdrahtung

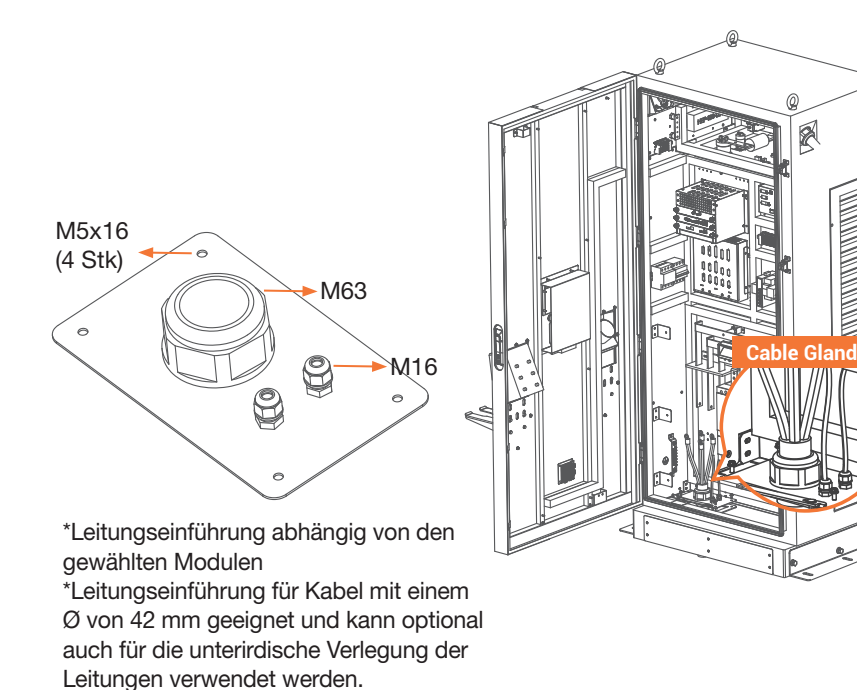

### SCHRITT 1.

Fronttür öffnen und Schutzabdeckung für die Verdrahtung ausbauen:

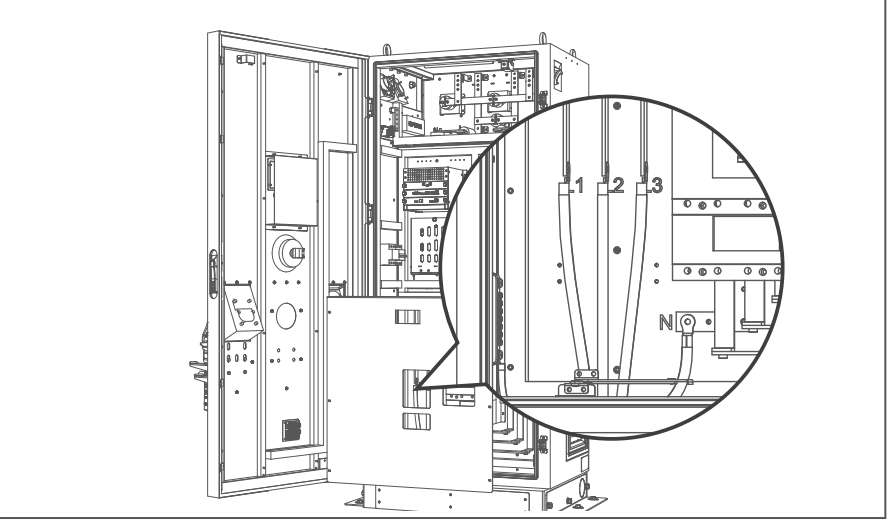

### SCHRITT 2.

L1, L2, L3 und N der AC-Versorgung an den 4P-Anschluss anschließen. Jedes Kabel mit der jeweiligen Schraube mit einem Drehmoment von 120 kgf.cm/5-15 sec. befestigen. Das PE-Kabel (grün-gelb) an die Erdung des Ladegeräts anschließen und mit einem Drehmoment von 220 kgf.cm anziehen Auf die richtige Länge der einzelnen Drähte achten; dann die Kabelführung befestigen.

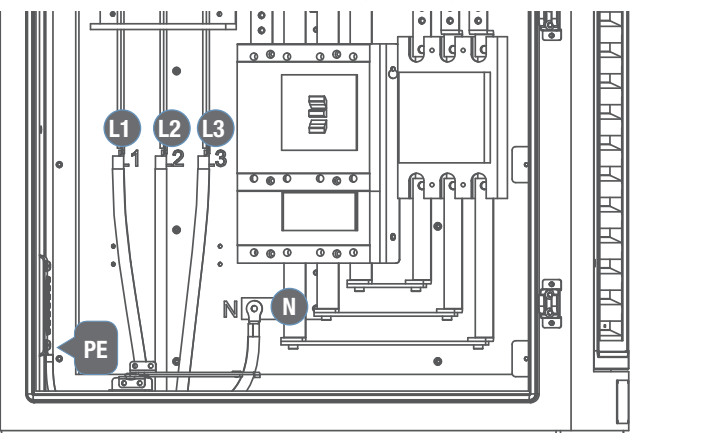

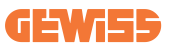

#### SCHRITT 3.

Die AC-Netzkabel zum Verteilerkasten verlegen; die Schutzerde (grün/gelb) an den Erdungspunkt des Verteilerkastens anschließen. Der Nullleiter sollte mit der Erde verbunden werden, um dem TN(-S)-Erdungssystem zu entsprechen. Das Ethernet-Kabel wird an den RJ45-Anschluss des Ladegeräts angeschlossen (siehe Abbildung in Abs. 4.1)

#### SCHRITT 4.

Verdrahtung von L1, L2 und L3 von 3 Leitungsdrähten und Nullleiter mit dem externen Schutzschalter Empfohlene Schutzschalterspezifikation: Max. Eingangsstrom größer oder gleich 320 A, Typ B-Kurve; mit FI-Schutzschalter (RCD) max. 30 mA, Typ A.

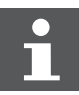

Es empfiehlt sich ein Schutzschalter mit 30 mA RCD - Typ A.

#### SCHRITT 5.

Die Inspektion gemäß Abschnitt 3.7.1 bis 3.7.3 durchführen. Die Versorgung einschalten, sodass das Gerät für die Funktionsprüfung bereit ist. Die Versorgung der Gleichstrom-Ladelösung wird aktiviert und der Info-Bildschirm automatisch angesteuert. Der Info-Bildschirm wechselt innerhalb von 30 Sekunden zum Bildschirm der GEWISS-Ladelösung.

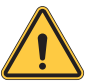

Die Missachtung der Installationsanweisungen verursacht Schäden am Ladegerät.

#### SCHRITT 6.

Anpassungsfähige Flammschutzmittel und elektrisch isolierende Schaummittel in einem Abstand von mindestens 12 mm zu leitenden, stromführenden Teilen verwenden, oder eine andere Methode zur Abdichtung der Kabeleinführungsbohrung wählen, um die Schutzart IP55 des Ladegeräts zu gewährleisten und das Eindringen von Insekten in den Schrank zu verhindern.

# 4.6.5 Schrauben-Drehmomenttabelle

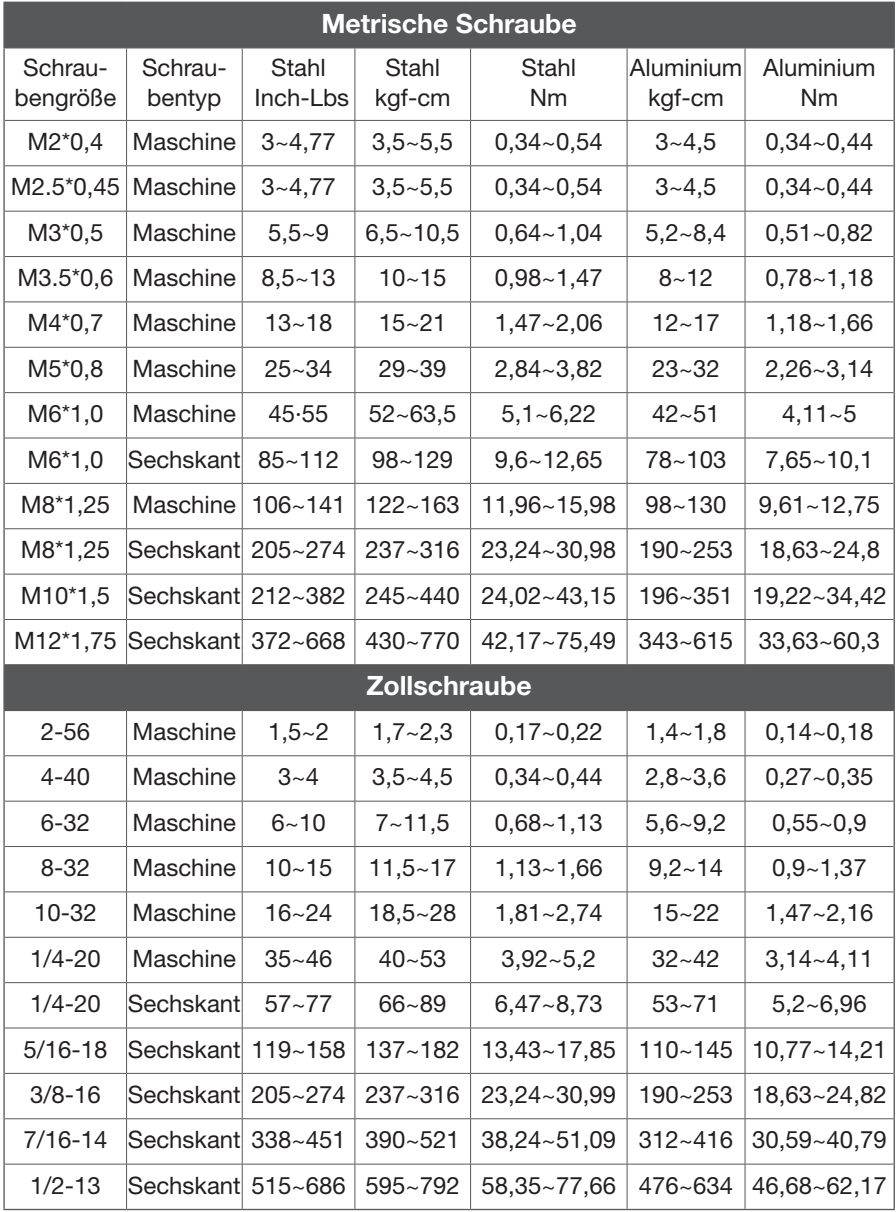

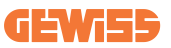

# 4.7 Installation, Inspektion und Inbetriebnahme

# 4.7.1 Umgebungsprüfung

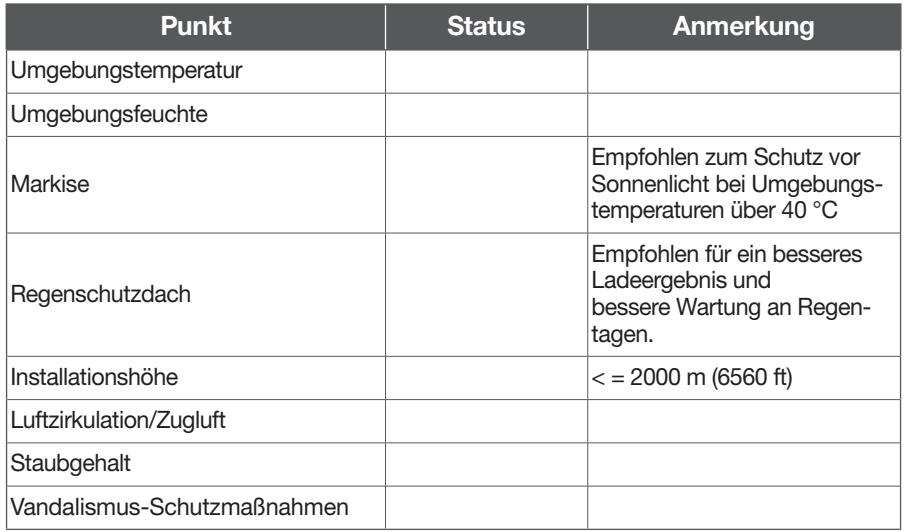

## 4.7.2 Bereitschaft und Prüfung der externen Infrastruktur

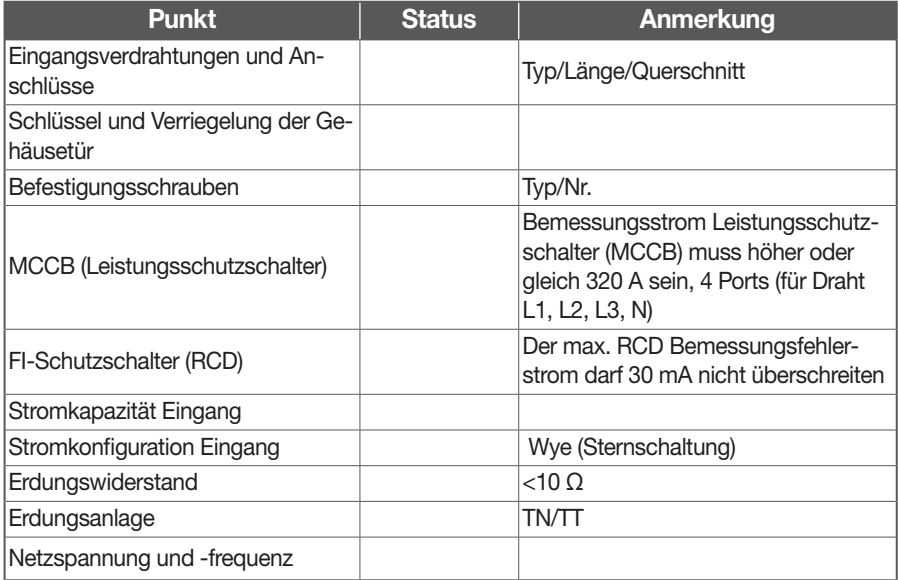

# 4.7.3 EVSE Prüfung – Statisch (ohne Strom)

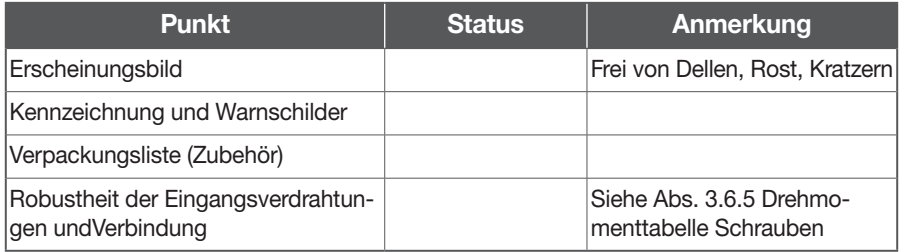

## 4.7.4 EVSE Prüfung - Einschalten

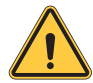

#### WARNUNG!

Ein unsachgemäßer Anschluss des EVSE-Erdungsleiters kann einen Stromschlag verursachen. Vor der Stromversorgung sicherstellen, dass die EVSE ordnungsgemäß geerdet ist.

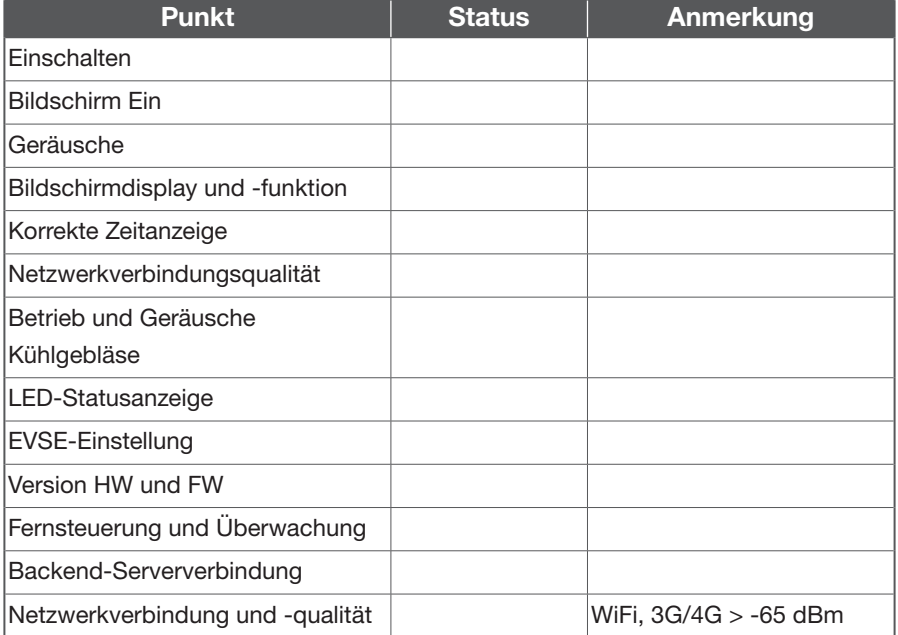

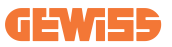

# 4.7.5 EVSE Prüfung - Ladevorgang

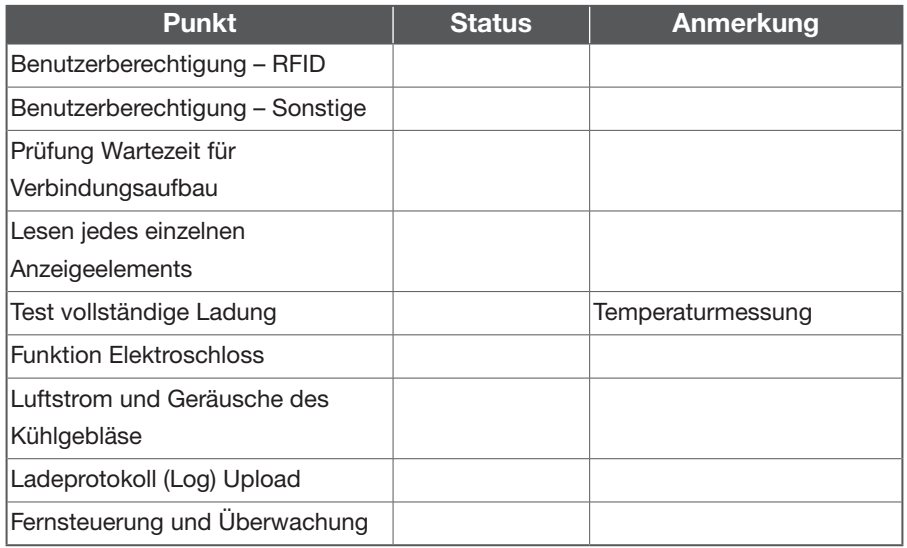

# 4.7.6 EVSE Prüfung Anlage - Starttaste System

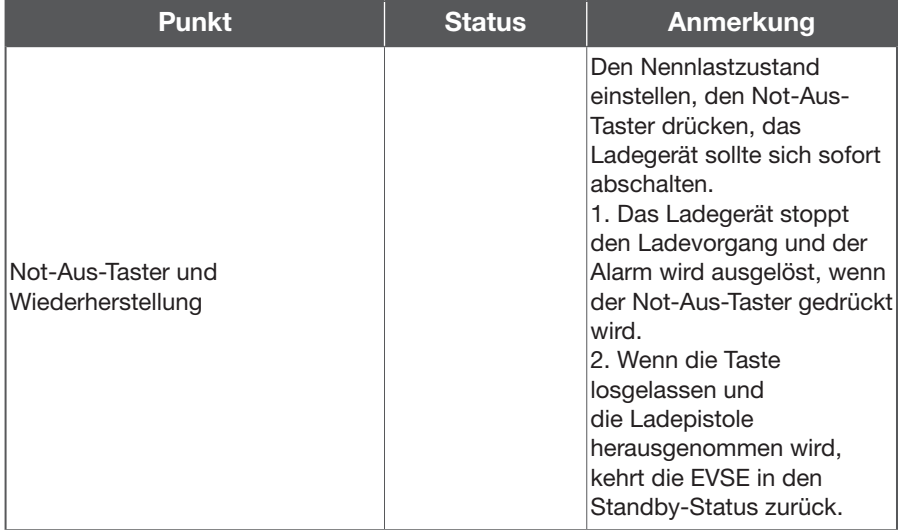

# 5. Netzwerkeinstellung

# 5.1 WiFi-Netzwerkeinstellung

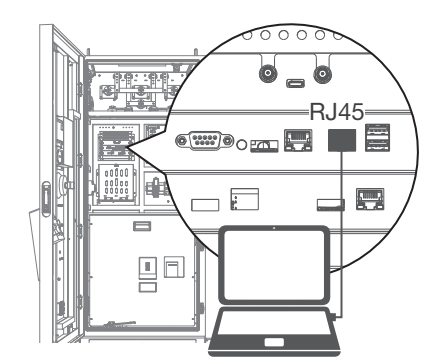

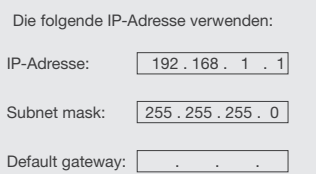

 $c \left[ \frac{\text{Q}}{192.168.1.10} \right]$ Account admin Password 1231231238 login https://192.168.1.10

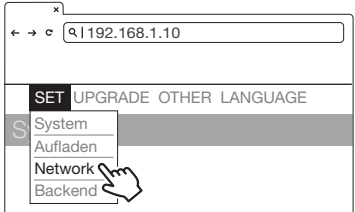

- Laptop mit RJ45-Schnittstelle.
- Das RJ45-Kabel vom Laptop mit dem RJ45-Port des Ladegeräts verbinden.
- Die Parameter im Webservice einrichten.
- Eingang RJ45-Anschluss für Wartungszwecke.

Schritt 1

Vor dem Öffnen des Webbrowsers die Netzwerkeinstellungen eingeben, um die statische IP IPV4 auf 192.168.1.1 im PC einzustellen

#### Schritt 2.

Den Browser des Webservice öffnen, die IP-Adresse des Ladegeräts "192.168.1.10" in die URL-Leiste eingeben, um die Website des Ladegeräts aufzurufen.

- Account: admin
- Password: 1231231238

SET -> Network. Schritt 3.

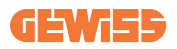

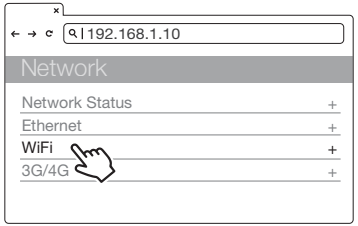

Schritt 4.

WiFi-Modul auswählen WiFi-Modi auswählen und je nach Anwendung SSID und Passwort eingeben; falls nicht erforderlich, einfach die Standardeinstellung behalten.

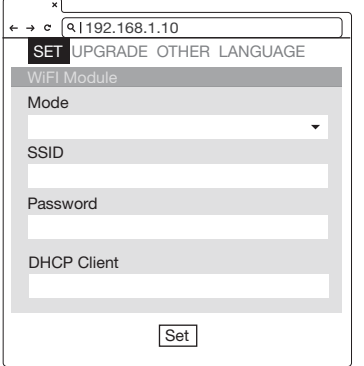

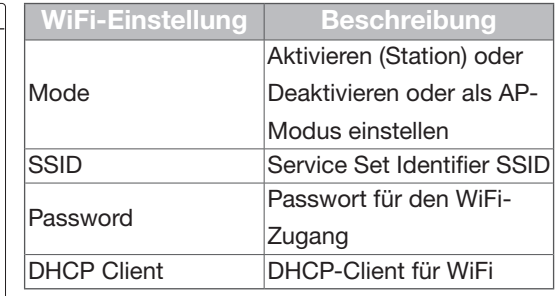

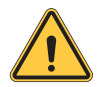

WARNUNG: Aufgrund der verschiedenen Umgebungsbedingungen empfiehlt es sich, vor der Installation die Netzsignaltests des WiFiund 3G/4G-Moduls durchzuführen. Der RSSI-Wert (Received Signal Strength Indication) sollte höher als -65 dBm sein. Wenn der Wert darunter liegt, besteht das Risiko einer beeinträchtigten Qualität der WiFi- oder 4G-Verbindung oder einer Unterbrechung der Verbindung aufgrund externer Störungen in der Umgebung.

# 5.2 3G/4G-Einstellung

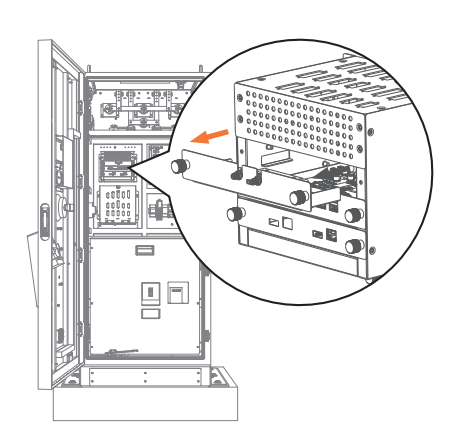

#### 5.2.1 Installation der SIM-Karte

Schritt 1.

Das erste Fach aus der CSU-Box herausziehen. Das 4G/WiFi-Modul befindet sich im Schrank.

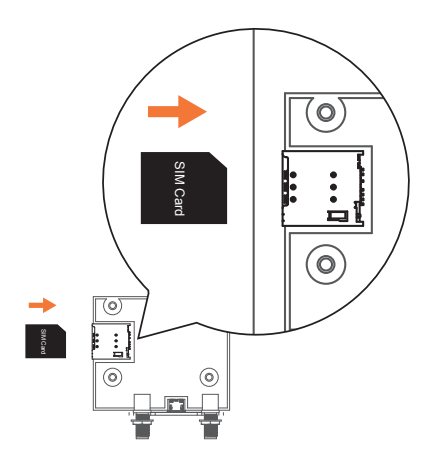

#### Schritt 2.

Bevor die 3G/4G-Micro-SIM-Karte in das Fach eingelegt wird, sollte der PIN der SIM-Karte deaktiviert werden. Sicherstellen, dass die goldenen Kontakte nach unten zeigen und sich die Kerbe in der oberen rechten Ecke befindet. Achtung: Das Fach könnte beschädigt werden, wenn die SIM-Karte falsch herum eingelegt wird.

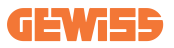

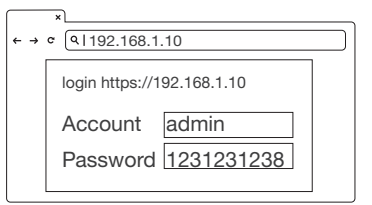

#### 5.2.2 Einstellen und Aktivieren des 3G/4G-Moduls.

Schritt 1

• Für APN, PPP ID und Passwort bitte den SIM-Anbieter kontaktieren.

\*Hinweis: PPP ID und Passwort hängen möglicherweise vom SIM-Anbieter ab.

• Die Website des Ladegeräts aufrufen und anmelden.

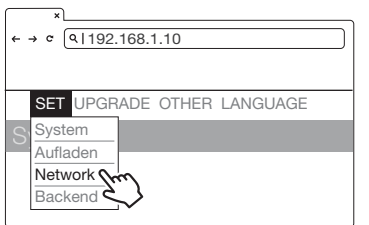

SET -> Network. Schritt 2.

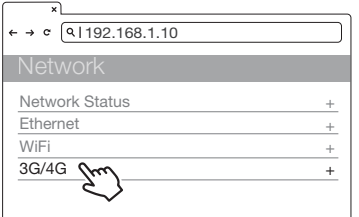

Schritt 3

- Network -> 3G/4G-Modul, um die entsprechenden Informationen in TelcomApn, TelcomChapPapid und TelcomChapPapPwd einzugeben.
- Für APN, PPP ID und Passwort bitte ggf. den SIM-Anbieter kontaktieren.
- "Set" anklicken, um den Einrichtungsvorgang abzuschließen. 3G/4G wird in Kürze aktiviert.

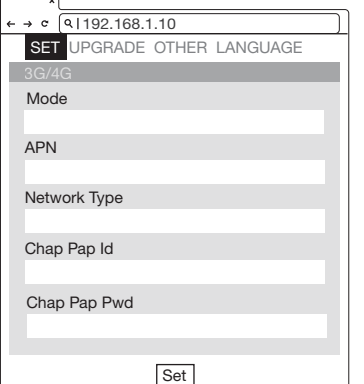

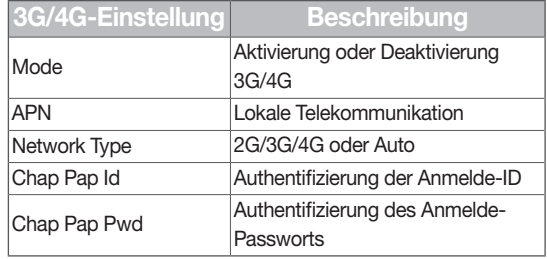

# 5.3 Zeiteinstellung

Automatische Einstellung: Die Zeit wird automatisch eingestellt, wenn das Ladegerät eine Verbindung zum Internet aufbaut.

Zeit-Server:

- time.windows.com
- cn.ntp.org.cn
- tock.stdtime.gov.tw

Hinweis: Firewall und Netzwerkumgebung können die Verbindung zum Zeit-Server beeinflussen

#### Manuelle Einstellung:

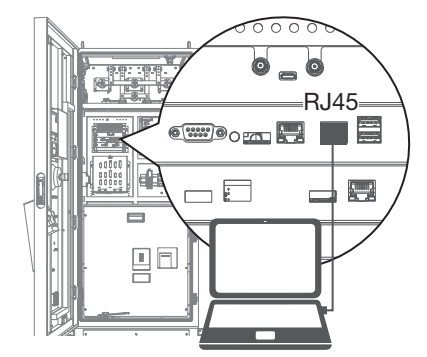

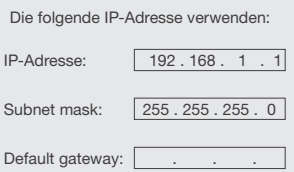

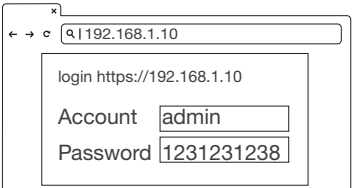

Schritt 1.

- Laptop mit RJ45-Schnittstelle.
- Das RJ45-Kabel vom Laptop mit dem RJ45-Port des Ladegeräts verbinden.
- Die Parameter im Webservice einrichten.
- Eingang RJ45-Anschluss für Wartungszwecke.

#### Schritt 2

Vor dem Öffnen des Webbrowsers die Netzwerkeinstellungen eingeben, um die statische IP IPV4 auf 192.168.1.1 im PC einzustellen

#### Schritt 3.

Den Browser des Webservice öffnen, die IP-Adresse des Ladegeräts "192.168.1.10" in die URL-Leiste eingeben, um die Website des Ladegeräts aufzurufen.

- Account: admin
- Password: 1231231238

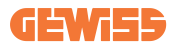

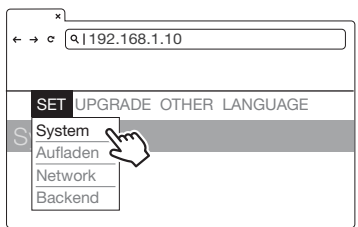

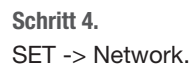

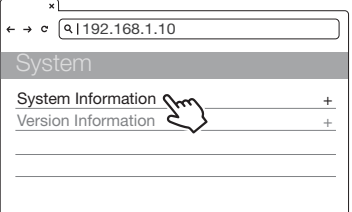

#### Schritt 5.

"System Information" anklicken.

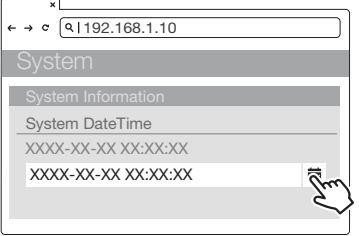

#### Schritt 6.

System DateTime anklicken. Die Kalendertaste rechts anklicken, um die aktuelle Uhrzeit einzustellen.

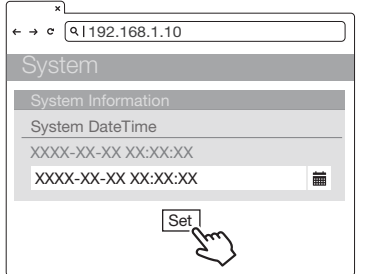

#### Schritt 7.

Nach Abschluss der Einstellungen SET anklicken und warten, bis das Fenster zur Fertigstellung der Einstellung erscheint.

# 6. Betriebsverfahren

# 6.1 Betriebsablauf

- Systeminitialisierung
- Benutzerberechtigung
- Verbinden des Gleichstrom-Ladeanschlusses
- Vorbereitung des Ladevorgangs
- Ladevorgang läuft
- Ende des Ladevorgangs
- Statusmeldungen

# 6.2 Betrieb

## 6.2.1 Systeminitialisierung

- Beim Einschalten des Ladegeräts wird zunächst die Initialisierungsseite "Ladestation" angezeigt.
- Die folgende Darstellung ist auf dem Bildschirm zu sehen, und das System wird initialisiert.
- Der Initialisierungsprozess dauert etwa 2 Minuten, dann wird die Startseite angezeigt.

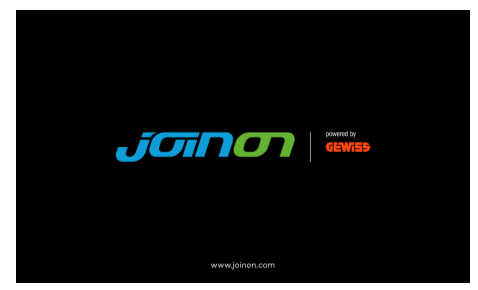

Initialisierungsseite

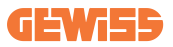

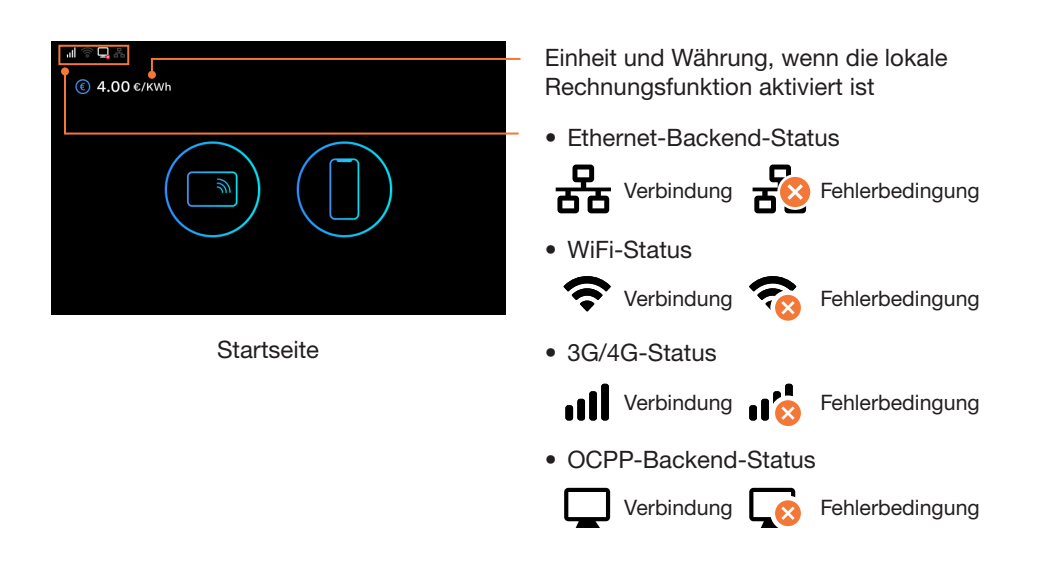

### 6.2.2 Benutzerberechtigung

- Nachdem das System initialisiert ist, zeigt der Bildschirm weiterhin die Startseite an (wie nachfolgend dargestellt).
- Die persönliche RFID-Karte oder mobile App verwenden, um die Nutzung der EVSE zu autorisieren.

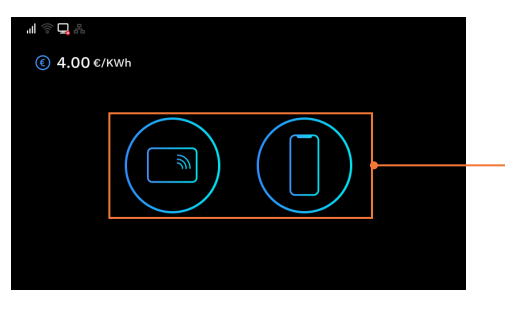

**Startseite** 

Benutzerberechtigungsmethode: RFID und mobile APP.

• Unzulässige Methoden werden am Bildschirm dunkler dargestellt, wenn die Methode deaktiviert ist.

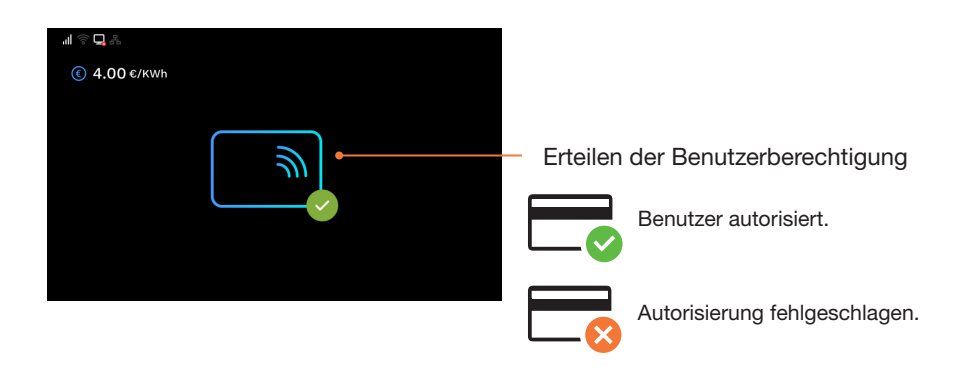

### 6.2.3 Verbinden des Ladeanschlusses

- Nach der Autorisierung fordert der Bildschirm den Benutzer auf, den Ladestecker an die EV-Ladedose anzuschließen; siehe folgende Abb.
- Den Ladestecker aus dem Ladekabelhalter nehmen und den Stecker in die EV-Ladedose einführen. Das Ladegerät erkennt automatisch den Typ des Ladeanschlusses.
- In der Regel dauert es weniger als 10 Sekunden, bis der Vorgang nach der tatsächlichen Verbindung des Ladesteckers mit der Ladedose beginnt. Die rechte Taste drücken, um diese Sitzung zu beenden und die Startseite wieder aufzurufen.

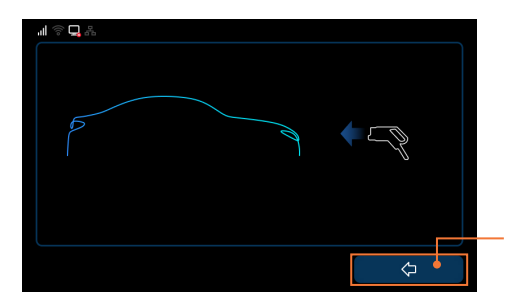

Die rechte Taste drücken, um diese Ladesitzung zu beenden und die Startseite wieder aufzurufen.

Stecker-Seite

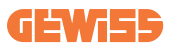

## 6.2.4 Vorbereitung des Ladevorgangs

• Nach der Autorisierung und dem Einstecken beginnt das Ladegerät seine Kommunikation mit dem Fahrzeug, und der Bildschirm zeigt die Vorbereitungsseite an; siehe Abb. unten.

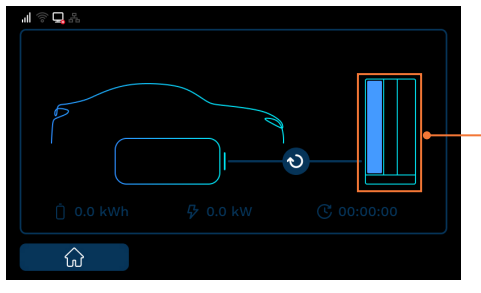

Informationen zum ausgewählten Ladestecker

Vorbereitungszeit

## 6.2.5 Laufender Ladevorgang

• Der Bildschirm zeigt die Ladeseite an (siehe folgende Abb.), sobald das Ladegerät die Ladebereitschaft erreicht.

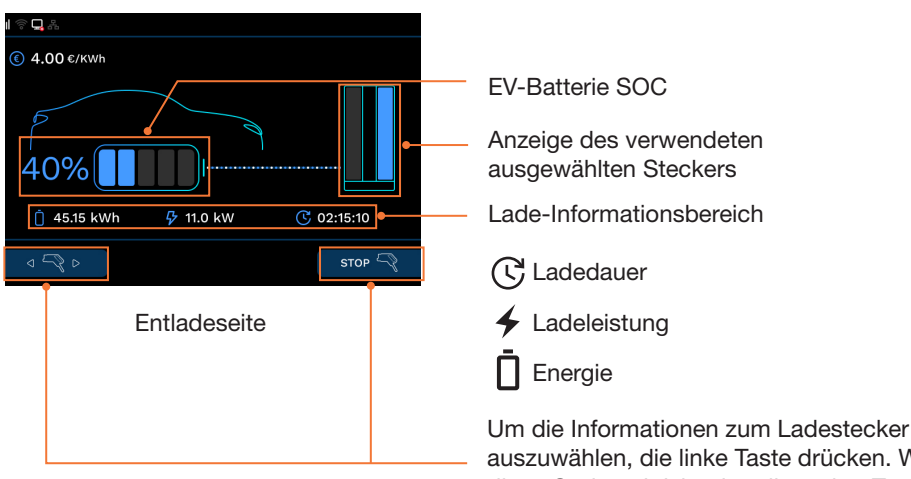

auszuwählen, die linke Taste drücken. Wenn diese Option aktiviert ist, die rechte Taste drücken, um die Ladesitzung zu stoppen. Anderenfalls wird das Symbol der rechtenTaste nicht zu sehen sein, und ein RFID-Symbol wird stattdessen angezeigt.

# I-FAST

• Wenn die Batterie vollständig aufgeladen ist oder den eingestellten Grenzwert erreicht hat, wird der Ladevorgang automatisch beendet und der nächste Vorgang eingeleitet.

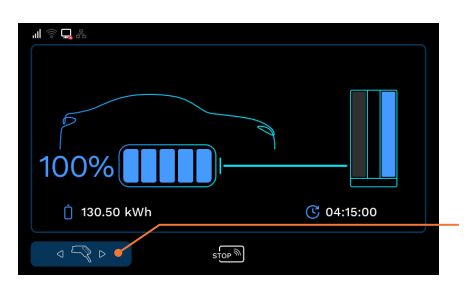

Um den Anschluss des Ladegeräts auszuwählen, das der Benutzer deaktivieren möchte, die linke Taste drücken.

• Der Benutzer kann auch auf RFID tippen, um den Ladevorgang zu beenden.

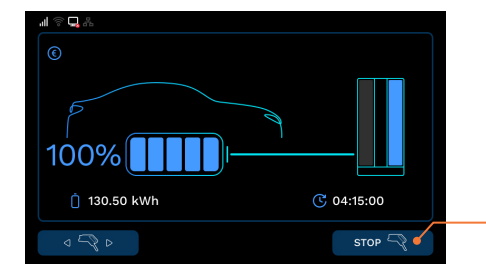

Wenn diese Option aktiviert ist, die rechte Taste drücken, um die Ladesitzung zu stoppen. Anderenfalls ist das Symbol für die rechte Taste nicht zu sehen, und stattdessen wird ein RFID-Symbol angezeigt.

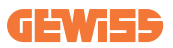

### 6.2.6 Ladevorgang beendet

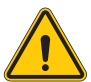

- Nachdem der Ladevorgang beendet ist, zeigt das Ladesystem die Übersichtsseite des Ladevorgangs (siehe folgende Abb.), und der Ladestecker wird automatisch entsperrt.
- Den Ladestecker aus der EV-Ladedose ziehen und wieder im Ladekabelhalter unterbringen.
- Der Bildschirm kehrt zur Startseite oder zur Seite des anderen Ladesteckers zurück, wenn das Gerät vom Ladeanschluss getrennt wird.
- Während des gleichzeitigen Ladens wechselt der Bildschirm zur Seite des anderen Ladesteckers, wenn einer der beiden Ladeanschlüsse getrennt wird.

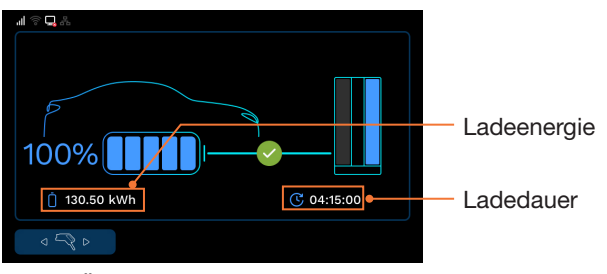

Übersichtsseite Ladevorgang

## 6.2.7 Statusmeldungen

• Wenn Probleme mit diesem Ladegerät oder dem Ladevorgang auftreten, wird ein Statuscode am Bildschirm angezeigt; siehe folgende Abb. Für die Fehlersuche die entsprechende Tabelle konsultieren.

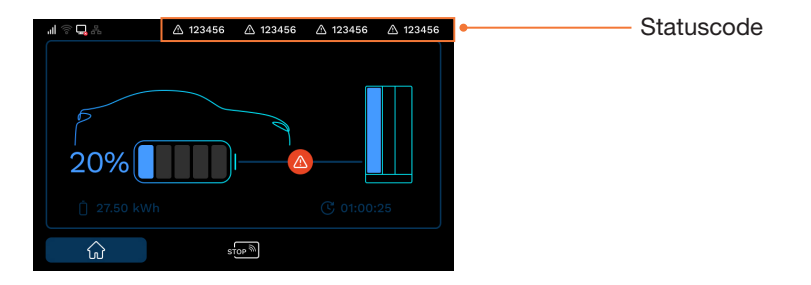

# 6.3 Fehlersuche

- Sollten beim Ladevorgang Fehler auftreten, die Anweisungen in der Tabelle befolgen.
- Anderenfalls die EVSE mit dem Internet verbinden und dann den EVSE-Anbieter für weitere Anweisungen kontaktieren.
- Die EVSE-Informationen einschließlich Seriennummer, Modellname, Statuscode, Fehlerverhalten und -zeitpunkt angeben, außerdem die EVSE für Ferndiagnose und Upgrade mit dem Internet verbinden.
- Bei Auftreten eines Notfalls den Not-Aus-Taster drücken, um den Ladevorgangs sofort stillzusetzen.

## 6.3.1 Anleitung zur Fehlersuche für den Endbenutzer

Wenn während des Aufladens ein Fehler auftritt, kann der Benutzer den Fehlerstatus mit den folgenden Arbeitsschritten beheben.

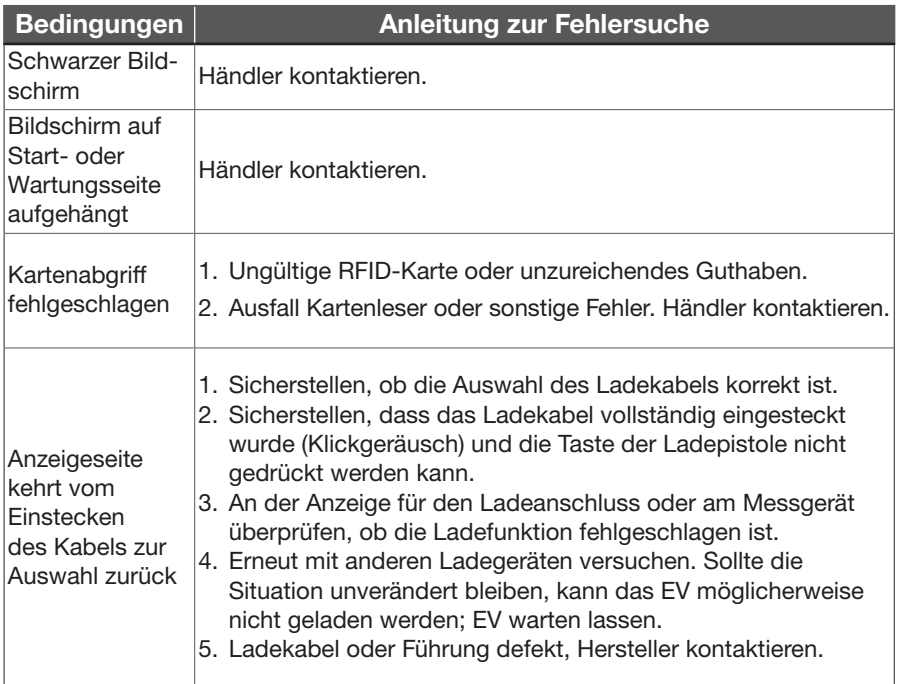

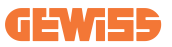

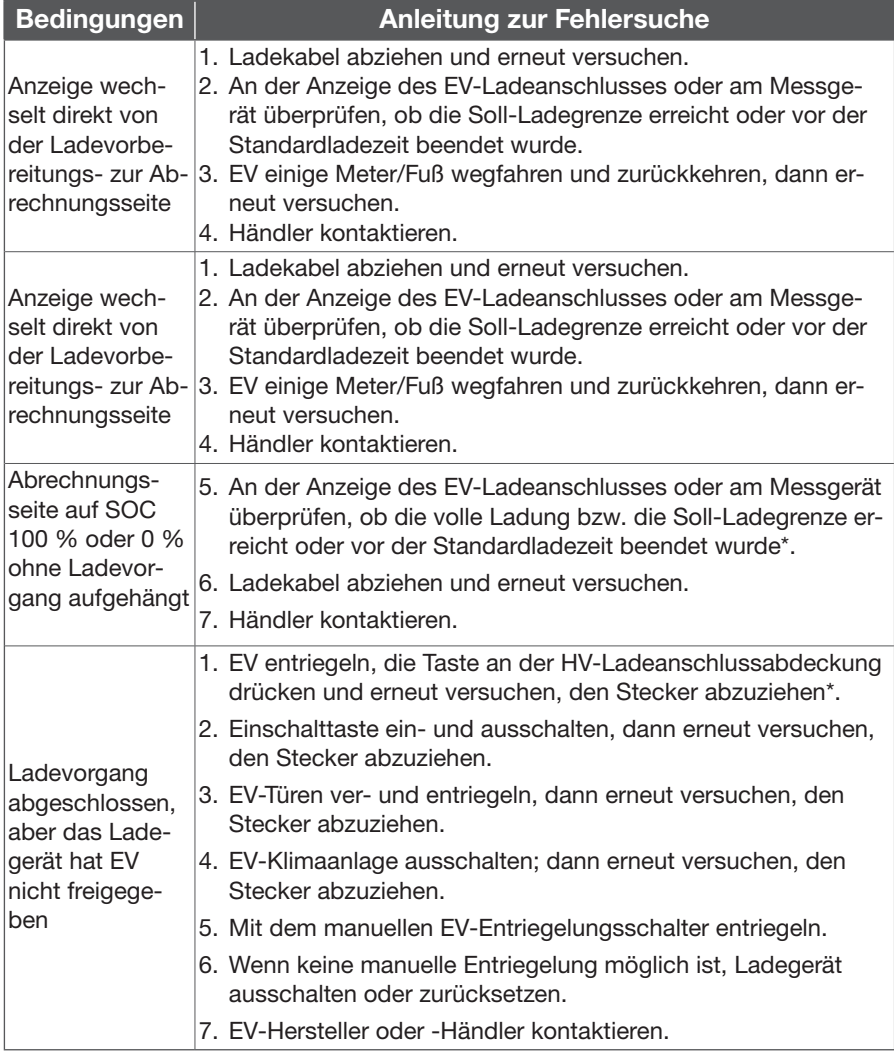

# 6.3.2 Fehlersuche - Kein Statuscode

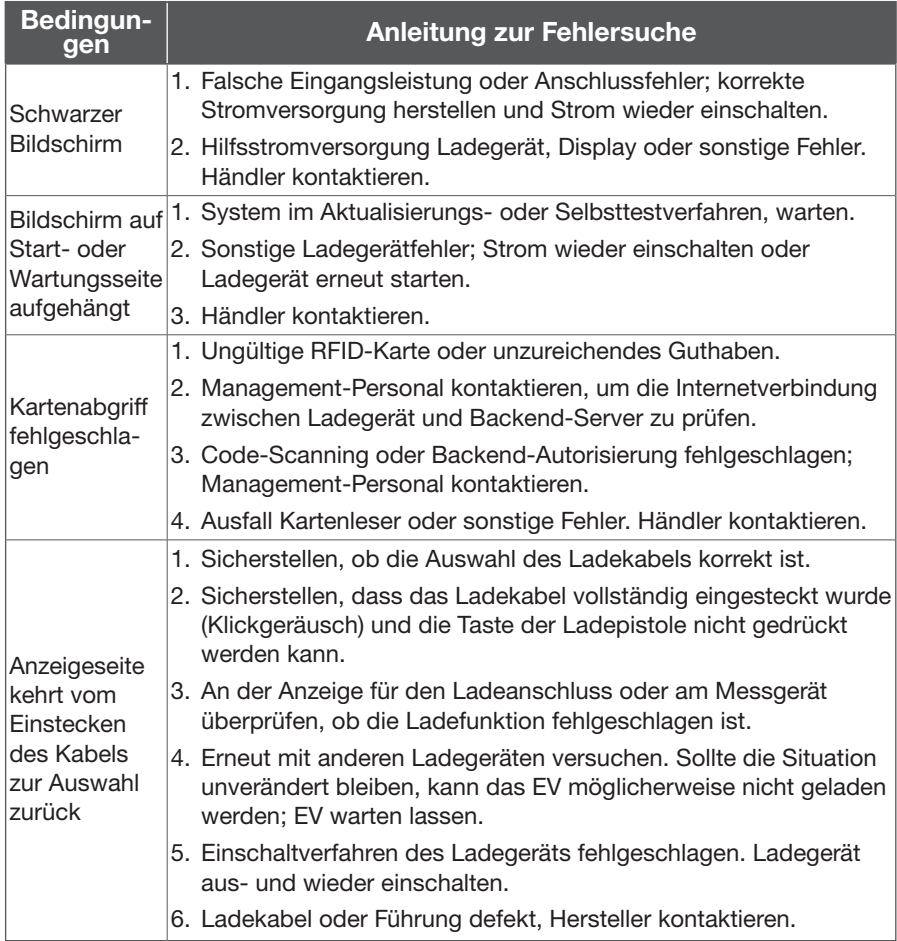

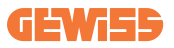

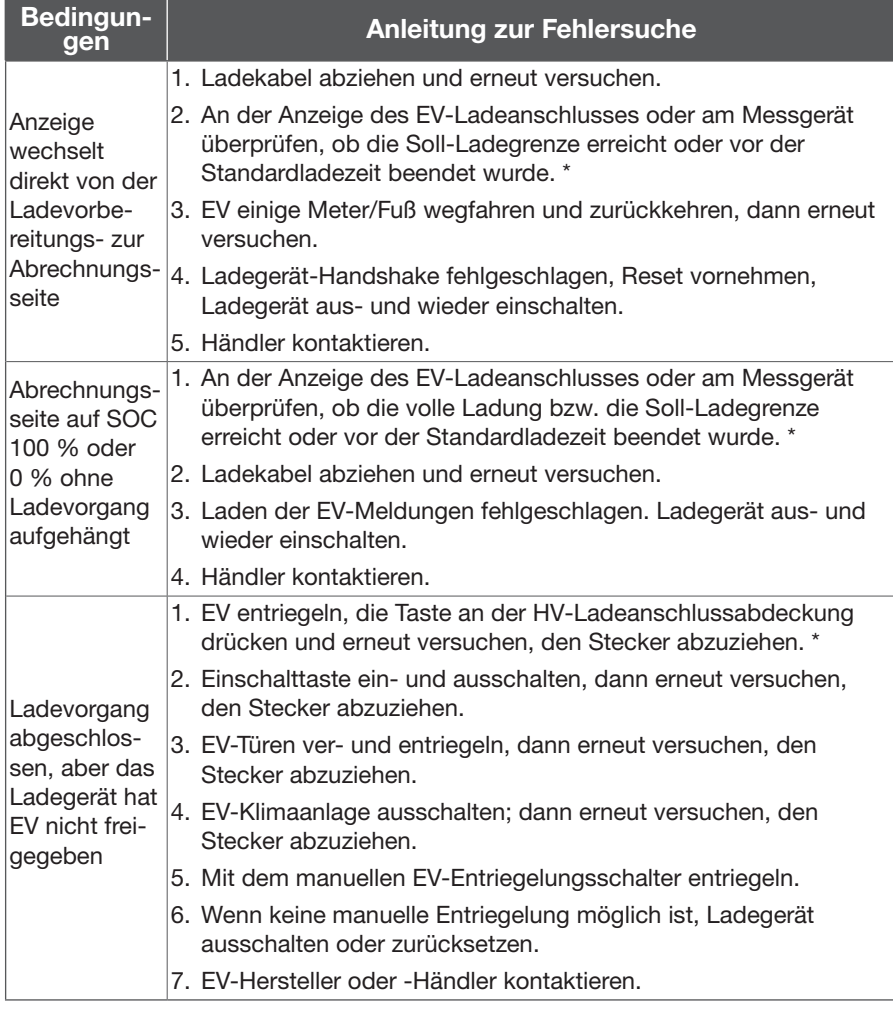

\*Jedes EV-Modell hat andere Ladebedingungen und Methoden für die Freigabe der Ladepistole; die jeweilige Betriebsanleitung berücksichtigen.

## 6.3.3 (011-XXX) Fehlersuche - Fehlercode

011-XXX enthält Meldungen über Teile des Ladegeräts oder Verbindungsfehler; Ladestecker abziehen, Versorgung abschalten, das Teil wieder anschließen und das Gerät einschalten. Bei Anzeige des gleichen Fehlercodes muss das Gerät von einem Fachtechniker gewartet werden. Händler kontaktieren.

# 6.3.4 Fehlersuche - Warncode-Formular

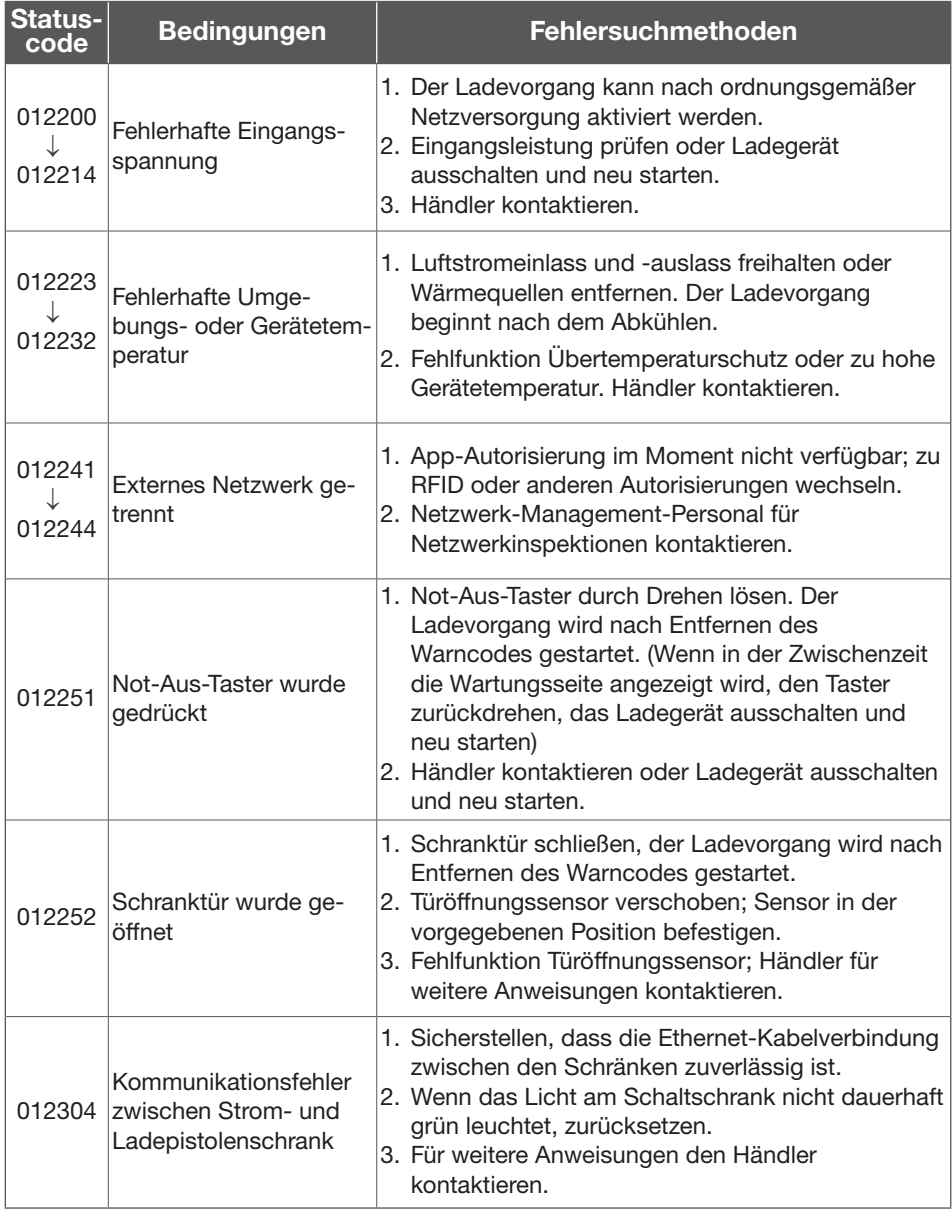

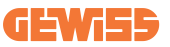

### 6.3.5 (013-XXX) Fehlersuche-Meldungscode vom Ladegerät

Code 013-XXX enthält Setup, Wartungs- oder Referenzhinweismeldungen; in der Regel ohne Auswirkungen auf den Ladevorgang. Mit dem allgemeinen Verfahren laden und den Händler kontaktieren.

### 6.3.6 (023-XXX) Fehlersuche-Meldungscode vom EV

023-XXX enthält Meldungen von EV; d. h. es liegt ein Fehler in der Kommunikation oder im Ladevorgang vor. Diese Fehler führen dazu, dass der Ladevorgang nicht abgeschlossen oder das Kabel nicht abgezogen werden kann. In der EV-Anleitung die Verfahren zum Lade-Setup oder -Backup nachschlagen; dann den Fehlerstatus mit den folgenden Schritten beheben oder das Management-Personal für das Ladegerät kontaktieren.

- 1) Ladekabel abziehen und weitere 5 Sekunden warten. Ladekabel vollständig einstecken (Klickgeräusch) und versuchen, den Ladevorgang erneut zu starten.
- 2) Ladekabel abziehen, mit dem anderen Kabel oder Ladegerät versuchen.
- 3) Ladekabel abziehen, EV einige Meter/Fuß wegfahren und zurückkehren, EV stoppen, Schlüssel abziehen, erneut versuchen.
- 4) Nach dem Abziehen des Ladekabels am EV prüfen, ob der Lademodus und das Zeitlimit aktiviert wurden.
- 5) Wenn der Ladevorgang nicht gestartet werden kann und das EV-Messgerät oder die Ladeanzeige einen fehlerhaften Status oder Fehlermeldungen anzeigt, zur Fehlersuche die Betriebsanleitung des jeweiligen EV konsultieren.
- 6) Nach dem Abziehen des Ladekabels das Management-Personal kontaktieren, um das Ladegerät auszuschalten und erneut zu starten.
- 7) Wenn der Ladevorgang abgeschlossen ist, aber das Kabel nicht abgezogen werden kann, siehe Anweisungen in der Betriebsanleitung des EV, Entriegelungstaste drücken (an EV-Fernsteuerung) oder manuellen Entriegelungsschalter verwenden. Wenn all diese Methoden nicht umgesetzt werden können, das Management-Personal kontaktieren, um das Ladegerät auszuschalten und erneut zu starten.

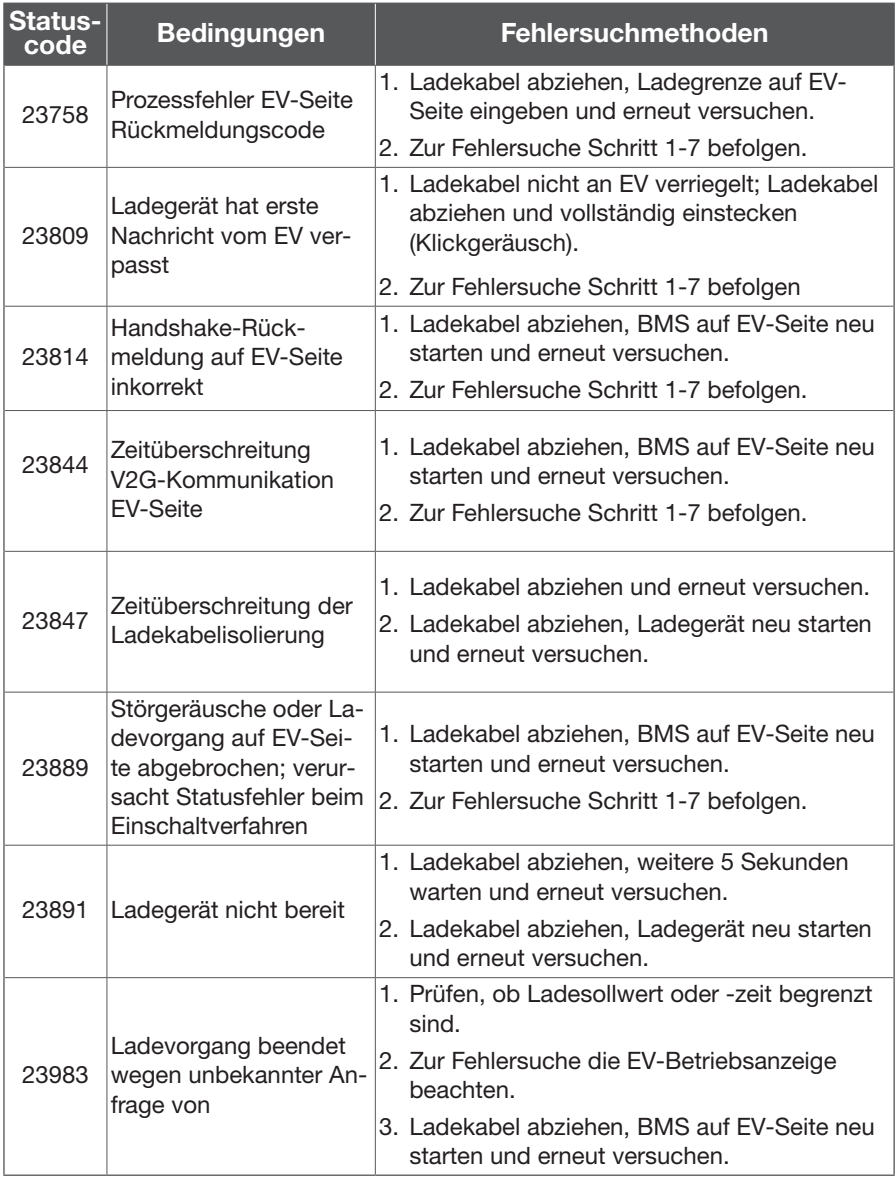

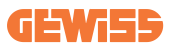

# 6.3.7 (033-XXX) Fehlersuche-Meldungscode vom Ladegerät-Netzwerk

033-XXX enthält Meldungen vom Server der Ladesteuerung, auf dem die intelligente Fernsteuerung ausgeführt wird. Remote-Verfahren befolgen oder das Management-Personal kontaktieren, um den Ladevorgang zu veranlassen.

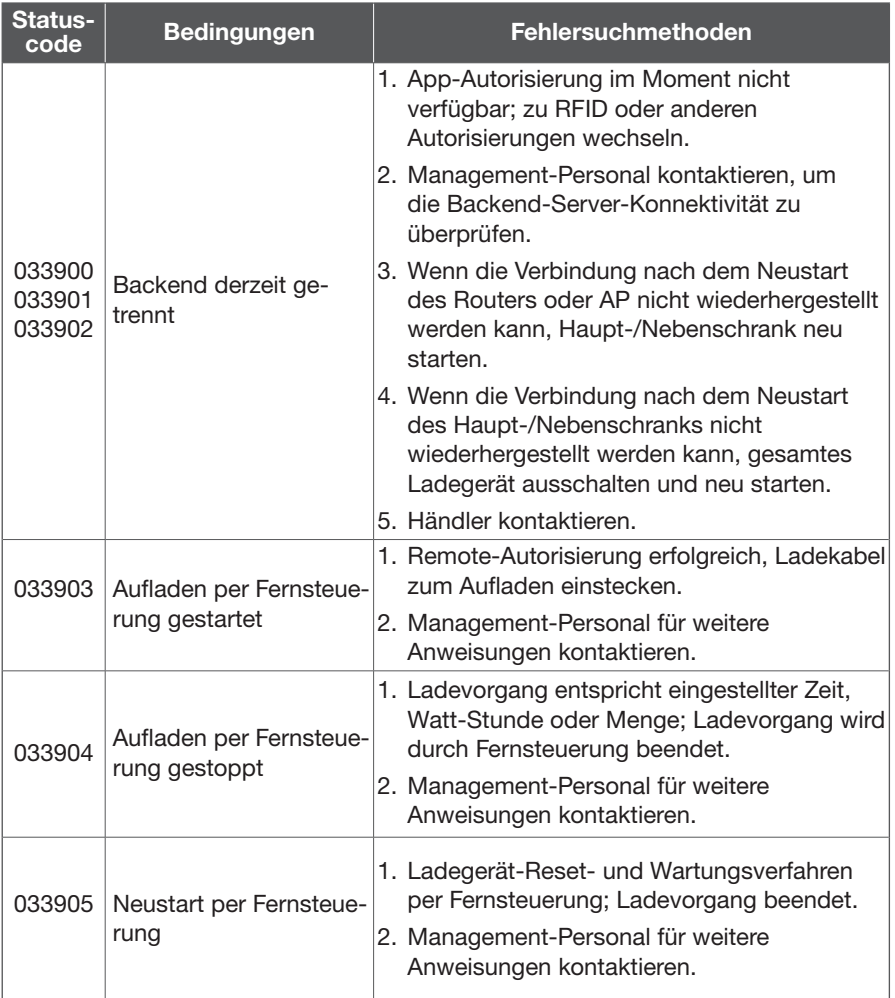

# 6.4 Statuscodes

\* Für den neuesten Statuscode siehe Website. (V0.48)

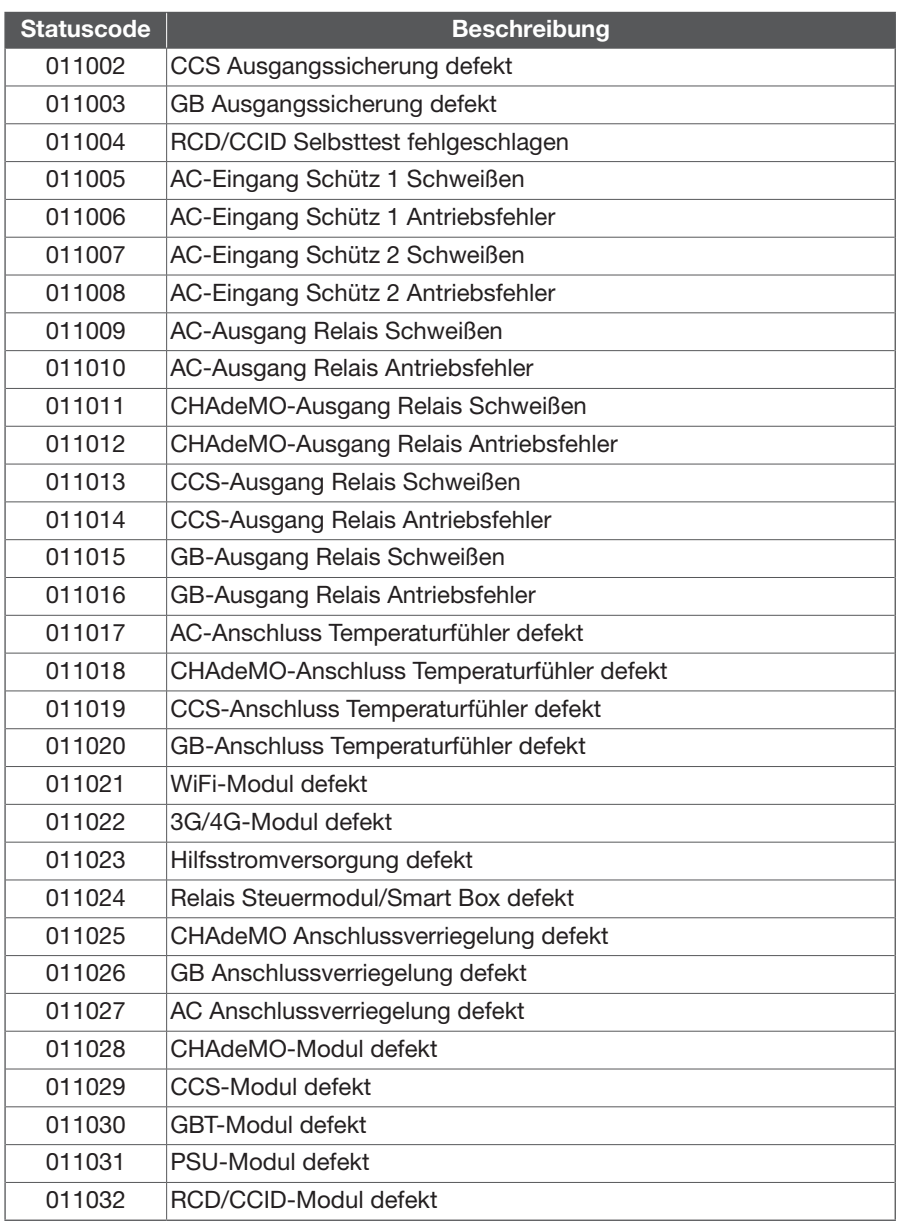

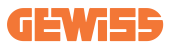

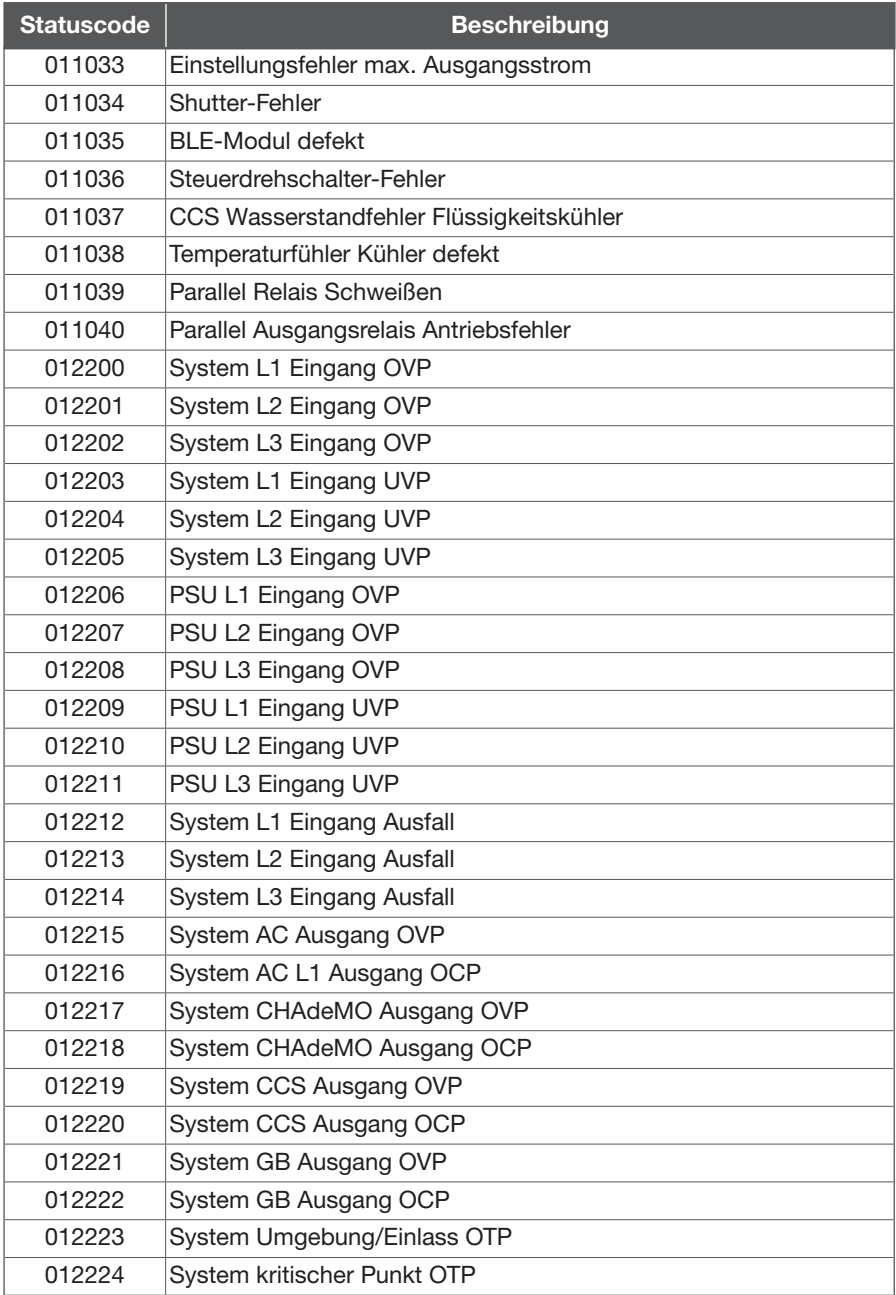

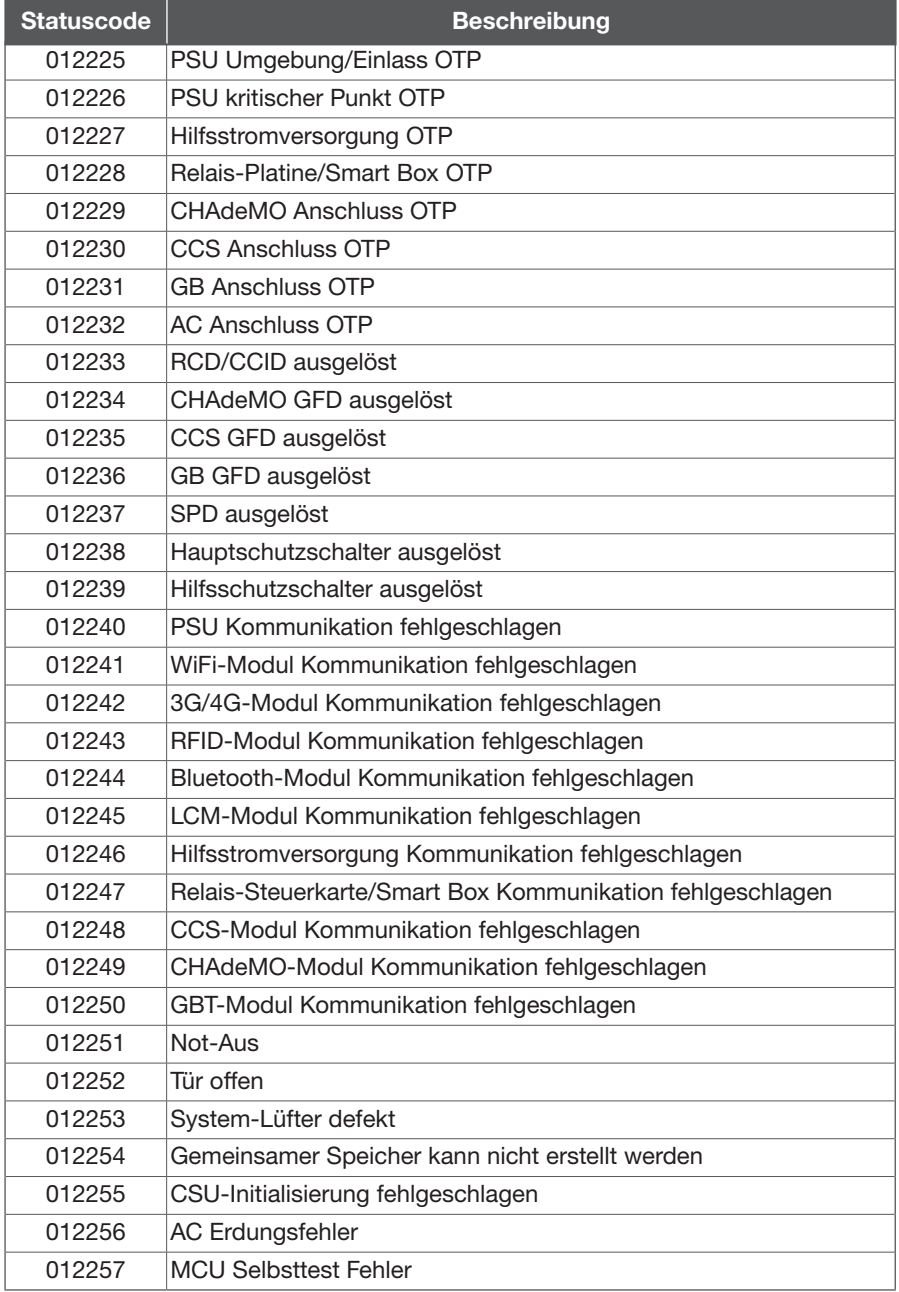
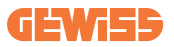

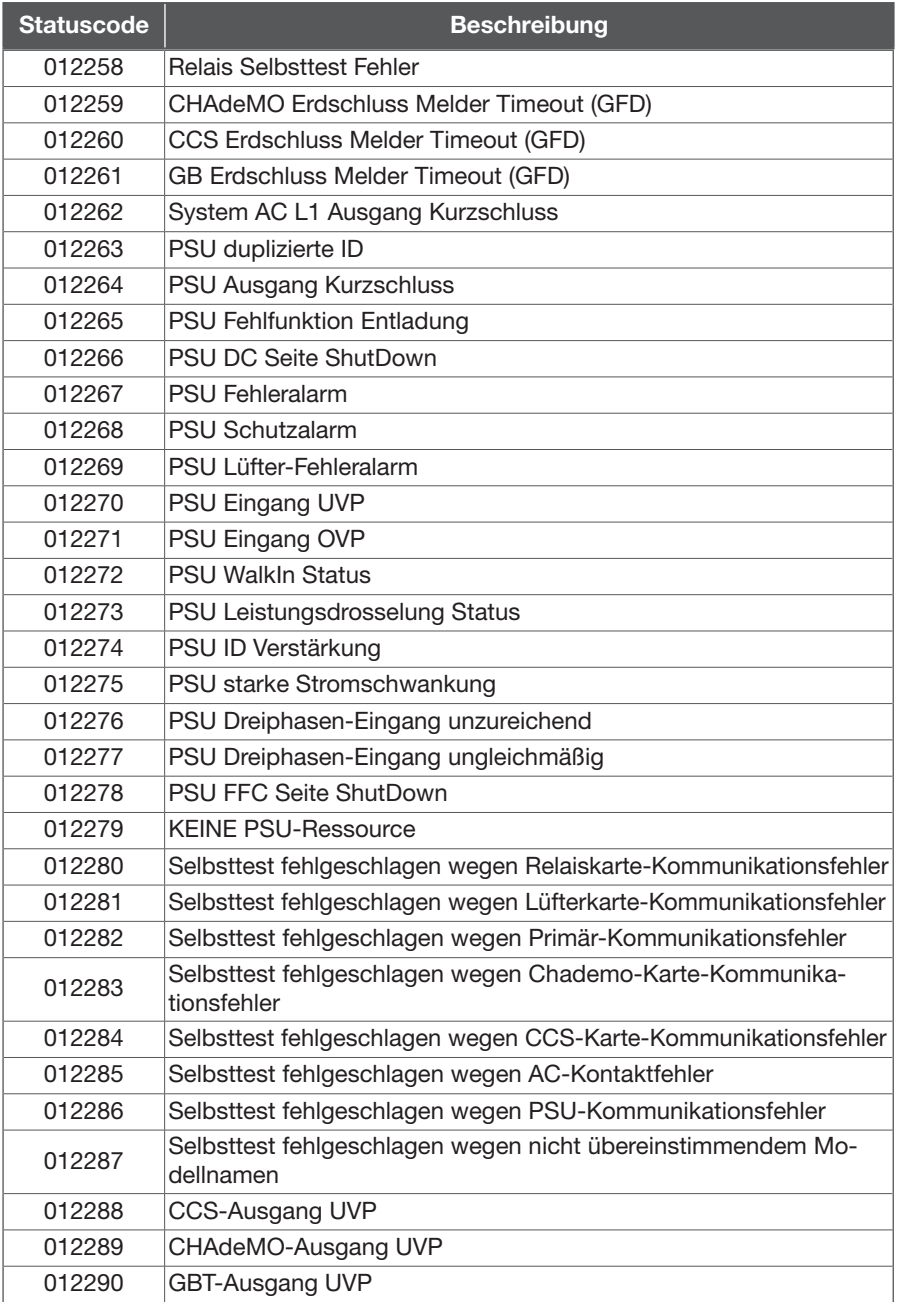

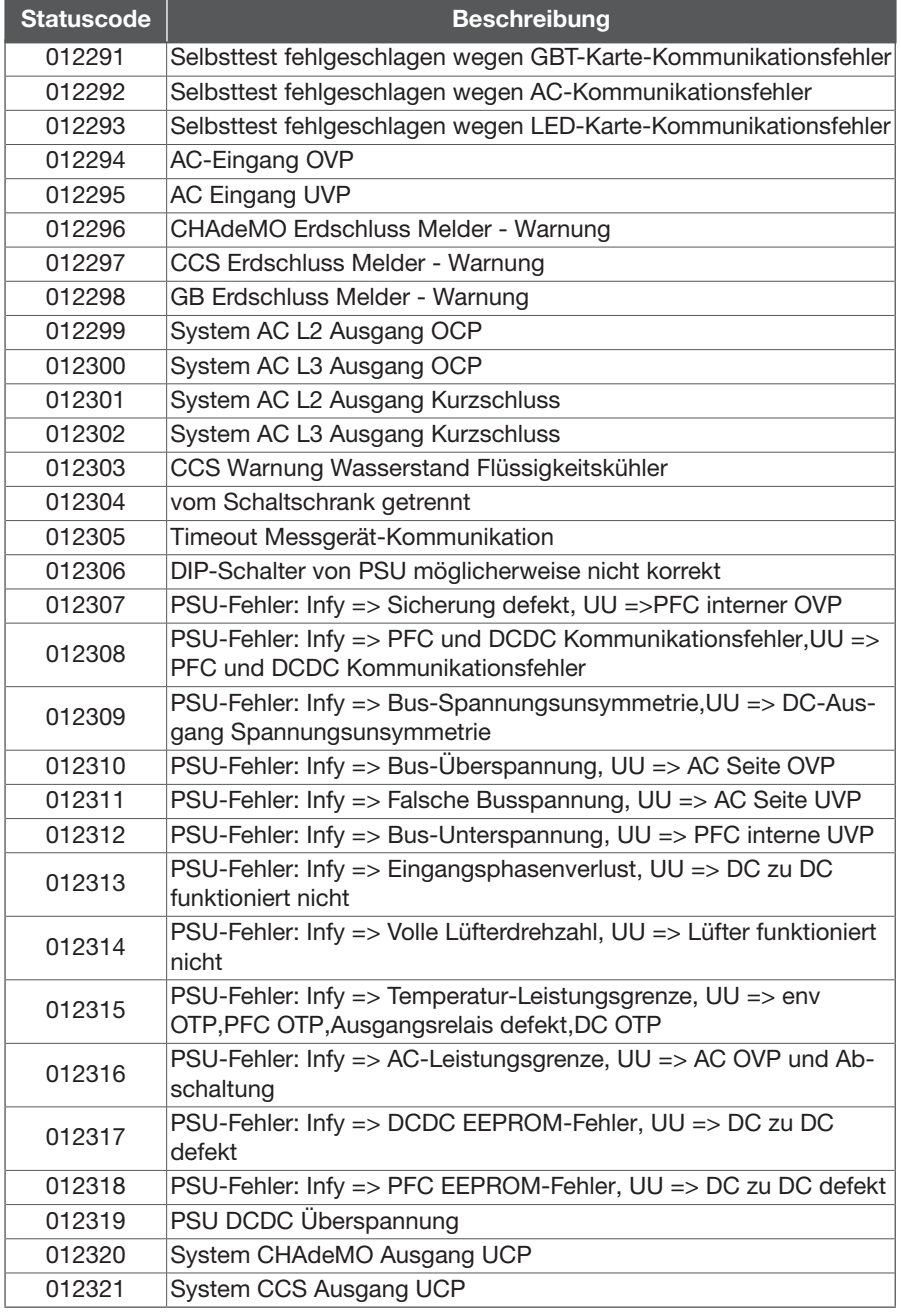

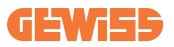

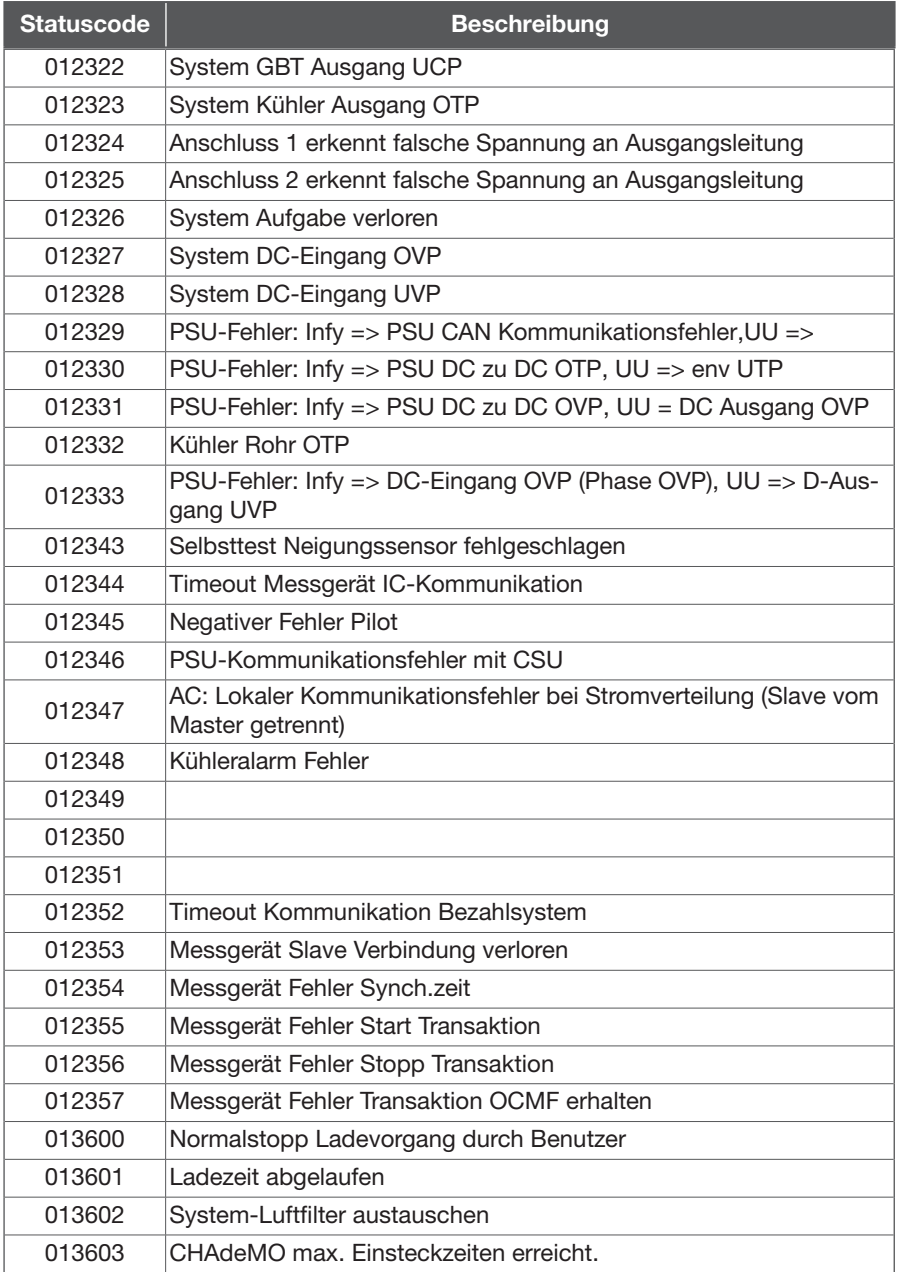

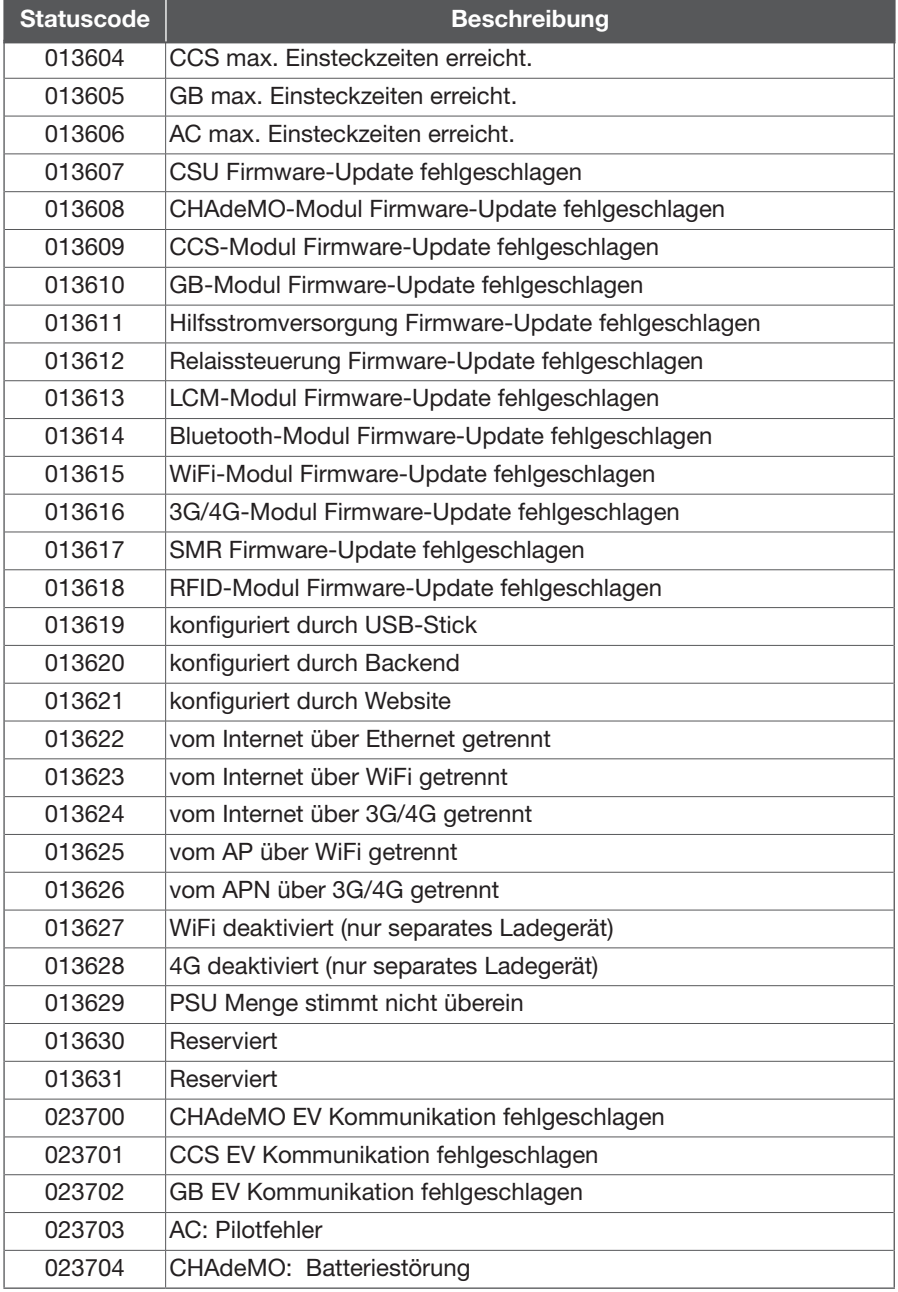

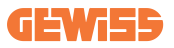

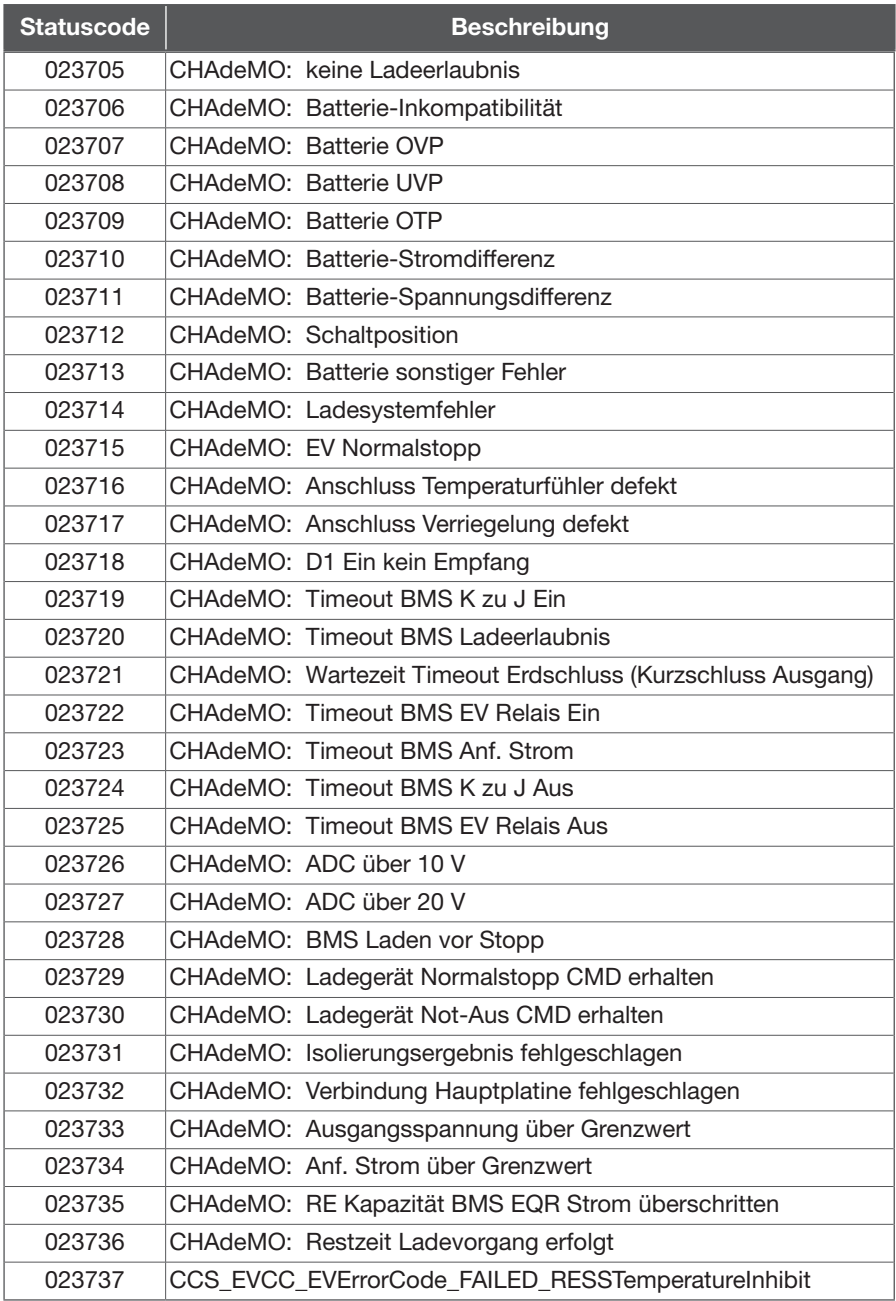

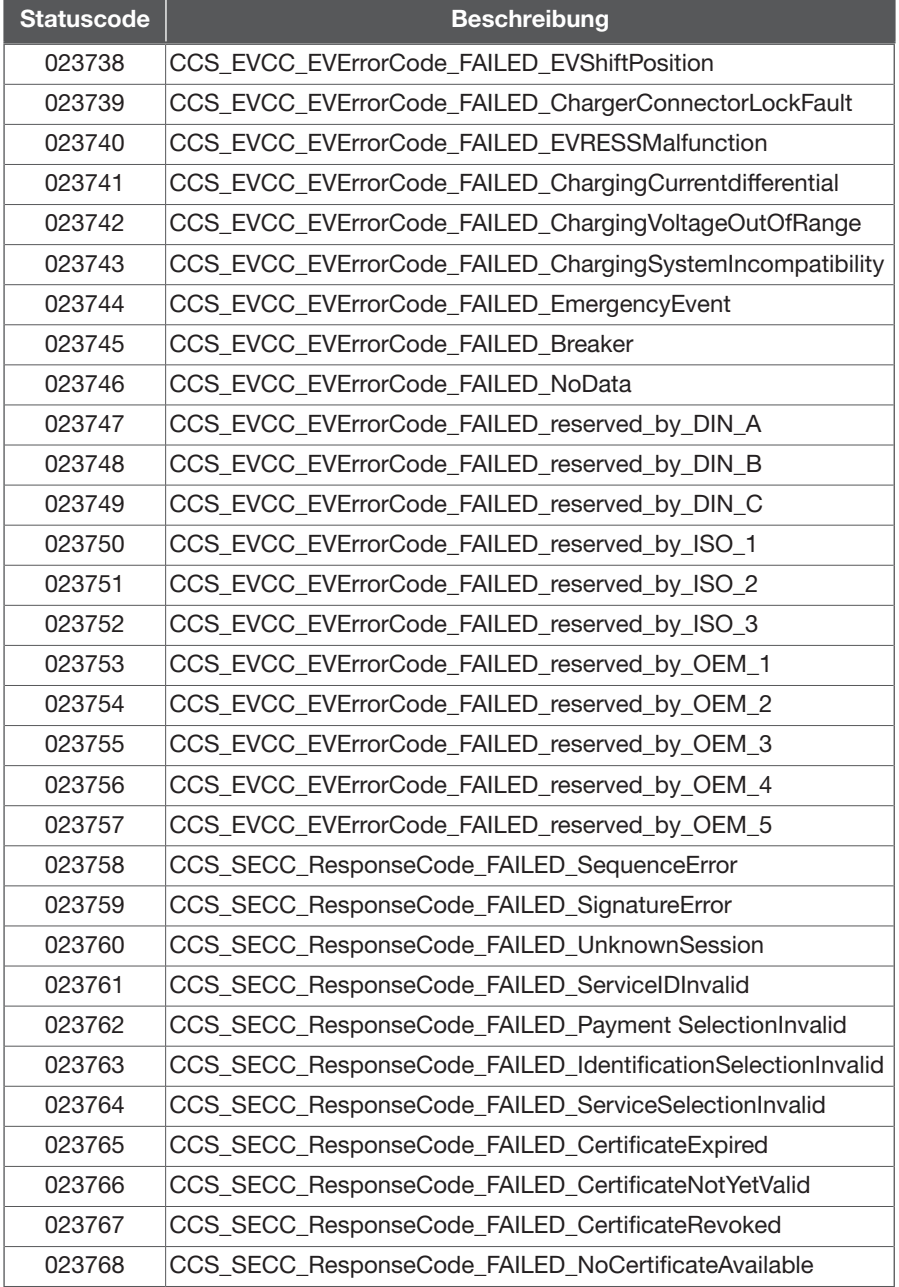

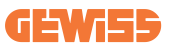

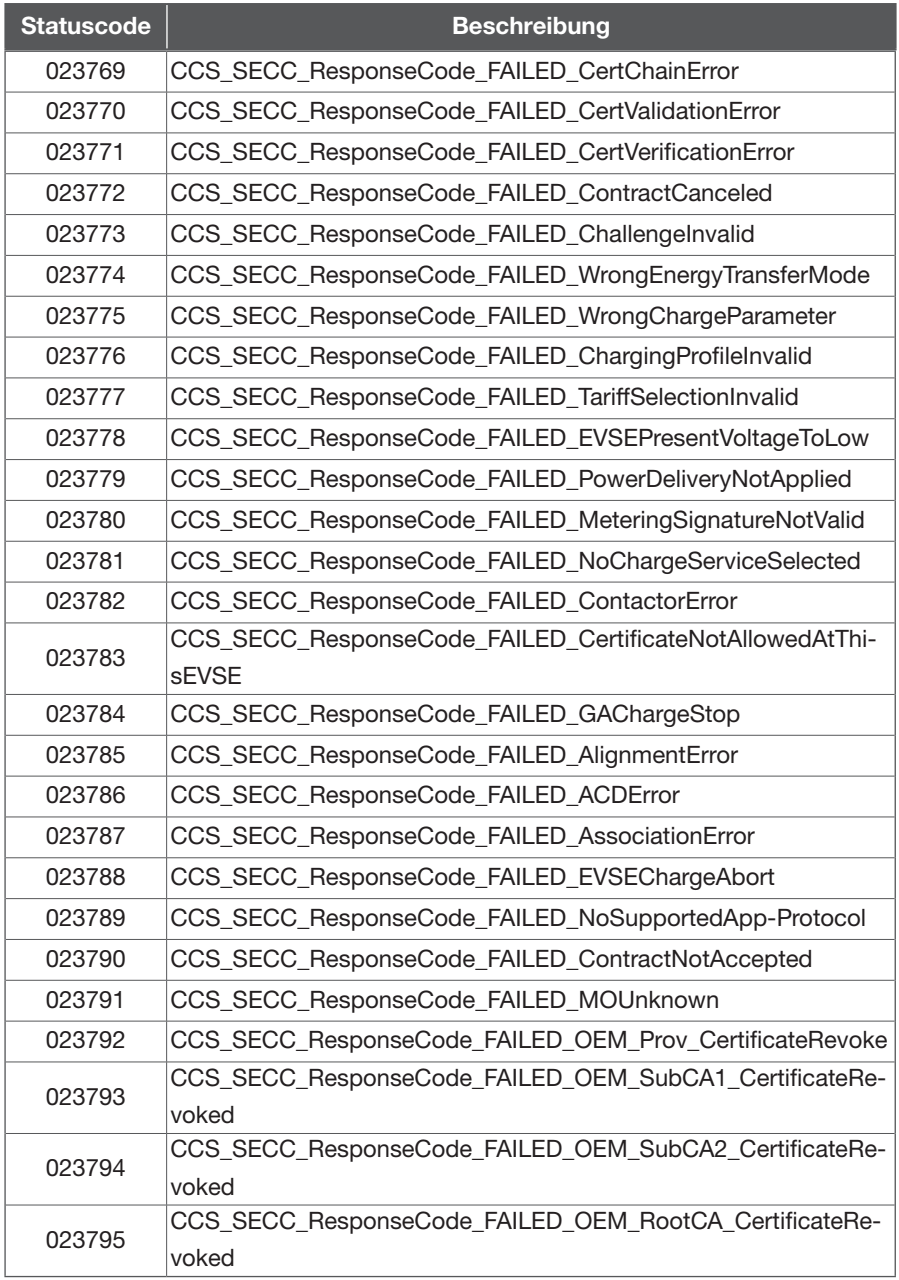

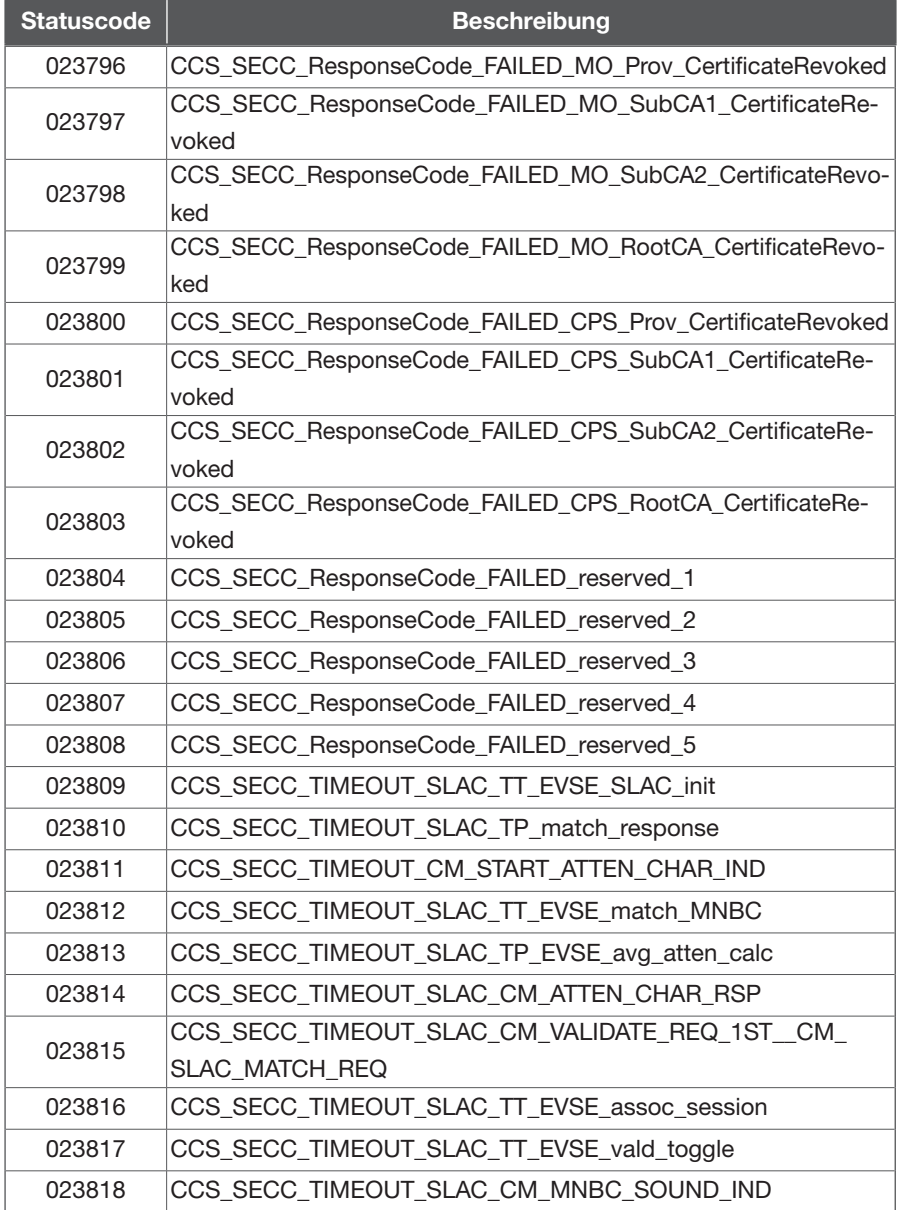

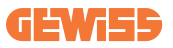

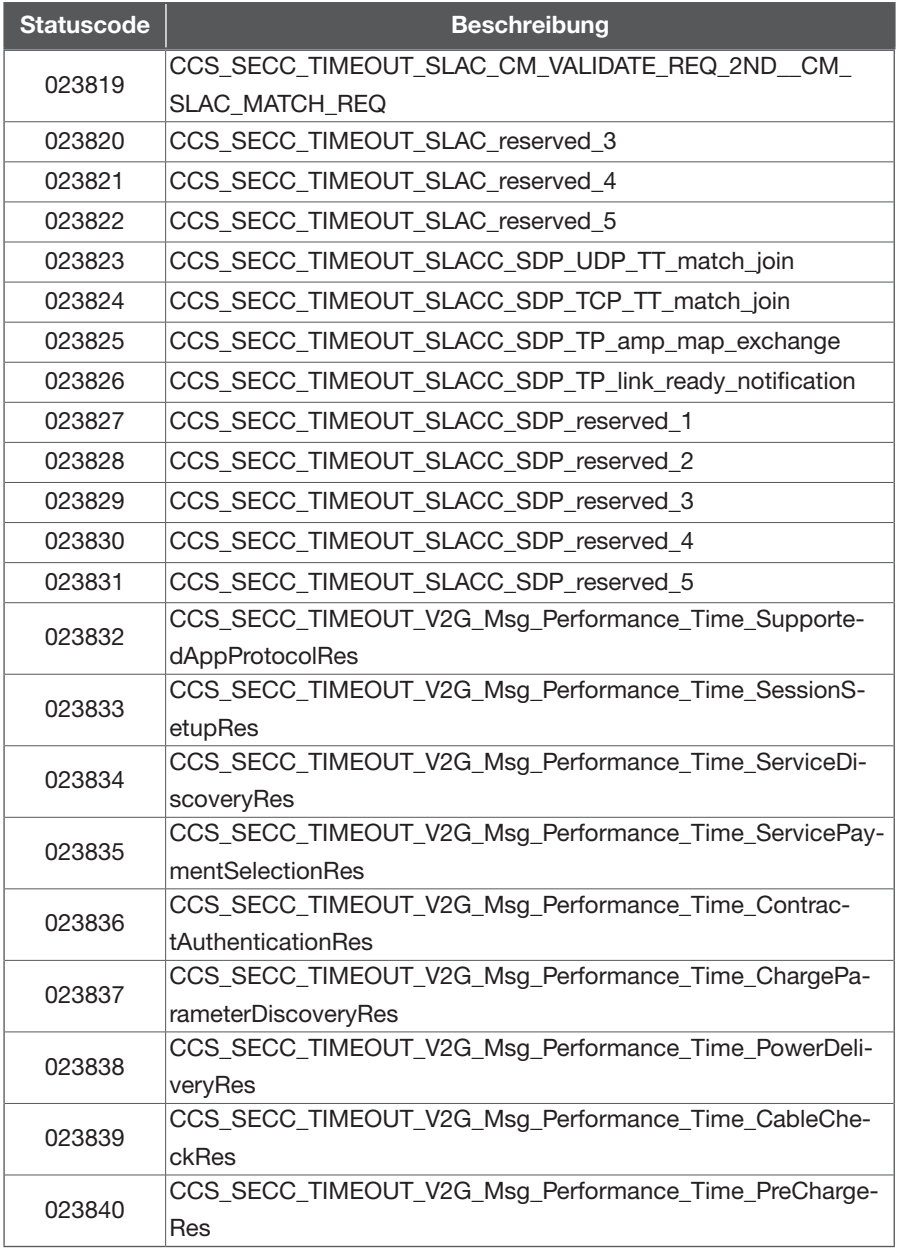

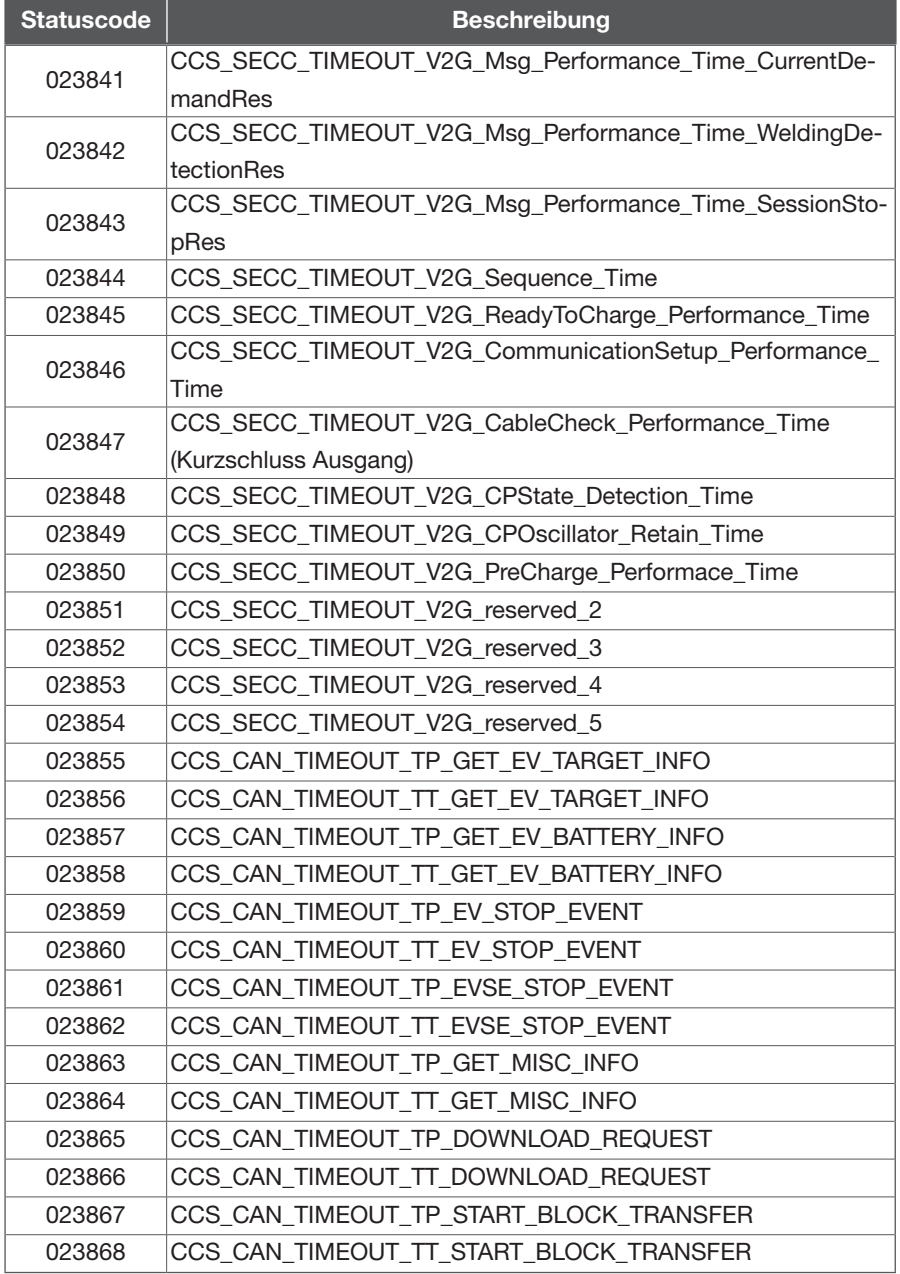

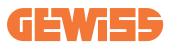

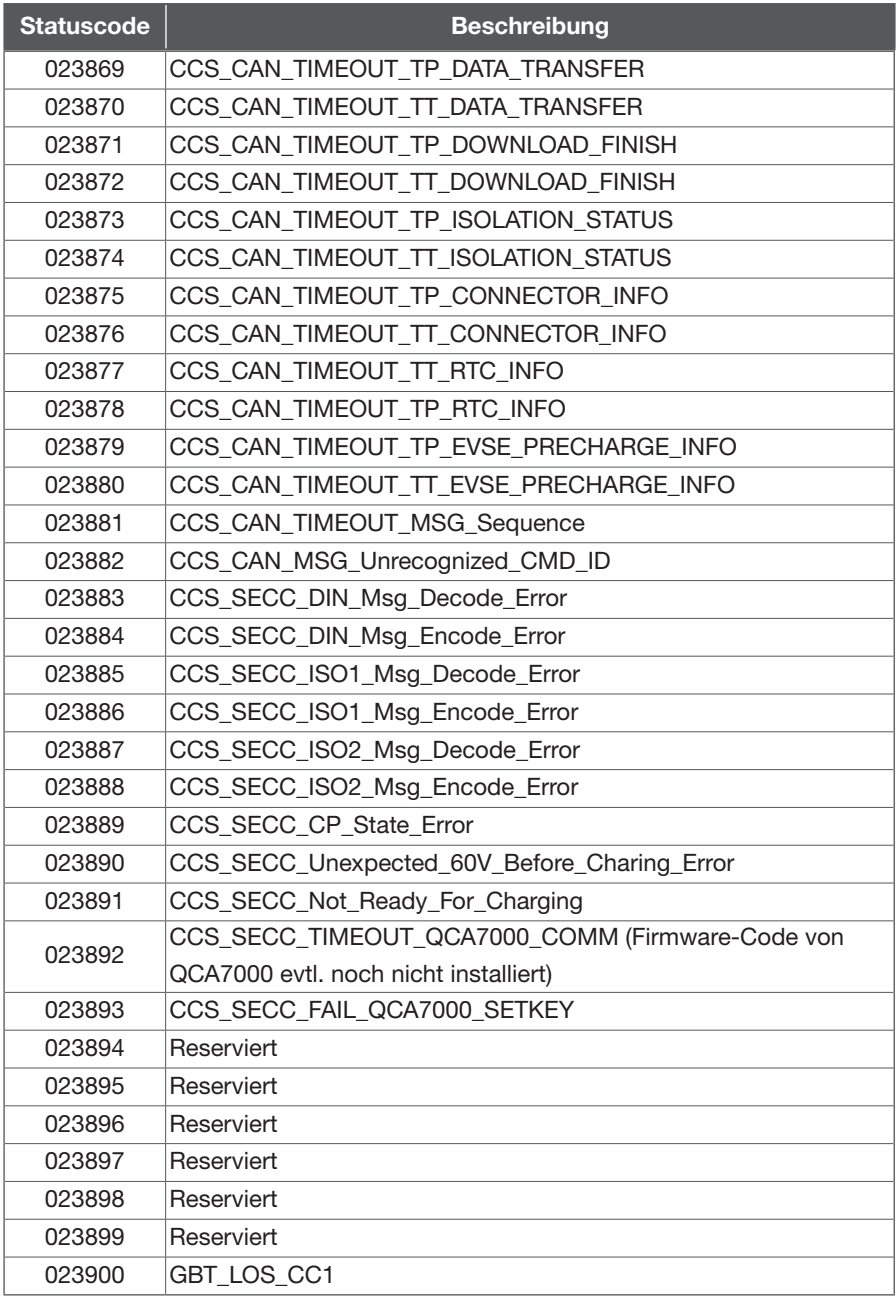

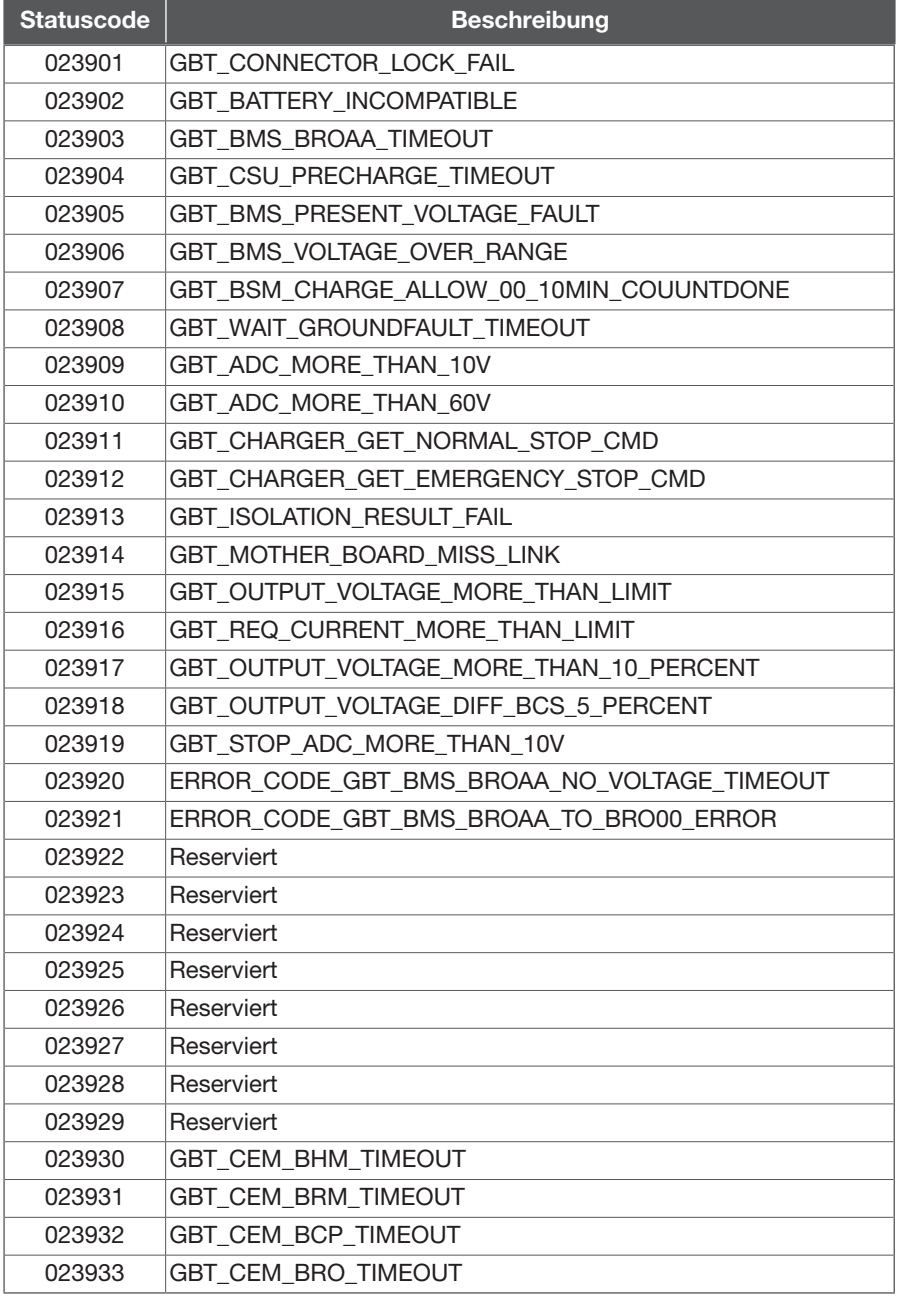

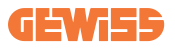

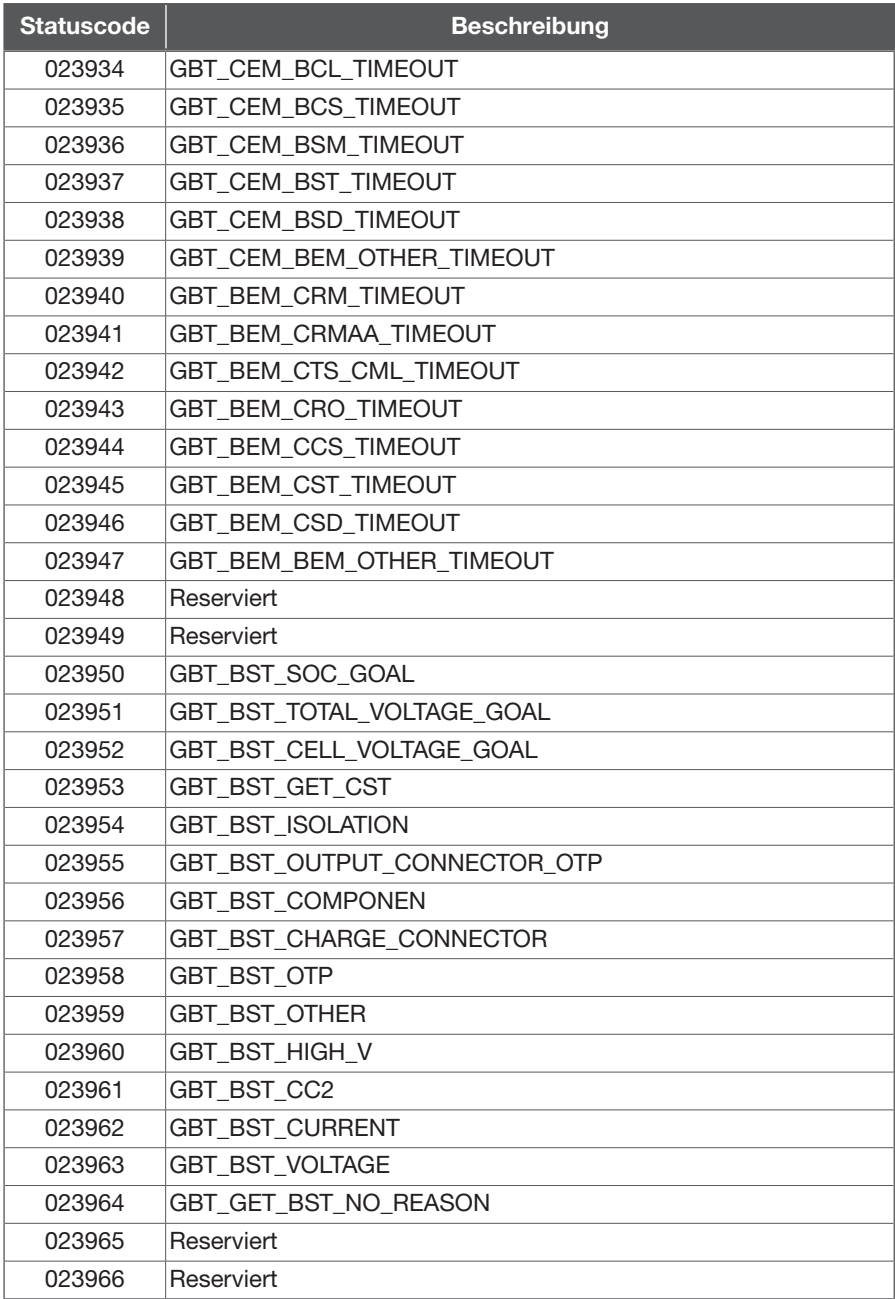

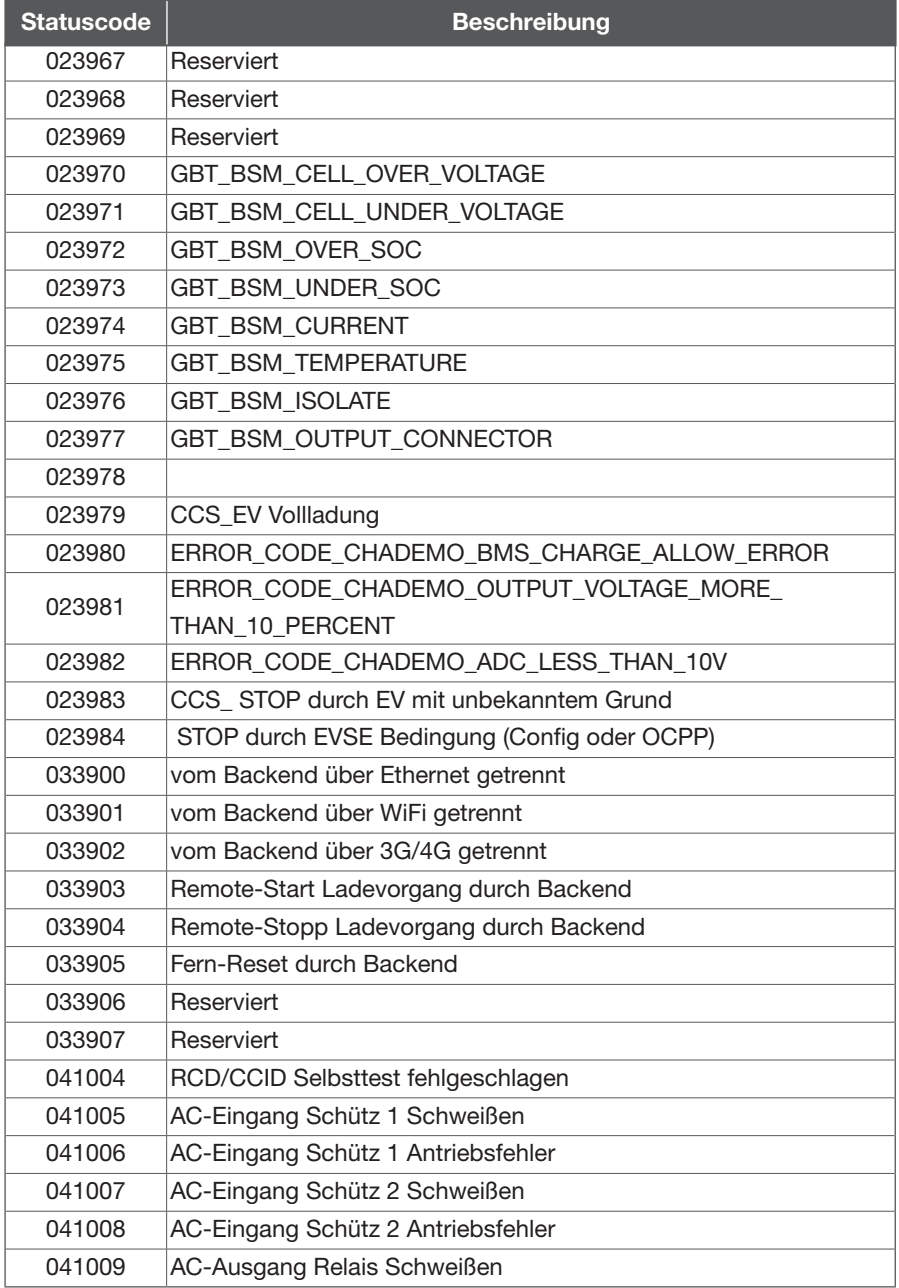

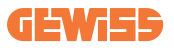

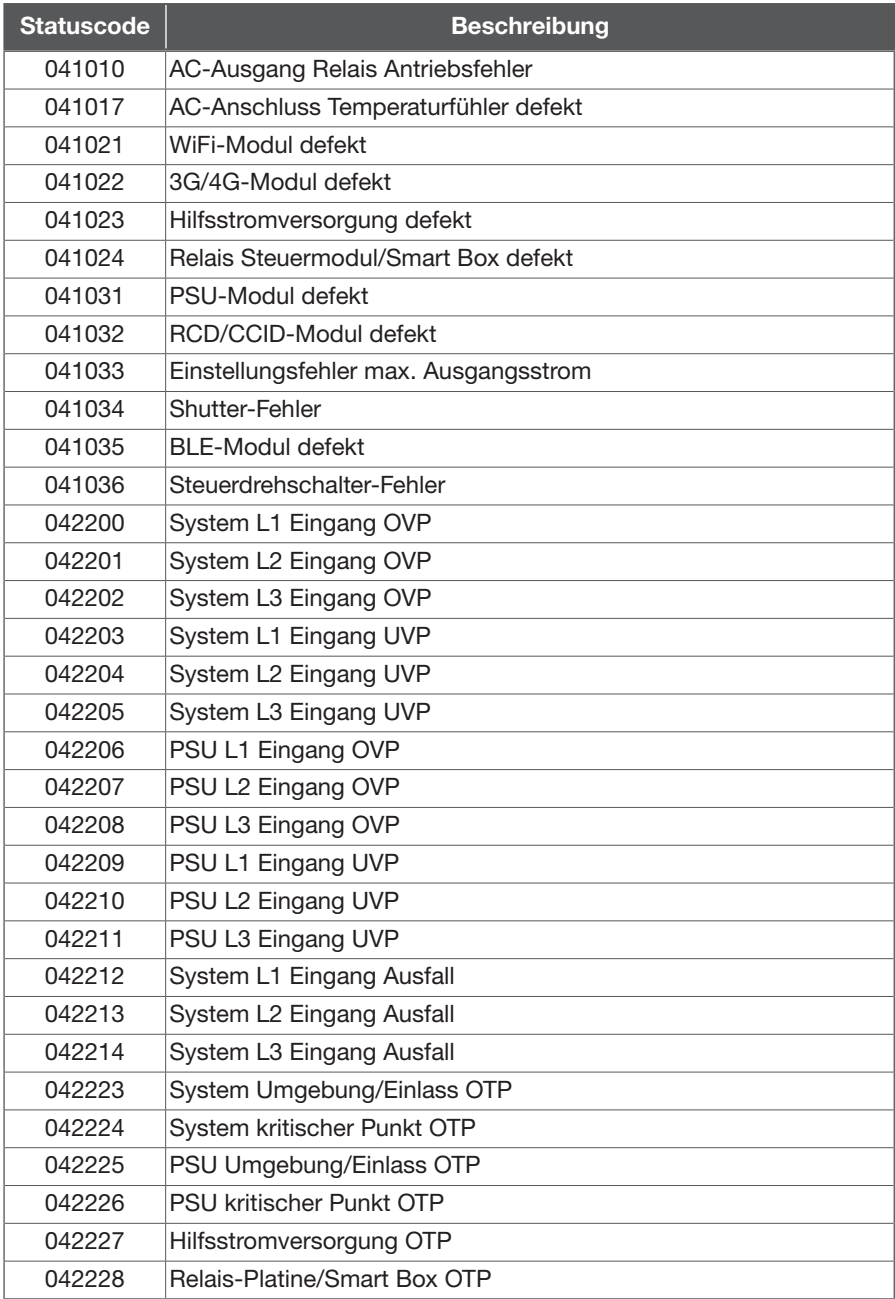

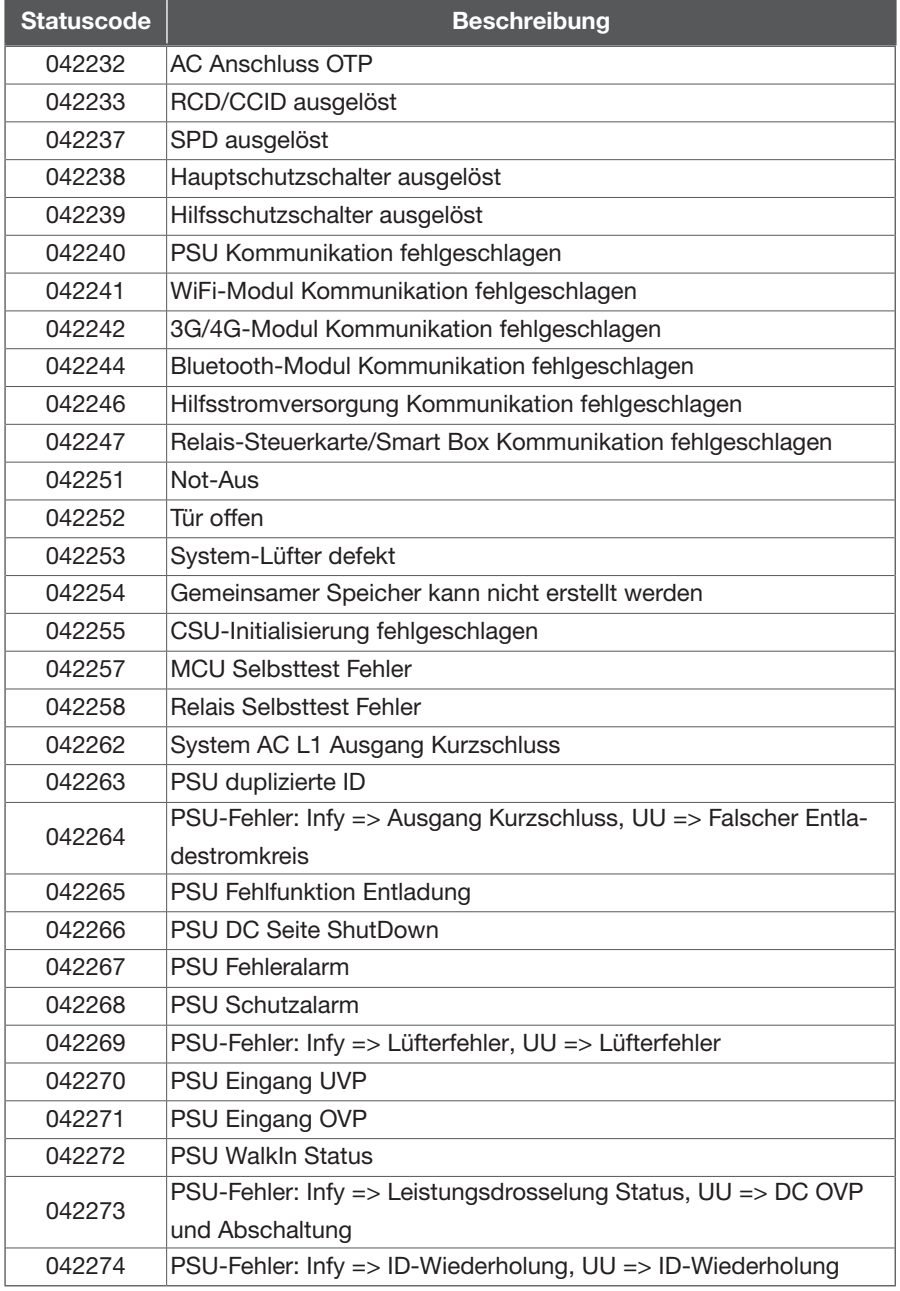

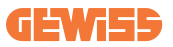

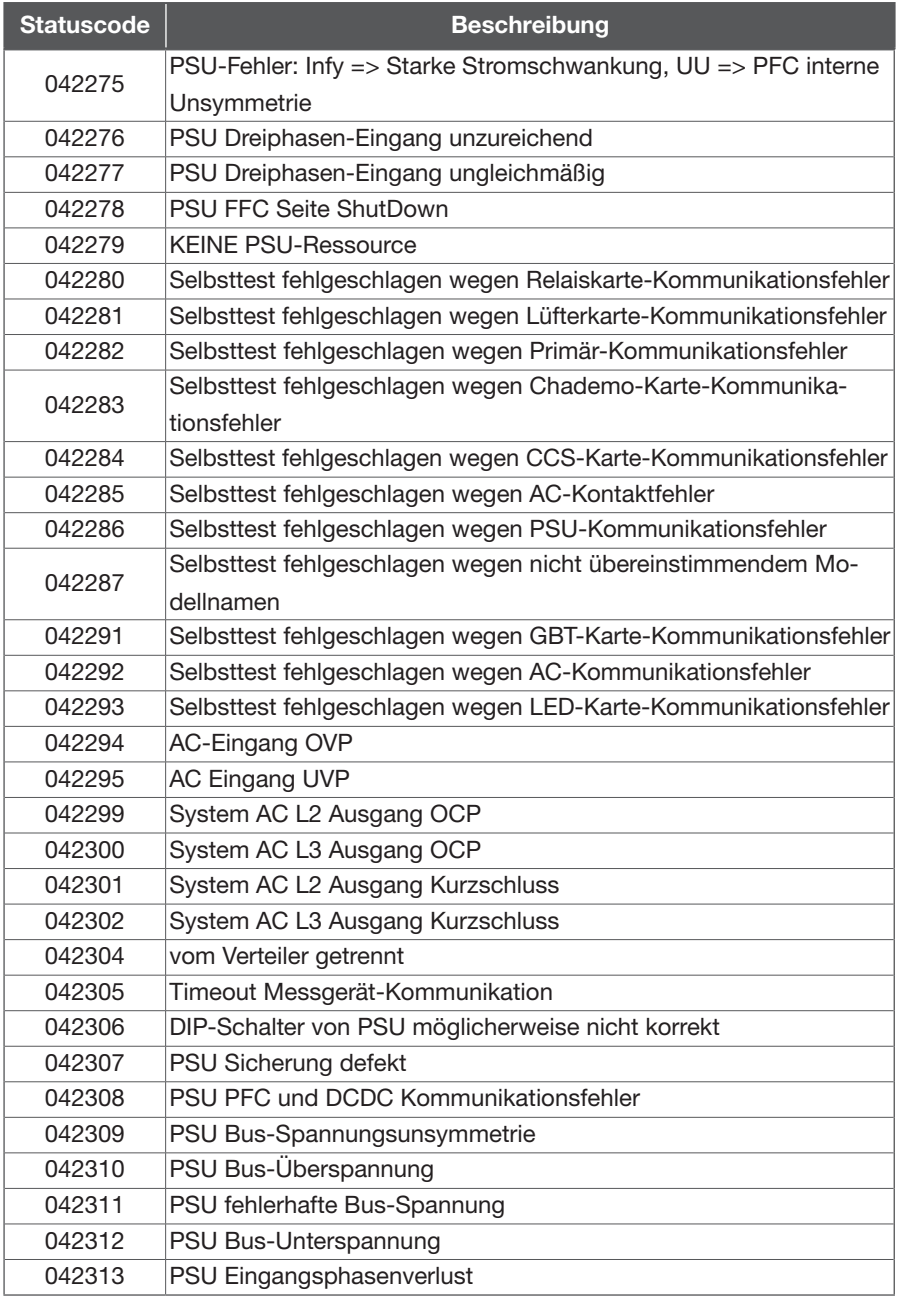

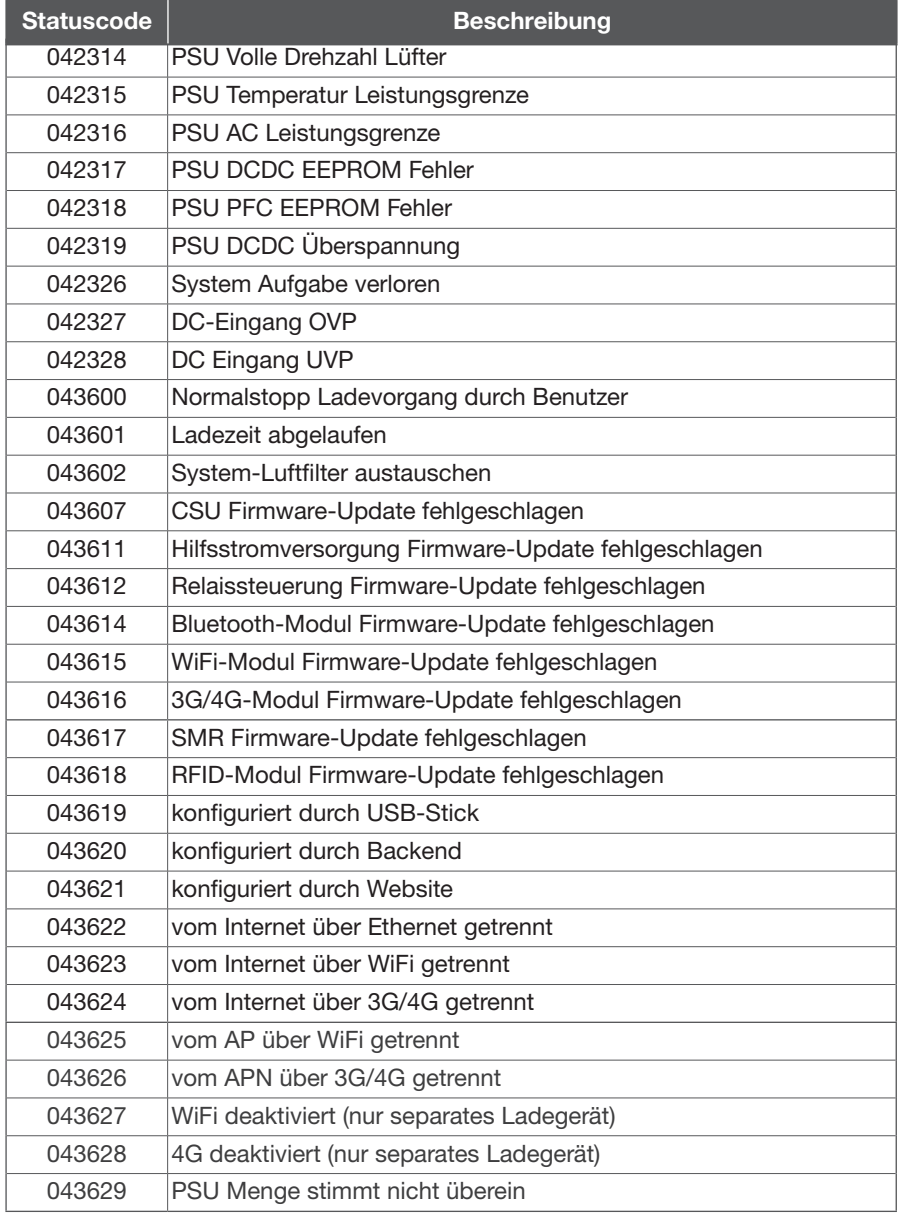

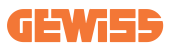

#### 7.1 Vor der Wartung 7. Wartung

Zur Erfüllung der NFPA-70E, OSHA 1910.333 und anderer Gesundheits- und Sicherheitsvorschriften die entsprechenden Angaben beachten und im Vorfeld die erforderlichen Genehmigungen einholen (siehe unten):

- 1) Versorgungen ausschalten (soweit möglich mit stromlosen Teilen arbeiten).
- 2) Wartungssicherung Lockout/Tagout (LOTO)
- 3) Zulassung für Arbeiten unter Spannung (Eingangsklemmen mit HV nach Türöffnung).
- 4) Arbeitsplanung/Arbeitserlaubnis
- 5) Persönliche Schutzausrüstung (PSA) verwenden.
- 6) Sichere Arbeitsplatzbedingungen und Arbeitsraum.

#### 7.1.1 Prüfliste – Wartung

Für weitere Einzelheiten siehe Anhang.

#### 7.2 Allgemeine Wartung

- Die Gleichstrom-Ladelösung wird mit Zwangsluft gekühlt. Das Ladegerät an einem gut belüfteten Ort aufbewahren; die Lüftungsschlitze der Gleichstrom-Ladelösung nicht versperren.
- Luftfilter regelmäßig reinigen und austauschen, um den einwandfreien Betrieb der Gleichstrom-Ladelösung sicherzustellen.
- Das Gehäuse wurde im Schweißverfahren mit Oberflächenlackierung hergestellt. Den Außenbereich des Gerätes stets sauber halten. Eine unsaubere Außenfläche kann leicht rosten, insbesondere in korrosionsempfindlicher Umgebung. Leichter Rost beeinträchtigt nicht die Leistung des Ladegeräts; sollte es jedoch während oder nach der Garantiezeit stark rosten, den örtlichen Händler zwecks Anweisungen kontaktieren.
- Die Gleichstrom-Ladelösung mindestens dreimal pro Jahr reinigen und den Außenbereich stets sauber halten.
- Die Außenseite des Gehäuses mit einem feuchten Tuch bzw. Lappen reinigen; dazu nur Leitungswasser mit niedrigen Druck und Reinigungsmittel mit einem pH-Wert zwischen 6 und 8 verwenden.
- Keinen Hochdruckwasserstrahl verwenden.
- Keine Scheuermittel und keine abrasiven Werkzeuge verwenden. Ungeeignete Reinigungsmittel können die Beschichtung, Lackierung, Oberfläche, den Glanz und die Lebensdauer der äußeren Teile beeinträchtigen.
- Wenn Wasser in die Gleichstrom-Ladelösung eindringt, die Stromzufuhr sofort unterbrechen und einen Gerätehändler für die Reparatur kontaktieren.
- Zur Vermeidung von Schäden nach dem Ladevorgang sicherstellen, dass der Ladestecker wieder in die entsprechende Halterung gesetzt wurde.
- Bei Beschädigungen des Ladesteckers, Ladekabels oder der Halterung den Anbieter der Gleichstrom-Ladelösung kontaktieren.
- Die Gleichstrom-Ladelösung korrekt handhaben. Gehäuse oder Bildschirm nicht anschlagen oder zerkratzen.
- Wenn das Gehäuse oder der Bildschirm zerbrochen, gesprungen oder offen ist bzw. sonstige Anzeichen von Schäden aufweist, den Händler der Gleichstrom-Ladelösung kontaktieren.

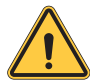

WARNUNG: Gefahr von Stromschlägen oder Verletzungen. Vor Arbeiten an der Ausrüstung oder dem Entfernen von Bauteilen die Stromversorgung an der Schalttafel oder am Ladezentrum ausschalten. Keine Stromkreis-Schutzvorrichtungen oder andere Komponenten entfernen, bevor die Stromversorgung AUSGESCHALTET ist.

• Die Gleichstrom-Ladelösung vor Wartungsarbeiten vom Stromnetz trennen, um sicherzustellen, dass sie nicht mit Wechselstrom versorgt wird. Anderenfalls besteht die Gefahr von Verletzungen oder Schäden am Ladegerät oder der Elektroanlage.

Hinweis:

- Vor dem Ausschalten des Hauptschalters für den Beginn der Wartungseingriffe die Nummer des Statuscodes am LCD-Monitor notieren.
- Nach dem Öffnen der Wartungstür oder dem Ausschalten des Leistungsschutzschalters (MCCB) des Ladegeräts gehen vom Ladegerät weiterhin Gefahren aus. Es ist nur eine Sichtprüfung möglich.
- Die Gleichstrom-Ladelösung darf nur von Fachtechnikern gewartet werden.
- Nach dem Öffnen der Fronttür der Gleichstrom-Ladelösung vor den Wartungseingriffen den Hauptschalter und den Hilfsschalter auf Aus stellen.
- Die Entlüftungsfilter alle 6-12 Monate auswechseln.
- Sicherstellen, dass die Hauptnetzanschlüsse jeden Monat angezogen werden; die Kabel zur Kontrolle drehen, wenn die Stromversorgung unterbrochen ist. Wenn eine Schraube an der Netzversorgung gelockert ist, führt dies zu Schäden am Ladegerät, oder es kann auch an den Anschlüssen auftreten. Das Drehmoment der Schrauben anhand der Tabelle kontrollieren.
- Wartung der Ladekabel: Ladekabel nicht verdrehen oder knicken. Der Metallkontakt darf nicht verblassen oder rostig sein.
- Die EVSE-Informationen einschließlich Seriennummer, Modellname, Statuscode, Fehlerverhalten und -zeitpunkt angeben, außerdem die EVSE vor der Ferndiagnose und dem Upgrade mit dem Internet verbinden.

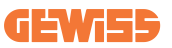

### Anhang 1 – Packstückliste

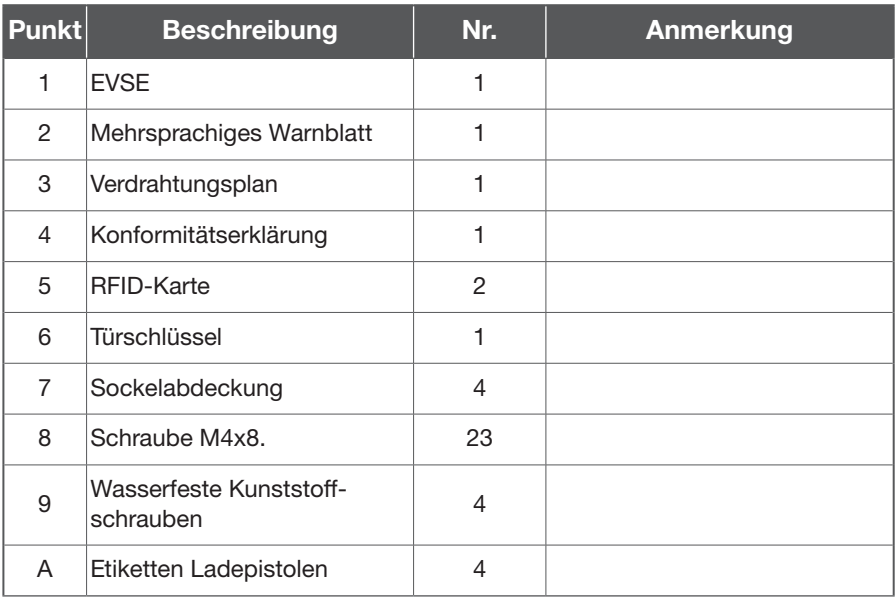

# Anhang 2 - Installation des Schalters Block

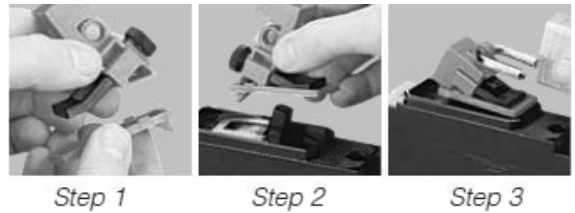

Step 1

Step 3

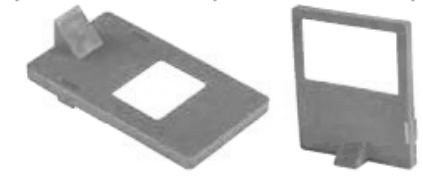

# Anhang 3 – Prüfliste vorbeugende Wartung

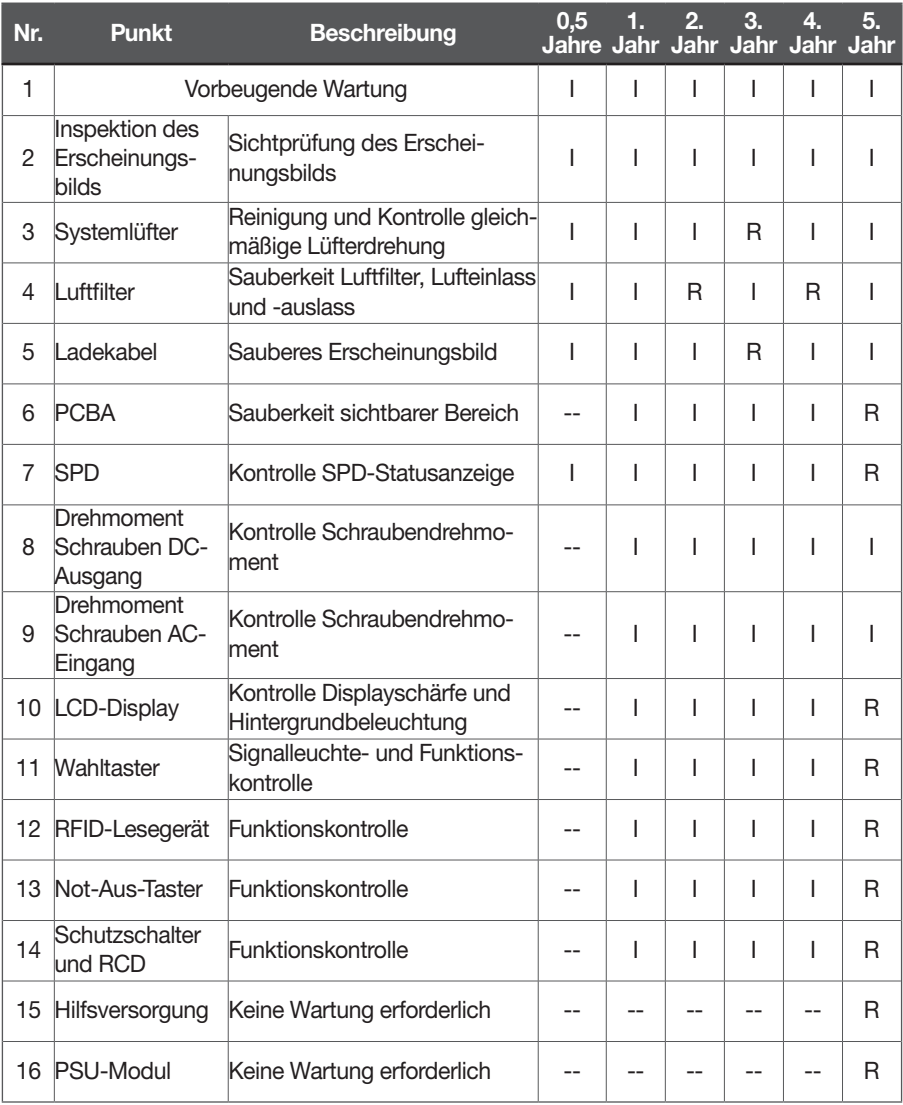

#### Hinweis:

Abhängig von der Umgebung kann der Benutzer den Zeitpunkt desFilterwechsels bestimmen. I: Empfohlene Inspektion

- 
- R: Empfohlener Austausch
- --: Keine Wartung erforderlich oder situationsabhängig

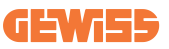

### Anhang 4 - Zuständigkeiten CPO und eMsp

- 1 Zu übernehmende Auflagen für Nutzer der Ladeeinrichtungen und Nutzer der **Messwerte**
- 2.1 Auflagen für Nutzer der Ladeeinrichtungen

Der Nutzer der Ladeeinrichtung ist gemäß § 31 MessEG deren Betreiber im Sinne der Ladesäulenverordnung. Der Nutzer verwendet die Ladeeinrichtung ausschließlich dann eichrechtkonform und bestimmungsgemäß, wenn er die an ihn gerichteten Auflagen und Bedingungen in dieser Betriebsanleitung einhält.

Aus diesem Grund wird der Hersteller die folgenden Informationen zusammen mit der Betriebsanleitung bereitstellen:

Messrichtigkeitshinweise gemäß Baumusterprüfbescheinigung I Auflagen für den Betreiber der Ladeeinrichtung, die dieser als notwendige Voraussetzung für einen bestimmungsgemäßen Betrieb der Ladeeinrichtung erfüllen muss. Der Betreiber der Ladeeinrichtung ist im Sinne § 31 des Mess- und Eichgesetzes der Nutzer des Messgerätes.

1. Die Ladeeinrichtung gilt nur dann als eichrechtlich bestimmungsgemäß und eichrechtkonform verwendet, wenn diese nicht anderen Umgebungsbedingungen ausgesetzt ist, als denen, für die ihre Baumusterprüfbescheinigung erteilt wurde.

2. Der Nutzer dieses Produktes muss bei Anmeldung der Ladepunkte bei der Bundesnetzagentur in deren Anmeldeformular den an der Ladesäule zu den Ladepunkten angegebenen PK mit anmelden! Ohne diese Anmeldung ist ein eichrechtkonformer Betrieb der Säule nicht möglich. Weblink: https://www.bundesnetzagentur.de/DE/Sachgebiete/ ElektrizitaetundGas/Unternehmen\_Institutionen/HandelundVertrieb/Ladesaeulen/Anzeige\_ Ladepunkte\_node.html

3. Der Nutzer dieses Produktes hat sicherzustellen, dass die Eichgültigkeitsdauer für die Komponenten in der Ladeeinrichtung und für die Ladeeinrichtung selbst nicht überschritten werden.

4. Der Nutzer muss die aus der Ladeeinrichtung ausgelesenen, signierten Datenpakete entsprechend der Paginierung lückenlos dauerhaft (auch) auf diesem Zweck gewidmeter Hardware in seinem Besitz speichern ("dedizierter Speicher"), - für berechtigte Dritte verfügbar halten (Betriebspflicht des Speichers). Dauerhaft bedeutet, dass die Daten nicht nur bis zum Abschluss des Geschäftsvorganges gespeichert werden müssen, sondern mindestens bis zum Ablauf möglicher gesetzlicher Rechtsmittelfristen für den Geschäftsvorgang. Für nicht vorhandene Daten dürfen für Abrechnungszwecke keine Ersatzwerte gebildet werden.

5. Der Nutzer dieses Produktes hat Messwertnutzern, die Messwerte aus diesem Produkt von ihm erhalten und im geschäftlichen Verkehr nutzen, eine elektronische Form einer

#### I-FAST

Betriebsanleitung zur Verfügung zu stellen. Dabei hat der Nutzer dieses Produktes insbesondere auf Nr. II "Auflagen für den Nutzer der Messwerte aus der Ladeeinrichtung" hinzuweisen.

6. Den Nutzer dieses Produktes trifft die Anzeigepflicht gemäß § 32 MessEG (Auszug):

§ 32 Anzeigepflicht (1) Wer neue oder erneuerte Messgeräte verwendet, hat diese der nach Landesrecht zuständigen Behörde spätestens sechs Wochen nach Inbetriebnahme anzuzeigen.

7. Soweit es von berechtigten Behörden als erforderlich angesehen wird, muss vom Messgerätennututzer der vollständige Inhalt des dedizierten lokalen oder des Speichers beim Charge Point Operator mit allen Datenpaketen des Abrechnungszeitraumes zur Verfügung gestellt werden.

2.2 Auflagen für Nutzer der Messwerte

Nutzer der Messwerte aus der Ladeeinrichtung ist gemäß § 33 MessEG derjenige, an den der Kunde die Bezahlung der an der Ladeeinrichtung erhaltenen Lieferung elektrischer Energie schuldet, also dem Electro-Mobility Service Provider (EMSP). Der EMSP verwendet die Messwerte nur eichrechtkonform, wenn er die an ihn gerichteten Auflagen und Bedingungen in dieser Betriebsanleitung einhält.

Aus diesem Grund wird der Hersteller die folgenden Informationen an die Betriebsanleitung beifügen:

II Auflagen für Nutzer der Messwerte aus der Ladeeinrichtung (EMSP)

Der Nutzer der Messwerte hat den § 33 des MessEG zu beachten:

§ 33 MessEG (Zitat)

§ 33 Anforderungen an die Nutzung von Messwerten

(1) Werte für Messgrößen dürfen im geschäftlichen oder amtlichen Verkehr oder bei Messungen im öffentlichen Interesse nur dann angegeben oder verwendet werden, wenn zu ihrer Bestimmung ein Messgerät bestimmungsgemäß verwendet wurde und die Werte auf das jeweilige Messergebnis zurückzuführen sind, soweit in der Rechtsverordnung nach § 41 Nummer 2 nichts anderes bestimmt ist. Andere bundesrechtliche Regelungen, die vergleichbaren Schutzzwecken dienen, sind weiterhin anzuwenden.

(2)Wer Messwerte verwendet, hat sich im Rahmen seiner Möglichkeiten zu vergewissern, dass das Messgerät die gesetzlichen Anforderungen erfüllt und muss sich von der Person, die das Messgerät verwendet, bestätigen lassen, dass diese ihren Verpflichtungen nachkommt.

(3) Wer Messwerte verwendet, hat 1. dafür zu sorgen, dass Rechnungen, soweit sie auf Messwerten beruhen, von demjenigen, für den die Rechnungen bestimmt sind, in einfacher Weise zur Überprüfung angegebener Messwerte nachvollzogen werden können und 2. für die in Nummer 1 genannten Zwecke gegebenenfalls geeignete Hilfsmittel bereitzustellen.

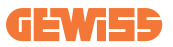

Für den Nutzer der Messwerte entstehen aus dieser Regelung konkret folgende Pflichten einer eichrechtkonformen Messwertverwendung:

1. Der Vertrag zwischen EMSP und Kunden muss unmissverständlich regeln, dass ausschließlich die Lieferung elektrischer Energie und nicht die Ladeservice-Dauer Gegenstand des Vertrages ist.

2. Die Zeitstempel an den Messwerten stammen von einer Uhr in der Ladesäule, die nicht nach dem Mess- und Eichrecht zertifiziert ist. Sie dürfen deshalb nicht für eine Tarifierung der Messwerte verwendet werden.

3. EMSP muss sicherstellen, dass der Vertrieb der Elektromobilitätsdienstleistung mittels Ladeeinrichtungen erfolgt, die eine Beobachtung des laufenden Ladevorganges ermöglichen, sofern es keine entsprechende lokale Anzeige an der Ladeeinrichtung gibt. Zumindest zu Beginn und am Ende einer Ladesession müssen die Messwerte dem Kunden eichrechtlich vertrauenswürdig zur Verfügung stehen.

4. Der EMSP muss dem Kunden die abrechnungsrelevanten Datenpakete zum Zeitpunkt der Rechnungsstellung einschließlich der Signatur als Datenfile in einer Weise zur Verfügung stellen, dass diese mittels der Transparenz- und Display-Software auf Unverfälschtheit überprüft werden können. Die Bereitstellung kann über eichrechtlich nicht geprüfte Kanäle erfolgen.

5. Der EMSP muss dem Kunden die zur Ladeeinrichtung gehörige Transparenz- und Display-Software zur Prüfung der Datenpakete auf Unverfälschtheit verfügbar machen.

6. Der EMSP muss beweissicher prüfbar zeigen können, welches Identifizierungsmittel genutzt wurde, um den zu einem bestimmten Messwert gehörenden Ladevorgang zu initiieren. Das heißt, er muss für jeden Geschäftsvorgang und in Rechnung gestellten Messwert beweisen können, dass er diesen die Personenidentifizierungsdaten zutreffend zugeordnet hat. Der EMSP hat seine Kunden über diese Pflicht in angemessener Form zu informieren.

7. Der EMSP darf nur Werte für Abrechnungszwecke verwenden, die in einem gegebenenfalls vorhandenen dedizierten Speicher in der Ladeeinrichtung und oder dem Speicher beim Betreiber der Ladeeinrichtung vorhanden sind. Ersatzwerte dürfen für Abrechnungszwecke nicht gebildet werden.

8. Die Messkapsel ist in der Lage einen Fehler in Form einer Differenz der Zählerregisterstände zwischen Ladevorgängen zu erkennen. Dieser Fehler wird als Statuswort "Zählerstandsdifferenz" in der Transparenz-Software angezeigt. Der EMSP muss dieses Statuswort überwachen und auswerten und darf Werte, bei welchen

eine "Zählerstandsdifferenz" auftritt, nicht zu Abrechnungszwecken verwenden. Dies schließt auch den Ladevorgang mit ein, der dem Vorgang vorhergeht, bei dem diese "Zählerstandsdifferenz" erkannt wurde.

9. Der EMSP muss durch entsprechende Vereinbarungen mit dem Betreiber der Ladeeinrichtung sicherstellen, dass bei diesem die für Abrechnungszwecke genutzten Datenpakete ausreichend lange gespeichert werden, um die zugehörigen Geschäftsvorgänge vollständig abschließen zu können.

10. Der EMSP hat bei begründeter Bedarfsmeldung zum Zwecke der Durchführung von Eichungen, Befundprüfungen und Verwendungsüberwachungsmaßnahmen durch Bereitstellung geeigneter Identifizierungsmittel die Authentifizierung an den von ihm genutzten Exemplaren des zu dieser Betriebsanleitung gehörenden Produktes zu ermöglichen.

11. Alle vorgenannten Pflichten gelten für den EMSP als MesswerteNutzer im Sinne von § 33 MessEG auch dann, wenn er die Messwerte aus den Ladeeinrichtungen über einen Roaming-Dienstleister bezieht.

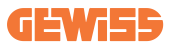

Punto di contatto indicato in adempimento ai fini delle direttive e regolamenti UE applicabili:<br>Contact details according to the relevant European Directives and Regulations:<br>GEWISS S.p.A. Via D.Bosatelli, 1 IT-24069 Cenat

According to applicable UK regulations, the company responsible for placing the goods in UK market is:<br>GEWISS UK LTD - Unity House, Compass Point Business Park, 9 Stocks Bridge Way, ST IVES<br>Cambridgeshire, PE27 5JL, United

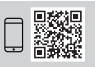

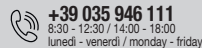

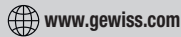